Proyecto Fin de Grado Grado en Ingeniería de las Tecnologías de Telecomunicación

## Sistema de autocontrol energético a nivel de usuario

Autor: Cristina Ibáñez Herrera Tutor: Alfredo Pérez Vega-Leal Co-Tutor: Diego Rodríguez Ramos

> **Dep. de Ingeniería Electrónica Escuela Técnica Superior de Ingeniería Universidad de Sevilla Sevilla, 2018**

jht Equation Chapter 1 Section 1 Section 1 Section 1 Section 1 Section 1 Section 1 Section 1 Section 1 Section 1

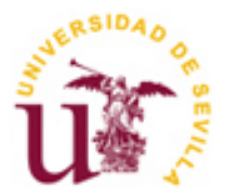

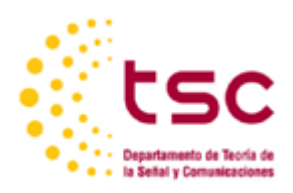

## Proyecto Fin de Grado Grado en Ingeniería de las Tecnologías de Telecomunicación

## **Sistema de autocontrol energético a nivel de usuario**

Autor: Cristina Ibáñez Herrera

Tutor: Alfredo Pérez Vega-Leal Profesor contratado Doctor Co-Tutor: Diego Rodríguez Ramos Administración y Dirección S2E

Dep. de Ingeniería Electrónica Escuela Técnica Superior de Ingeniería Universidad de Sevilla Sevilla, 2018

Proyecto Fin de Grado: Sistema de autocontrol energético a nivel de usuario

Autor: Cristina Ibáñez Herrera Tutor: Alfredo Pérez Vega-Leal

Co-Tutor: Diego Rodríguez Ramos

El tribunal nombrado para juzgar el Proyecto arriba indicado, compuesto por los siguientes miembros:

Presidente:

Vocales:

Secretario:

Acuerdan otorgarle la calificación de:

Sevilla, 2018

El Secretario del Tribunal

 *A mi abuela*

En especial, agradecer a mi madre todo lo que ha dado por mi incondicionalmente desde que tengo uso de razón. Todo lo que es capaz de dar una madre por una hija para que sea la mujer que quiere ser. Ella ha sido la que realmente ha vivido todos y cada uno de los pasos que di en esta etapa. Siempre ahí, y en muchísimas ocasiones, incluso más ahí que yo misma. Ella junto a mi padre son los que han hecho esto posible y como no, los que me han dado todo día tras día en esta experiencia tan importante de mi vida. Siempre me faltaran palabras para describir lo muy agradecida y orgullosa que estoy de ellos.

Para mis abuelos y mi tía Mari no tengo palabras. Ellos son mi otra madre, siempre pero siempre creyendo en mí, incluso cuando ni yo misma era capaz de hacerlo. Nunca falta en ellos un elogio o una muestra de cariño y actitud hacia a mí, aunque no entiendan en absoluto de qué va el tema. Sobre todo, a mi abuela, que no me ha podido ver cerrando esta etapa físicamente, pero sé que estarás muy orgullosa de mi, allá donde estés.

A Alberto, la persona con la que he compartido prácticamente toda mi vida, agradecerle todos y cada uno de los momentos que me ha regalado para desconectar de mis preocupaciones. Junto a mi madre, son los que se llevan inconscientemente la peor parte de mí, pero, aun así, solo ellos consiguen sacar el lado más positivo a todos mis pensamientos negativos.

Agradecer a los compañeros de la carrera que han vivido parte de esto junto a mí. Solo ellos saben realmente lo que significa esto y el esfuerzo que realmente conlleva. Subrayando, bien subrayado, mis dos grandes pilares dentro y fuera de esta escuela, Marina y Ana. Ellas han sido mi otra familia fuera de casa en todos los aspectos.

Finalmente, y no por ello menos importante, agradecer infinitamente a los profesores que nos han brindado, tanto a mi como a mis compañeros, la oportunidad de sacar adelante parte de la carrera de una forma más positiva, empática y enrollada. Y a los que no, agradecerles también, pero esta vez, por hacernos ver que las cosas no son tan fáciles y por formarnos de cara a lo que nos espera en nuestra siguiente etapa.

> *Cristina Ibáñez Herrera Sevilla, 2018*

Hoy en día, la electricidad es una forma de energía relativamente fácil de producir en grandes cantidades, de transportar a largas distancias, de transformar en otros tipos de energía y de consumir de forma aceptablemente limpia. Todo esto da lugar a que este tipo de energía esté presente en todos los procesos industriales y en prácticamente, todas las actividades humanas.

Se puede decir que actualmente la electricidad se considera un bien básico insustituible. Por ello, entre otros motivos, el objetivo principal de las empresas involucradas en este sector esla obtención y desarrollo de sistemas que implementen soluciones de bajo coste de cara a la optimización del consumo energético. El fin de este documento es plasmar e implementar esta misma idea, como trabajo fin de grado.

La mayoría de los aparatos eléctricos informan del consumo máximo que puede llegar a generar, sin embargo, no detallan el consumo instantáneo como tal. Este último depende totalmente del rendimiento y el uso por lo que, en cualquier caso, estos son los valores que realmente se interesa conocer de cara al usuario. El sistema que se pretende desarrollar se basa en una aplicación capaz de representar datos relevantes para el consumo eléctrico de una oficina, que se proporcionarán a partir de un prototipo de medidor eléctrico que también diseñaremos.

Como punto de partida se realizará un estudio de las técnicas de recopilación de datos ya existentes. Tras ese primer análisis, se seleccionará una de las técnicas analizadas para su posterior implementación y testeo del sistema completo. Haremos uso de un calefactor de temperatura regulable, así podremos ver claramente cómo varían los datos obtenidos y con ellos, el consumo del electrodoméstico.

Finalmente, gracias a esta aplicación se le podrá proporcionar al usuario un rango de datos e información de consumo de una forma más exacta.

Today, electricity is a relatively easy form of energy to produce in large quantities, to transport over long distances, to transform into other types of energy and to consume in an acceptablely clean way. All of this gives rise to this type of energy being present in all industrial processes and in practically all human activities.

It can be said that electricity is now considered an irreplaceable basic commodity. Therefore, the main objective of the companies involved in this sector is the procurement and development of systems that implement low cost solutions in order to optimize energy consumption. The purpose of this document is to capture and implement the same idea as an TFG.

Most electrical appliances report the maximum consumption that they can generate, however, they do not detail the instantaneous consumption as such. The latter is totally dependent on the performance and use of the appliance, so in any case these are the values that are really interesting to know in front of the user. The system that is intended to be developed is based on an application capable of representing data relevant to the electrical consumption of an office, which will be provided from an electric meter prototype that we also design.

A study of the existing data collection techniques will be carried out as a starting point. After this first analysis, one of the techniques analyzed for its subsequent implementation and testing of the complete system will be selected. We will make use of an adjustable temperature heater, so we can see clearly how the data obtained and with them vary, the consumption of the appliance.

Finally, thanks to this application you will be able to provide the user with a range of data and consumption information in a more accurate way.

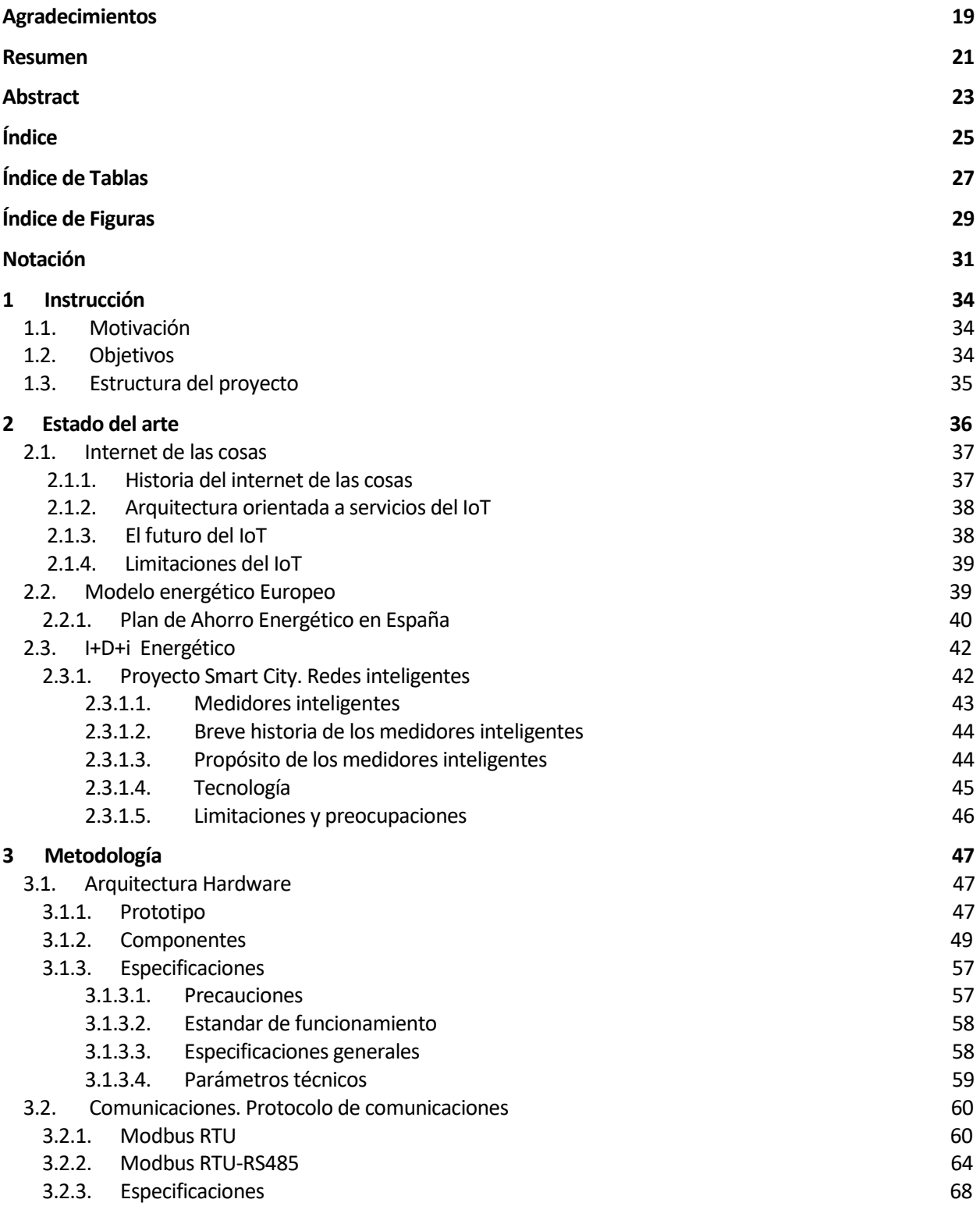

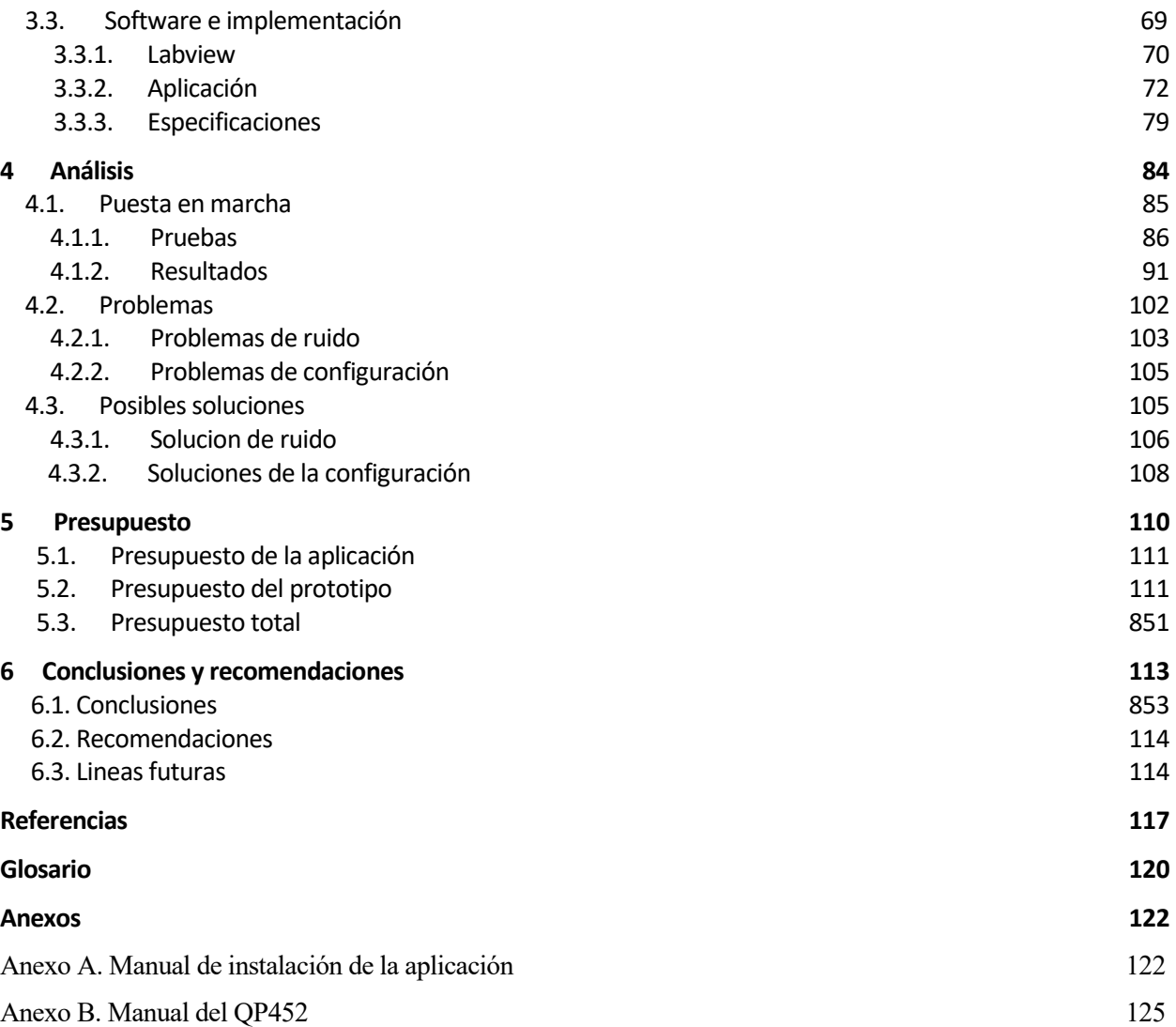

# **ÍNDICE DE TABLAS**

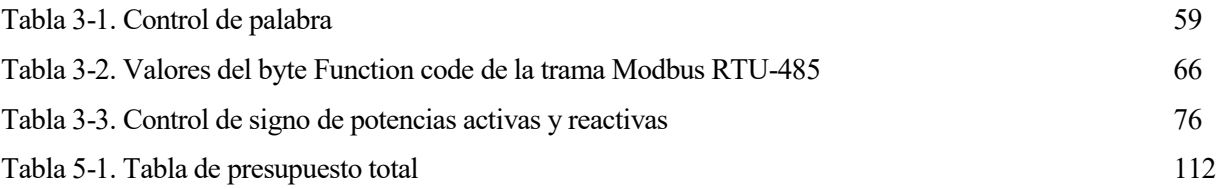

# **ÍNDICE DE FIGURAS**

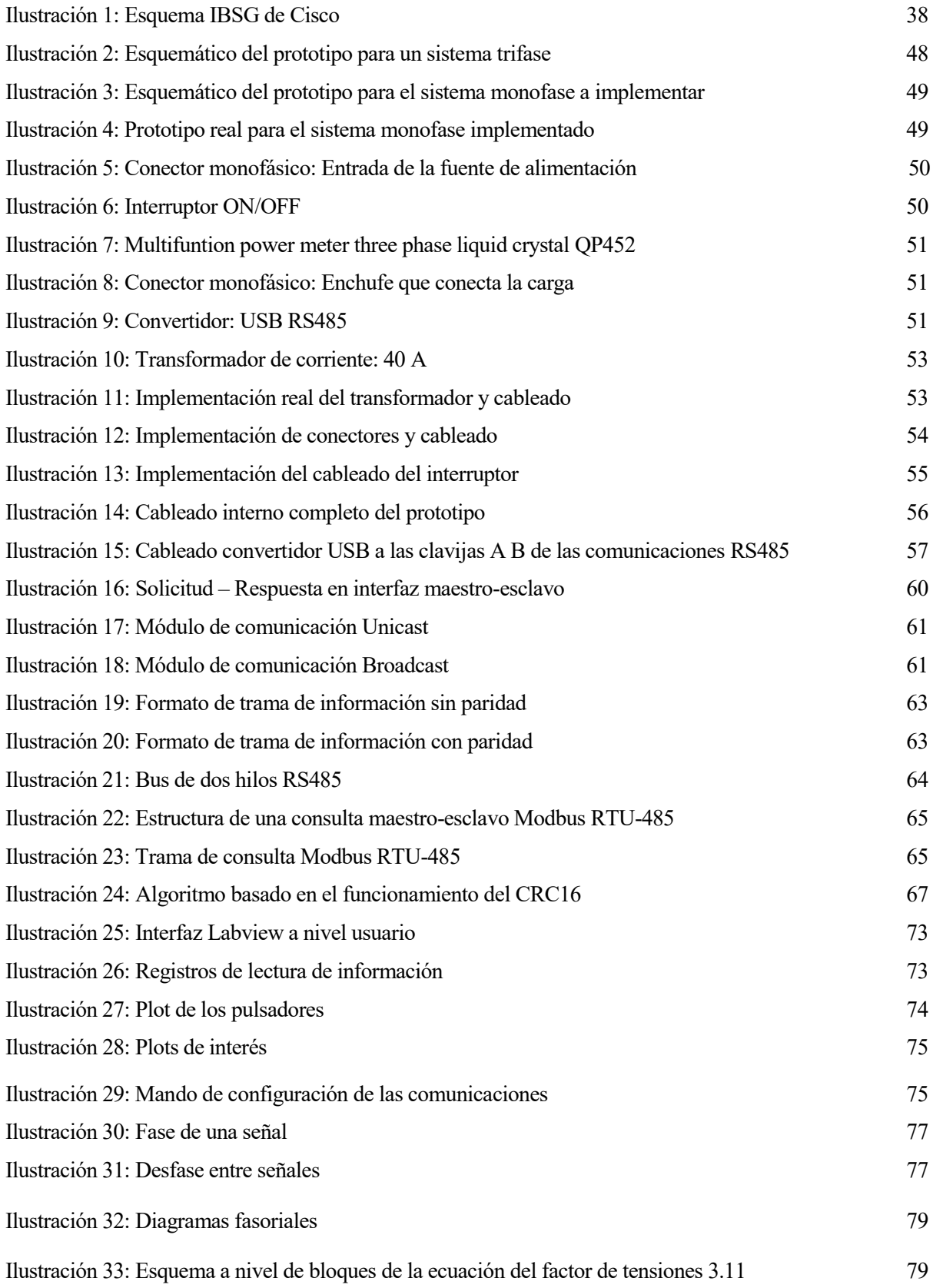

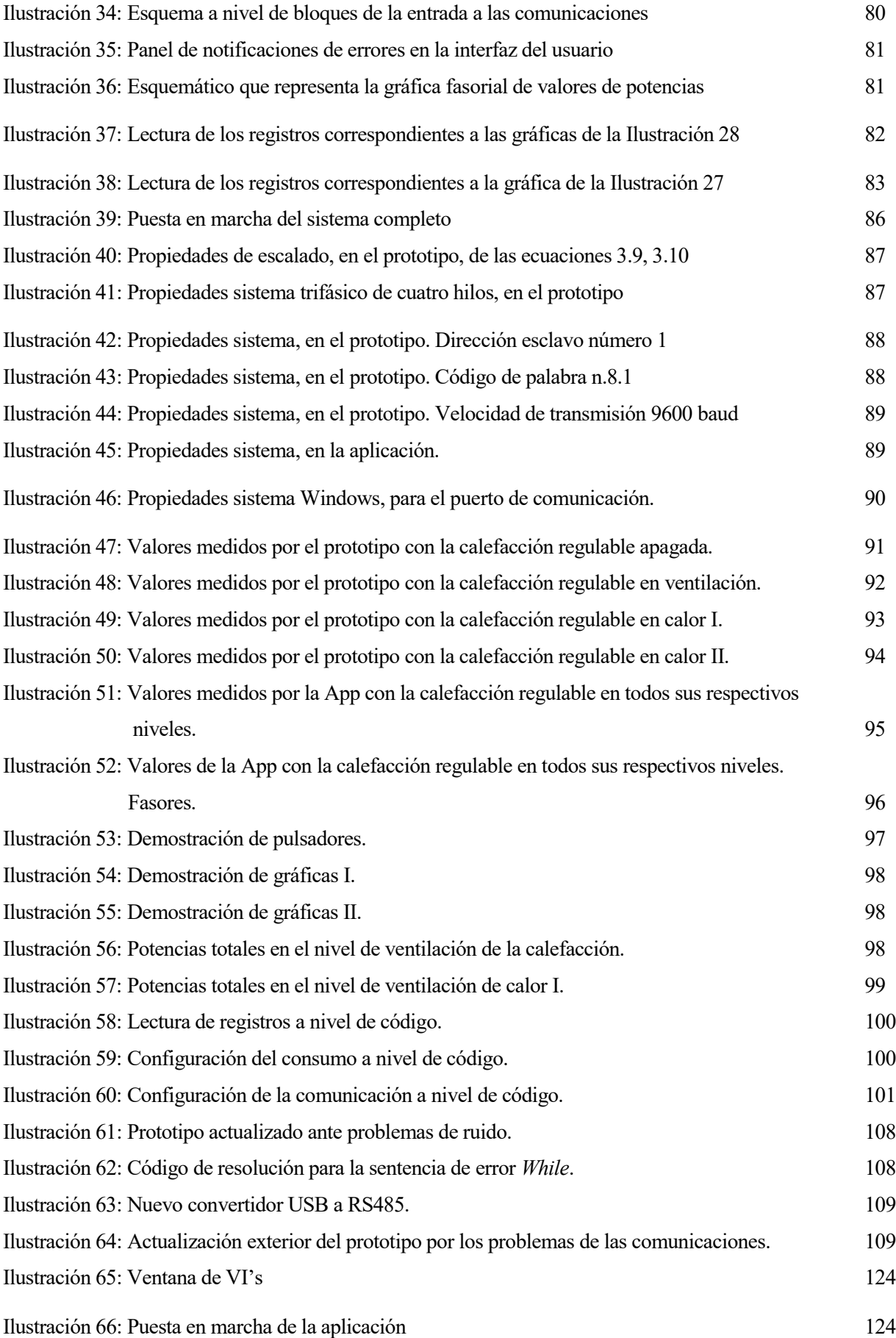

## **Notación**

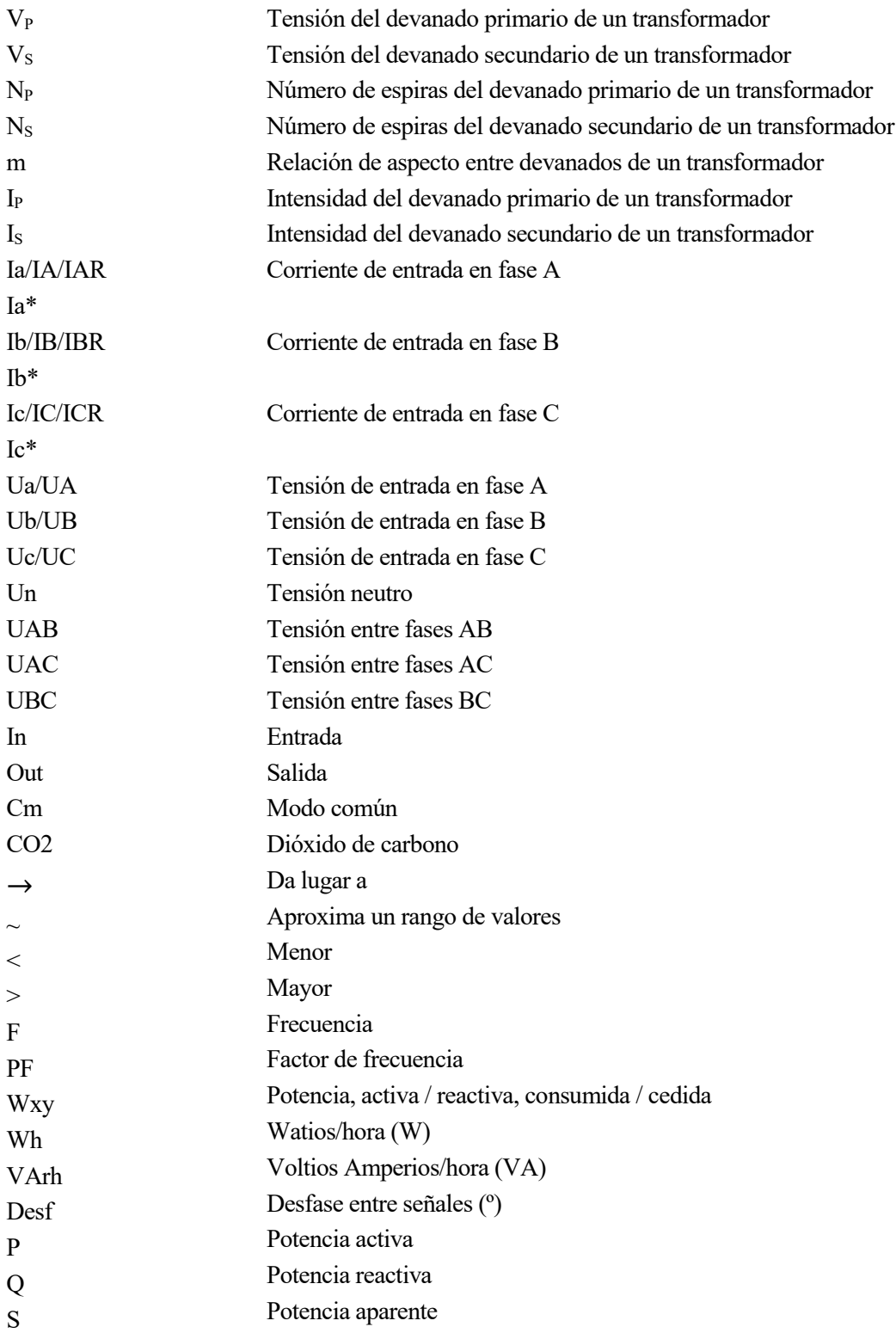

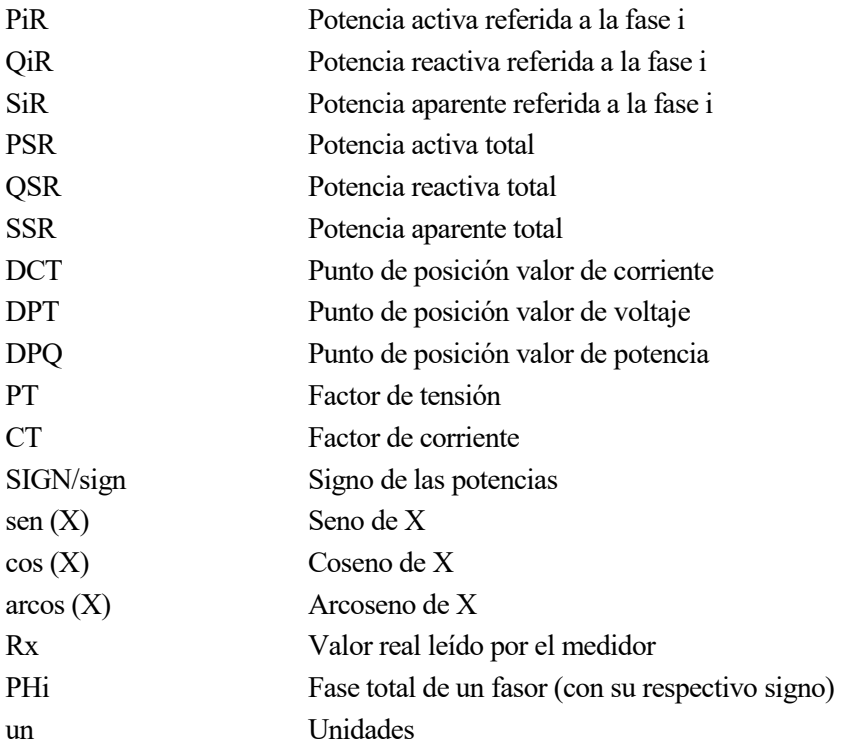

## **1 INTRODUCCIÓN**

 *Hay que explorar lo inexplorado. - Russell en Up -*

Lamamos energía eléctrica a la energía que resulta de la existencia de una diferencia de potencial entre dos puntos. Cuando a estos dos puntos se les pone en contacto a través de un conductor eléctrico Lamamos energía eléct<br>Jentre dos puntos. Cuand<br>obtenemos una corriente eléctrica.

Desde un punto de vista físico, la energía eléctrica está compuesta por cargas eléctricas negativas (electrones) que se mueven a través de un conductor eléctrico, generalmente metálicos, debido a la diferencia de potencial entre sus extremos. El motivo por el que se suelen utilizar conductores de origen metálico recae en que los [metales,](https://es.wikipedia.org/wiki/Metal) al disponer mayor cantidad de electrones libres que otras sustancias, son los mejores conductores de la electricidad.

En tanto, esta energía eléctrica es una energía capaz de transformarse en muchísimas otras formas de energía según las necesidades del entorno; energía lumínica, [energía térmica](https://www.definicionabc.com/ciencia/energia-termica.php)**,** [energía mecánica](https://www.definicionabc.com/tecnologia/energia-mecanica.php) etc...

En este capítulo hablaremos sobre la motivación que nos ha llevado a concluir en la investigación de la energía eléctrica. Finalmente, con esta breve introducción en el dominio, pasaremos a entender mejor los objetivos que queremos destacar con este proyecto.

## **1.1. Motivación**

En la actualidad el uso de la electricidad está muy extendido en la sociedad moderna, tanto, que solo basta con pensar en el uso de la iluminación de edificios públicos o carreteras, así como en los procesos de producción industrial o en las máquinas eléctricas. Por tanto, el descubrimiento de la energía eléctrica ha representado una revolución tecnológica, económica y social real muy fuerte para el ser humano. Su uso ha provocado una fuerte e irreversible necesidad debido a sus beneficios.

No obstante, de la misma forma en la que nos beneficiamos del uso de la energía eléctrica, estamos provocando un grave impacto en el medio ambiente. La energía eléctrica es una fuente de energía no-renovable, es decir, la generación de esta implica el uso de minerales y combustibles naturales que, por abundantes que sean, tienden a agotarse (carbón, petróleo, gas etc.). No hay que dejar de mencionar también, que la forma de utilización de todas las fuentes de energía, tanto las habituales como las denominadas alternativas o no convencionales, agreden en mayor o menor medida el [ambiente.](https://es.wikipedia.org/wiki/Medio_ambiente) Por lo tanto, debemos tener muy en cuenta el ahorro y el uso eficientemente la energía eléctrica.

El ahorro energético, así como cuidar el ambiente no son sinónimo de sacrificar o reducir nuestro nivel de bienestar o el grado de satisfacción de nuestras necesidades cotidianas. Por el contrario, un cambio de hábitos y actitudes pueden favorecer una mayor eficiencia en el uso de la electricidad, el empleo racional de los recursos energéticos, la protección de la economía familiar y la preservación de nuestro entorno natural. Y esta, es la principal motivación de este estudio.

## **1.2. Objetivos**

Este proyecto consiste en obtener, de una forma u otra, datos sobre el consumo energético propio que genera el usuario día a día. Gracias a esto, seremos capaces de cumplir con tal motivación y conseguir, tanto ese bien común, como el bien propio económico.

Implementaremos un prototipo de medidor eléctrico al que podremos conectar todos y cada uno de los

electrodomésticos que nos rodea. Este medidor será capaz de obtener la información necesaria sobre el consumo instantáneo de estos electrodomésticos. A continuación, diseñaremos una aplicación cuya función será la de representar, todos estos datos obtenidos por el medidor, de cara al usuario.

Finalmente, el usuario será capaz de sacar conclusiones sobre los datos obtenidos y llevar a cabo las medidas o cambios de hábitos oportunos para obtener un uso eficiente del consumo.

## **1.3. Estructura del Proyecto**

El presente documento está compuesto por seis capítulos y varios anexos. A continuación, detallaremos de manera resumida el contenido de todos y cada uno de estos.

## $\bullet$  Capítulo 1 – Introducción

Se trata del capítulo actual, en el cual se exponen las razones que han motivado a la realización del trabajo, así como los objetivos perseguidos por el mismo.

 $\bullet$  Capítulo 2 – Estado del Arte

En este capítulo se describen conceptos y conocimientos elementales, basados en un contexto histórico necesario para comprender tanto el fin como la motivación de este proyecto.

En primer lugar, nos introducimos en un contexto histórico español para exponer de una forma detallada la evolución que ha tenido la energía eléctrica en la vida cotidiana. Seguido de ello, haremos un ligero análisis de las tecnologías actuales que hacen uso de esta, para a continuación, concluir en las tecnologías que se basan en el autocontrol energético.

Para todo ello, tal y como se viene haciendo hasta el momento, se tendrá en cuenta el estudio de los diferentes fines que se obtienen gracias a estas últimas.

 $\bullet$  Capítulo 3 – Metodología

Este proyecto está compuesto por dos grandes partes, la parte de la arquitectura hardware compuesta por el prototipo de medidor, y, por otro lado, la parte de implementación software del sistema compuesta por la aplicación.

En este capítulo se describe tanto el desarrollo de ambas partes, como las especificaciones de cada una por separado.

Por último, nos adentraremos en el conexionado entre ambas partes, así como, en el estudio de los diferentes protocolos de comunicación. Entre estos, el que determina la comunicación entre ellas.

• Capítulo  $4 -$ Análisis

En este capítulo se llevará a cabo el testeo del sistema realizado. Describiremos tal procedimiento y comprobaremos el correcto funcionamiento ante varias situaciones.

No obstante, también describiremos los diferentes problemas encontrados y las posibles soluciones para estos.

• Capítulo  $5 -$ Presupuesto

En este capítulo se detallará el presupuesto invertido en la realización del proyecto.

• Capítulo  $6$  – Conclusiones y recomendaciones

En este capítulo se resume el trabajo realizado en el proyecto extrayendo las conclusiones más importantes y se proponen líneas de trabajo futuras que hagan posible la continuación y mejora del trabajo aquí expuesto.

- Anexo A. Manual de instalación de la aplicación
- Anexo B. Manual del OP452

## **2 ESTADO DEL ARTE**

*El hombre descontento no encuentra silla cómoda.*

*- Benjamín Franklin -*

no de los grandes fenómenos que se producen en la Tierra y que posibilita el desarrollo de la vida es el denominado efecto invernadero, gracias al cual se mantiene la estabilidad del planeta en general y el calor que permite el desarrollo de los seres vivos. La atmósfera terrestre está constituida por varios tipos de gases que varían en cantidad según la presión a diversas alturas. Esta mezcla de gases que la forman es lo que nosotros conocemos actualmente como el *aire*. Los gases más abundantes son el nitrógeno y el oxígeno, este último es el que necesitamos para respirar. El resto, en menor cantidad, menos de una centésima parte, son gases llamados *de invernadero*, que, en pequeñas concentraciones, son vitales para nuestra supervivencia. No los podemos ver ni oler, pero están allí. Algunos de ellos son el dióxido de carbono, el metano y el dióxido de nitrógeno. U

Parte de la luz solar que atraviesa la atmósfera Terrestre es reflejada en las nubes, y, el resto, se escapa hasta llegar al suelo que hoy se pisa. Pero no toda esta energía del Sol que nos llega es aprovechada en la Tierra; una parte es reflejada en la superficie de la Tierra de vuelta al espacio de una forma diferente, transformada en energía infrarroja. Los gases de invernadero absorben parte de esta energía infrarroja destinada al espacio y logran calentar tanto la superficie de la Tierra como el aire que la rodea, logrando así, mantener la temperatura ambiente en la que hoy se habita. En definitiva, la carencia de estos gases de invernadero provocaría en el planeta tal bajada de temperatura que, probablemente la vida nunca hubiera podido desarrollarse. Esto es lo que sucede, por ejemplo, en Marte.

En lo que respecta al efecto invernadero, los llamados gases de invernadero, solo, en pequeñas concentraciones, ayudan a poder vivir apaciblemente en el planeta consiguiendo un ambiente térmico óptimo para la vida de todo el ecosistema. Estos gases concentrados en grandes cantidades son capaces de absorber la mayor parte de esta energía infrarroja imposibilitando la fuga de esta hacia el espacio, y, provocando así, un sobrecalentamiento del planeta. A medida que los años pasan, estas concentraciones de gases se están volviendo cada vez mayores y están provocando una gran contaminación de la atmosfera. Tal acumulación de gases se impregna, cada vez, en mayores cantidades, de esta energía infrarroja, imposibilitado así, cada vez menos, la devolución de esta hacia el espacio. La consecuencia previsible de esto es el aumento de la temperatura media de la superficie de la Tierra, con un cambio global del clima que afectará tanto a la flora como a la fauna, y, en consecuencia, al ser humano. Las previsiones más catastrofistas aseguran que incluso se producirá una fusión parcial del hielo que cubre permanentemente los Polos, con lo que muchas zonas costeras podrían quedar sumergidas bajo las aguas. Sin embargo, el efecto invernadero es un fenómeno muy complejo, en el que intervienen un gran número de factores, y resulta difícil evaluar tanto el previsible aumento en la temperatura media de la Tierra, como los efectos de este sobre el clima. Aun cuando no es posible cuantificar las consecuencias de este fenómeno, la actitud más sensata es la prevención.

Se han identificado ciertas actividades humanas como la causa principal de este cambio climático reciente. Se está produciendo un incremento espectacular de estos gases en la atmósfera a causa de la quema indiscriminada de combustibles fósiles, como el carbón y la gasolina. Por otra parte, la destrucción de los bosques y la naturaleza tampoco favorece en lo que respecta. Así, desde el comienzo de la Revolución Industrial, el contenido de gases de la atmósfera se ha incrementado aproximadamente en un 20 %. El obtener un mayor rendimiento de la energía, así como el utilizar energías renovables, produciría una disminución del consumo de combustibles fósiles y, por lo tanto, de nuestro aporte de contaminación a la atmósfera.

En cualquier caso, lo importante es ser conscientes de cómo, en muchas ocasiones, nuestras acciones individuales tienen influencia tanto sobre la atmósfera como sobre la habitabilidad del planeta.

En este capítulo vamos a inmiscuirnos en el desarrollo tecnológico que hemos sufrido, prácticamente, a nivel mundial, en todos los aspectos. El desarrollo tecnológico hoy día es primordial para una mejora en las características de los productos y servicios, y, su aplicabilidad en la práctica dependerá del grado en que dichas características y su grado de novedad sean un factor importante en las ventas de una empresa.

El sector de las energías tiene además de su compromiso económico otra importante misión: ayudar a transformar la manera en la que generemos y consumamos energía alcanzando la sostenibilidad. El cambio climático es actualmente uno de los mayores desafíos para la humanidad y el desarrollo tecnológico es uno de los actores principales en su prevención. Este proyecto, no es más que el desarrollo e innovación de la tecnología actual adaptado. Esto no podría ser de este modo, sin la previa ayuda e investigación del conocimiento ya existente.

Finalmente, nos centraremos en los compromisos e intervenciones, en lo que respecta, llevadas a cabo a nivel europeo, concretando aún más, en España.

## **2.1. Internet de las cosas.**

El Internet de las Cosas [4], por cuyas siglas suele ser referido normalmente como IoT, es una idea basada en la existencia de una capa de conectividad digital para cosas existentes. Con el término "cosas" nos referimos a cualquier participante real o virtual, ya sean objetos cotidianos, seres humanos, datos virtuales o agentes de software inteligente. Se trata de la construcción de un mundo en el que cada objeto tiene una identidad virtual propia y capacidad potencial para integrarse e interactuar de manera independiente en la red con cualquier otro individuo, ya sea una máquina o un humano. El objetivo que se persigue es crear un entorno en el que la información básica proveniente de cualquiera de los actores autónomos conectados pueda ser compartida eficientemente con otros, en tiempo real. Con la aparición del internet de las cosas, se está llevando a cabo una transformación en la que se están creando nuevos modelos de negocio, productos y compañías. Se espera que esta idea traiga consigo numerosos beneficios en aspectos como la optimización de la cadena de abastecimiento, efectividad de costos, mejoras en la experiencia de consumidores, beneficios en aspectos de seguridad y servicios, etc.

Las empresas que implanten internet de las cosas mejorarán sus procesos productivos gracias al uso de la información emitida por los objetos que les rodea, los inventarios estarán totalmente actualizados conociendo en cualquier momento el número de piezas así como su ubicación exacta optimizando el coste y proceso logístico de cualquier empresa, la comunicación y análisis de los datos generados entre las distintas máquinas de una sección productiva permitirá un mayor nivel de automatización así como la mejora de los niveles de calidad y la reducción del coste productivo, el uso de sensores ubicados en los elementos que componen una máquina permitirá conocer con exactitud cuándo se ha de realizar una intervención de sustitución o reparación, evitando tiempos innecesarios en paradas así como eliminando sobrecostes en el área de mantenimiento, por otro lado la información emitida por todos estos elementos servirá de retroalimentación al departamento de ingeniería siendo utilizado para la mejora de futuros diseños. Obviamente, para que la idea del internet de las cosas sea una realidad, es necesaria una evolución en la tecnología que soporta Internet, además de cambios en el paradigma de lo cotidiano. Siempre y cuando las empresas, los gobiernos, los organismos de normalización y las universidades trabajen de manera conjunta, el Internet de las Cosas seguirá avanzando de la manera en que lo hace.

## **2.1.1. Historia del internet de las cosas**

Según Cisco *[Internet Business Solutions Group](http://www.cisco.com/web/about/ac79/index.html)* (IBSG), el IoT o *Internet of Things*, tal y como hoy en día se conoce, se propulsó entre 2008 y 2009 como un simple momento en el tiempo en el que eran más las cosas conectadas a Internet que las personas.

"*Una nueva dimensión se ha agregado al mundo de las tecnologías de información y la comunicación (TIC): a cualquier hora, en cualquier lugar, ahora vamos a tener conectividad para cualquier cosa. Las conexiones se multiplican y crearán una nueva red dinámica de redes con redes, un Internet de las Cosas*".

En 2003 había aproximadamente 6300 millones de personas en el planeta, y había 500 millones de dispositivos conectados a Internet, lo que significa que había una media de menos de un dispositivo (0,08) por persona. Sin embargo, en 2010 el crecimiento explosivo de los smartphones y las tablets elevó a 12500 millones la cantidad de dispositivos conectados a Internet. A su vez, la población mundial se elevó a 6,8 mil millones. El número medio de dispositivos conectados pasaba a ser superior a 1 por persona (1,84 exactamente), por primera vez en la historia.

Nada permanece estático, sobre todo cuando hablamos de internet, y el Internet de las Cosas está en pleno proceso de desarrollo. El IBSG de Cisco estima que habrá unos 50 000 millones de dispositivos conectados en 2020.

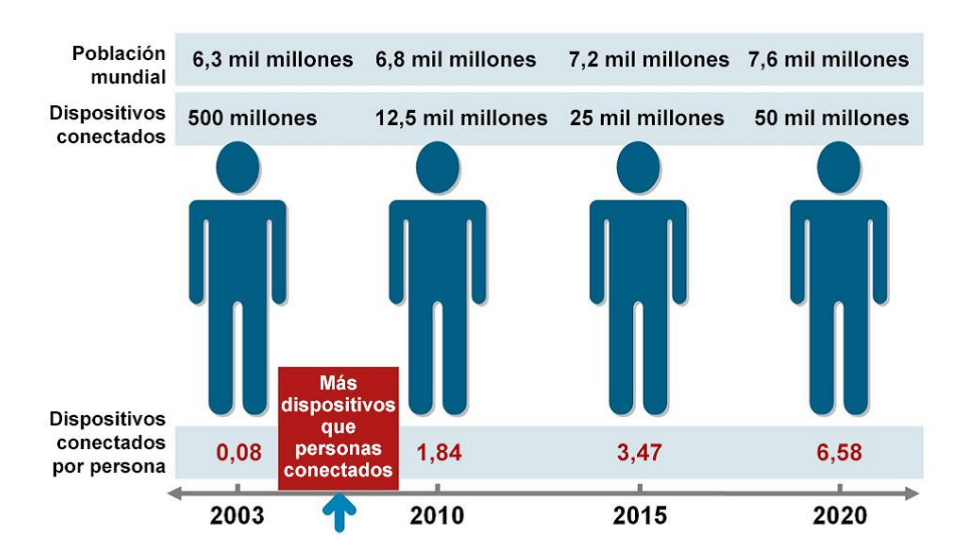

Ilustración 1: Esquema IBSG de Cisco

## **2.1.2. Arquitectura orientada a servicios del IoT**

La arquitectura orientada a servicios (Service-oriented architecture - SoA) en la que se basa el internet de las cosas, define tres protagonistas, el productor de servicios, el consumidor y el registro de servicios. Las entidades que participan en una arquitectura SoA están limitadas a un único rol para cada momento en una determinada interacción. Los productores publican sus servicios en uno o más registros y los consumidores usan herramientas de búsqueda en los registros para encontrar el servicio deseado. Esta arquitectura está diseñada para soportar de forma global múltiples usos, aplicaciones y fuentes de datos.

## **2.1.3. El futuro del IoT**

Las aplicaciones del internet de las cosas son, como ya hemos dicho, infinitas. Abarcan todo tipo de sectores y son aplicables en cualquier ámbito. Por ello cualquier perfil profesional puede beneficiarse de su uso, y es por ello que los proveedores de servicios y otros organismos debe ofrecer aplicaciones que aporten valor tangible a la vida de las personas.

En un futuro no demasiado lejano, se hará uso del internet como un andamio para soportar y transmitir las sensaciones de las personas. El internet de las cosas consistirá en millones de dispositivos de medida electrónicos embebidos: termostatos, medidores de presión, detectores de polución, cámaras, micrófonos, sensores de glucosa, electroencefalogramas, etc.

Gracias a ello se podrán sondear y monitorizar desde ciudades hasta especies en peligro de extinción, la atmósfera, conversaciones, carreteras, barcos o incluso nuestros propios cuerpos. A medida que el IoT vaya evolucionando se irán produciendo cambios que ya hoy en día pueden percibirse:

- Los móviles o dispositivos de usuario serán continuamente bombardeados con información y servicios de la ciudad.

- Será necesario ampliar la infraestructura de comunicaciones de la que se dispone actualmente y mejorar en las tecnologías de Big Data para los servicios en tiempo real.

- La información deberá estar filtrada para que los usuarios solo reciban aquello que pueda interesarles, es decir, información personalizada.

- Cloud Computing: la información deberá estar disponible de manera global y distribuida. Los dispositivos hablarán directamente con procesos y no entre ellos.

## **2.1.4. Limitaciones del IoT**

A pesar de todos los beneficios que puede aportar el internet de las cosas, y de la cantidad de sistemas desarrollados para hacerlo posible, aún presenta inconvenientes que pueden retrasar su desarrollo. El potencial completo del IoT podrá desbloquearse cuando las pequeñas redes de cosas conectadas se conviertan en una gran red que se extienda por industrias y organizaciones. Para ello, desarrolladores e ingenieros aún tienen que afrontar numerosos retos. Los más significativos son la cobertura de Internet alrededor del mundo, la implementación de IPv6, la seguridad y los acuerdos sobre los estándares utilizados.

**Cobertura de Internet**. El éxito del internet de las cosas depende completamente de la disponibilidad de internet en cualquier lugar. Hoy en día, alrededor del 50% de la población mundial aún no tiene acceso a internet, por lo que es necesario que Internet siga creciendo. Para hacerlo accesible a todos los lugares del mundo es necesario proporcionar recursos e infraestructuras, y esto es algo que las grandes compañías no llevan a cabo a no ser que haya un claro inicio de generar beneficios. Es por ello que los gobiernos deben entrar en escena y, bajo la situación económica actual, no será una decisión inmediata por parte de ninguno. Sin embargo, se espera que con el tiempo suceda. Por otra parte, sería conveniente que el acceso a internet fuera gratuíto y estuviera permanentemente disponible, algo mucho más dificil de llevar a cabo. No solo las instalaciones son caras, sino también el mantenimiento que éstas precisan para continuar funcionando.

**Implementación de IPv6**. Con el crecimiento de uso de dispositivos, el mundo se quedó sin direcciones IPv4 en el año 2010. Este hecho no afectó a los usuarios de Internet pero puede frenar potencialmente el avance del IoT, debido a los miles de millones de direcciones IP públicas que se puede necesitar. Es por ello que se necesita una implementación definitiva de IPv6, que además facilita la gestión de las redes gracias a capacidades de configuración automáticas y ofrece mejores características de seguridad.

**Seguridad de las comunicaciones**. Bajo la situación actual del planeta, en el que el terrorismo se convierte en algo cotidiano, el acceso a internet sin ningún tipo de medidas de seguridad supone un gran riesgo. Es necesaria la seguridad tanto en internet como en los dispositivos inalámbricos utilizados, que pueden usarse de forma maliciosa, con propósitos ilegales. El reto en este caso es desarrollar las contramedidas apropiadas. Estas contramedidas pueden consistir en desarrollar detectores de sensores capaces de reconocer redes maliciosas.

**Estándares**. Es necesario un mayor avance en lo referido a la seguridad, privacidad, arquitectura y comunicaciones. El IEEE es solo una de las organizaciones que luchan para solucionar estos problemas, asegurándose de que los paquetes puedan enviarse a cualquier tipo de red.

Por último, cabe destacar que a pesar de las barreras anteriormente citadas, ninguna de ellas es insalvable. Son muchas más las ventajas que aporta el internet de las cosas que los inconvenientes.

## **2.2.Modelo energético Europeo**

El cambio climático es uno de los mayores desafíos a los que nos enfrentamos hoy día, requiriendo medidas a escala mundial para estabilizar la temperatura de la superficie del planeta para evitar daños sin vuelta atrás. Para hacer realidad la sostenibilidad del desarrollo humano hace falta un cambio en la perspectiva global, actuando sobre las causas fundamentales, es decir sobre las pautas de producción-consumo que no son sostenibles ecológicamente por exceder la capacidad de carga de los ecosistemas. En este sentido la UE ha propuesto un paquete integrado de medidas sobre cambio climático y energía que prevé nuevos y ambiciosos [objetivos](http://ec.europa.eu/spain/novedades/temas/medio_ambiente_es.htm) para 2020. Los objetivos energéticos en los que se enmarca este compromiso responden a la necesidad de avanzar hacia un modelo energético más eficiente y sostenible en el uso de la energía, que reduzca nuestra dependencia energética exterior y contribuya a la lucha contra el cambio climático.

En este sentido, los objetivos se concretan en incrementar hasta el 20% la cuota de renovables en el balance energético, reducir un 20% las emisiones de efecto invernadero y alcanzar un 20% de ahorro energético.

*``El objetivo del 20/20/20 para 2020 es llevar a Europa hacia el camino del futuro sostenible, con una economía que genere pocas emisiones de carbono y consuma menos energía´´.*

Para la consecución de estos objetivos es imprescindible seguir mejorando la eficiencia de un sistema eléctrico muy distinto al que teníamos hace algunos años. En el pasado, el equilibrio entre la oferta y la demanda en el sistema eléctrico recaía sobre todo en una generación muy gestionable, capaz de regular su producción para adaptarse a la evolución de la demanda.

En la actualidad, eso está cambiando. El sistema eléctrico se encuentra en una fase de transición hacia un nuevo modelo, caracterizado por la preponderancia de las energías renovables que exigen una gestión diferente de las convencionales, la reducción de la dependencia de los combustibles fósiles y el auge de agentes del lado de la demanda que tradicionalmente han tenido un papel pasivo.

En este sentido, compensar la menor gestionabilidad de la generación renovable, fomentar medidas de eficiencia energética, incorporar tecnologías innovadoras para mejorar la eficiencia del sistema eléctrico y gestionar el cambio de rol, mucho más participativo, de los consumidores, suponen algunos de los desafíos a los que es necesario dar respuesta en los próximos años para lograr una gestión más eficiente, económica y sostenible del sistema.

## **2.2.1. Plan de Ahorro Energético en España**

Todos los Estados miembros se han comprometido con la Estrategia Europa 2020. Sin embargo, cada país tiene diferentes circunstancias económicas y traduce los objetivos generales de la UE en objetivos nacionales en su Programa Nacional de Reformas, un documento que presenta las políticas del país y las medidas para sostener el crecimiento y el empleo para alcanzar los objetivos de Europa 2020. El Programa Nacional de Reformas se presenta en paralelo con su Programa de Estabilidad / Convergencia, que establece los planes presupuestarios del país para los próximos años.

El artículo 3, apartado 1, de la Directiva 2012/27/UE, relativa a la eficiencia energética, establece que cada Estado miembro debe fijar un objetivo nacional de eficiencia energética orientativo, basado tanto en el ahorro y consumo de energía primaria o final, como en la intensidad energética, el cual deberá ser notificado a la Comisión Europea de conformidad con el artículo 24, apartado 1, de la Directiva 2012/27/UE según el cual, a más tardar el 30 de abril de cada año, debe remitirse un informe sobre los progresos alcanzados en relación con dichos objetivos<sup>[1]</sup>.

Anterior a este programa, España ya llevaba seis años de ventaja respecto a las propias metas de la Unión Europea: en 2010, nuestro país se adelantó al cumplimiento del objetivo del 9% de ahorro de energía primaria sobre 2007 marcado por la Directiva europea para el año 2016. De cara al 2020, el Gobierno busca con las nuevas medidas dar continuidad a los excelentes resultados conseguidos en los años anteriores al nuevo capítulo del ahorro y de la eficiencia energética. En este sentido, el Gobierno español remitió a la Comisión Europea,

como parte del Programa Nacional de Reformas (PNR), el objetivo nacional de eficiencia energética oficial vigente hasta la fecha, fijado en el Plan de Acción de Eficiencia Energética (PAEE) 2011-2020, aprobado por el Gobierno el 11 de noviembre de 2011.

E[l Plan de Acción de Ahorro y Eficiencia Energética 2011-2020](http://www.idae.es/index.php/mod.documentos/mem.descarga?file=/documentos_Presentacion_MITyC_Plan_de_Accion_de_Ahorro_y_Eficiencia_Energetica_2011-2020_5212683d.pdf) que se empezó a llevar a cabo en España, según la situación en la que se encontraba, tenía como objetivo conseguir reducir para 2020 hasta en un 20% nuestro consumo energético. El Plan, impulsado por el [Ministerio de Industria, Turismo y Comercio](http://www.minetur.gob.es/es-ES/Paginas/index.aspx) en colaboración con el [IDAE,](http://www.idae.es/) ha perseguido objetivos económicos muy ambiciosos: importar 965 millones de barriles de crudo (1,3 veces el consumo energético de España) y reducir las emisiones de CO2 en 400 millones de toneladas, que viene siendo lo mismo, una reducción del consumo energético de un 2% cada año. De esta manera, se logrará ahorrar 78.687 millones de euros en coste de importaciones de combustibles fósiles y se conseguirá disminuir en grandes cantidades las emisiones de CO2 durante la década. Todo esto, logrará movilizar inversiones por 45.985 millones de euros que contribuirán también a la creación de empleo.

En definitiva, el gobierno español se ha propuesto impulsar, durante todos estos años, el sector de la eficiencia energética que representaba en España el 1,8% del PIB<sup>[2]</sup> por aquel entonces, hasta alcanzar el 3,9% en 2020, ocupando en este año a más de 750.000 trabajadores. Según el Gobierno, este Plan de Acción supondrá un beneficio neto de 32.702 millones de euros y permitirá la disminución de nuestra dependencia energética del exterior, lo que rebajará el déficit comercial y mejorará la balanza de pagos, así como lo más importante que es la mejora del medio ambiente.

A lo largo de estos años, los escenarios de demanda energética y de crecimiento económico han estado sujeto constantemente a revisión, tanto de las predicciones para los siguientes años, como de los balances pasados que efectivamente han tenido lugar, debido a que el proceso de elaboración de las estadísticas ha sido iterativo y ha ido perfeccionándose conforme se ha obtenido más información al respecto. Es por ello que para realizar un ejercicio de planificación a largo plazo está siendo necesario fijar la información disponible en un momento determinado, para construir a partir de ella los escenarios de evolución hacia el futuro planteado.

El Ministerio de Economía, Industria y Competitividad, a través de la Secretaría de Estado de Investigación, Desarrollo e Innovación, ha obtenido un papel fundamental en todo este nuevo modelo ya que se ha hecho partícipe de esta estrategia acercando a los ciudadanos y a las empresas a las materias relacionadas con la inversión en I+D. Para alcanzar el objetivo español establecido, ha sido preciso intensificar los esfuerzos en el ámbito de la I+D+i energética. Durante los últimos años el marco nacional de apoyo a la I+D+i ha facilitado que España alcance una posición de liderazgo en energías renovables, con grandes empresas y centros tecnológicos de investigación y desarrollo de prestigio internacional, como el CIEMAT y el CENER [3]. Actualmente, para el impulso del I+D+i en energía en el inmediato futuro también se cuenta con la recientemente creada ALINNE, Alianza para la Investigación e Innovación Energéticas, un gran pacto nacional público-privado que pretende responder a los grandes retos de las actividades de I+D+i en el ámbito del sector energético, contribuir a la definición de una estrategia nacional que ordene las políticas y programas públicos con las prioridades y necesidades de España en la materia, y jugar un papel protagonista en la fijación de una posición española común ante cada una de las situaciones que se planteen en materia de ciencia e innovación energética.

La creación de la Alianza por la [Investigación](http://www.alinne.es/) y la Innovación Energéticas (ALINNE) es una iniciativa que nace para coordinar esfuerzos entre todos los agentes de la cadena de valor de la I+D+i en energía, que permita dar respuesta a los principales retos que la política de I+D+i tiene en el ámbito del sector energético, contribuyendo a la definición de unas pautas de trabajo a nivel nacional y de posicionamiento europeo.

ALINNE se perfila, así como una herramienta de primer orden al servicio de la política científica y tecnológica española, con el objetivo de contribuir a la consolidación de las fortalezas existentes en el sistema de I+D+i en el campo de la energía y de potenciar la internacionalización de sus capacidades y competencias. Las actividades de ALINNE estarán alineadas con la Estrategia Española de Ciencia y Tecnología y el Plan Estatal de Investigación Científica y Técnica y de Innovación.

## **2.3.I+D+i Energético**

Actualmente la investigación, el desarrollo tecnológico y la innovación son factores clave para lograr la sostenibilidad, seguridad y competitividad del país. La transición a esta nueva visión del mundo debe ser flexible y sólida, compuesta de políticas y medidas de las que no nos vayamos a arrepentir, que no requieran inversiones que puedan quedar obsoletas o innecesarias, hundidas, en función del desarrollo tecnológico. A nivel mundial, se está realizando multimillonarias inversiones en I+D+i por parte de institutos de investigación tecnológica, universidades y fabricantes de materiales y equipos de distintos sectores de actividad (automovilístico, energético, comunicaciones, etc.). La actividad y los resultados logrados hasta ahora permiten tener una certeza razonable de que se alcanzarán soluciones tecnológicas apropiadas a las necesidades de ahorro de suministro energético.

Las actuaciones para considerar la transformación del modelo energético han sido de carácter muy diverso y se pueden agrupar en tres grandes categorías:

• Cambiar a vectores energéticos con menores emisiones: sustituir combustibles y vectores energéticos de mayores emisiones por otros de menor emisión (por ejemplo, sustituir carbón o petróleo por electricidad o gas natural).

• Instalar generación eléctrica libre de emisiones: sustituir generación eléctrica que emite por energías renovables.

• Fomentar la eficiencia energética: desarrollo de actuaciones dirigidas a realizar procesos de forma más eficiente o simplemente no desperdiciar energía en consumos innecesarios (por ejemplo, mejora en los aislamientos de los edificios o sistemas de iluminación automáticos con controles de presencia).

Estos planes deben construirse en base a la transformación del sistema energético europeo atendiendo a criterios de eficiencia económica y reducción de costes. Para ello, es necesaria una transición hacia sistemas de abastecimiento energético más inteligentes, más flexibles, más sostenibles, más descentralizados, más integrados, más seguros y competitivos. Es necesario que tanto productores como distribuidores innoven en la forma en que se produce, transporta, se suministra y se prestan servicios a los consumidores. Esta transformación colocará a los consumidores como centro del sistema y es clave para el desarrollo de la competitividad de la industria europea.

A efectos prácticos, hoy, es imposible conocer qué grandes tecnologíasserán las que predominen en este sector, y, a qué coste serán desarrolladas. En todo caso, se supone que aquella tecnología que se instale tendrá un coste competitivo frente a las soluciones actuales. De momento, la apuesta por la innovación, la eficiencia y la sostenibilidad se evidencia en el desarrollo de redes inteligentes, vehículos eléctricos, el aprovechamiento del hidrógeno o la aplicación de tecnología eficiente en las edificaciones. En este sentido, vamos a destacar el [Proyecto](http://www.agenciaandaluzadelaenergia.es/ciudadania/proyecto-hercules) [Smart City](http://www.agenciaandaluzadelaenergia.es/ciudadania/proyecto-smartcity) basado en aplicaciones de sistemas de optimización energética que permiten al usuario tanto tener controles de la energía que consume, como evaluar la flexibilidad de su demanda. Una Smart City es aquella ciudad que aplica la tecnología y la innovación en favor de un desarrollo sostenible y del incremento de la calidad de vida de sus ciudadanos.

## **2.3.1. Proyecto Smart City. Redes inteligentes**

Una red inteligente es aquella que puede integrar de forma eficiente el comportamiento y las acciones de todos los usuarios conectados a ella, de tal forma que se asegure un sistema energético sostenible y eficiente, con bajas pérdidas y altos niveles de calidad y seguridad de suministro. La red de transporte de energía en alta tensión ya disponía de inteligencia asociada a sus dispositivos desde años atrás. La red eléctrica ha seguido avanzando en busca de una mayor automatización, integración y coordinación de todos los intervinientes que se encuentran conectados a ella.

Ante el reto de mantener la seguridad del suministro en un sistema eléctrico descarbonizado, Red Eléctrica impulsa iniciativas de redes inteligentes con el objeto de anticipar soluciones en el ámbito de las nuevas tecnologías de consumo, las capacidades dinámicas de la red, la monitorización de los elementos de la red, el autoconsumo y las nuevas opciones de los consumidores, que están ya actualmente dando forma a la red eléctrica del futuro.

La mayor parte de las tecnologías de redes inteligentes ya se utilizan en otras aplicaciones, como la fabricación y las telecomunicaciones, y se están adaptando para su uso en las operaciones de la red.

#### **Comunicaciones integradas**

Las áreas de mejora incluyen: automatización de subestaciones, respuesta a la demanda, automatización de distribución, control de supervisión y adquisición de datos ( [SCADA](https://en.wikipedia.org/wiki/SCADA) ), sistemas de gestión de energía, redes de malla inalámbricas y otras tecnologías, comunicaciones de portadoras de líneas eléctricas y [fibra óptica](https://en.wikipedia.org/wiki/Fiber-optics) . Las comunicaciones integradas permitirán el control en tiempo real, la información y el intercambio de datos para optimizar la confiabilidad del sistema, la utilización de los activos y la seguridad.

#### **Detección y medición**

Los deberes principales son evaluar la congestión y la estabilidad de la red, monitorear la salud del equipo, prevenir el robo de energía, y respaldar las estrategias de control. Las tecnologías incluyen: medidores avanzados de microprocesador ( [medidor inteligente](https://en.wikipedia.org/wiki/Smart_meter) ) y equipos de lectura de medidores, sistemas de monitoreo de área amplia, [clasificación de línea dinámica](https://www.smartgrid.gov/sites/default/files/doc/files/NYPA-Evaluation-Instrumentation-Dynamic-Thermal-Ratings-Overhead-Lines-Final.pdf) (generalmente basada en lecturas en línea mediante [detección](https://en.wikipedia.org/wiki/Distributed_temperature_sensing) [en tiempo](https://en.wikipedia.org/w/index.php?title=Real_time_thermal_rating&action=edit&redlink=1)  [real](https://en.wikipedia.org/w/index.php?title=Real_time_thermal_rating&action=edit&redlink=1) ).

#### **[Unidades de medida fasorial](https://en.wikipedia.org/wiki/Phasor_measurement_unit)**

Las unidades de medición fasorial o *Phasor Measurement Units* (PMU) son un recurso tecnológico que faculta con gran precisión la observación del estado dinámico del sistema eléctrico de potencia. Los avances tecnológicos y las investigaciones en este campo permiten mediante las PMU, la obtención de valores de tensiones y corrientes de forma mucho más sincronizada.

#### **[La automatización del sistema de](https://en.wikipedia.org/wiki/Power_system_automation) alimentación**

Es el acto de controlar automáticamente el sistema de potencia a través de instrumentos y dispositivos de control. [La](https://en.wikipedia.org/wiki/Electrical_substation) automatización de la [subestación](https://en.wikipedia.org/wiki/Electrical_substation) se refiere al uso de datos de [los dispositivos electrónicos](https://en.wikipedia.org/wiki/Intelligent_electronic_device)  [inteligentes](https://en.wikipedia.org/wiki/Intelligent_electronic_device) (IED), las capacidades de control y automatización dentro de la subestación y los comandos de control de los usuarios remotos para controlar los dispositivos del sistema de alimentación.

Dado que la automatización completa de la subestación depende de la integración de la subestación, los términos se usan indistintamente. La automatización del sistema de potencia incluye procesos asociados con la generación y la entrega de energía. El monitoreo y control de los sistemas de suministro de energía en la subestación y en el polo reducen la ocurrencia de cortes y acortan la duración de los cortes que ocurren. Los [IED](https://en.wikipedia.org/wiki/Intelligent_electronic_device) , los protocolos de comunicaciones y los métodos de comunicación funcionan en conjunto como un sistema para realizar la automatización del sistema de potencia. El término "sistema de potencia" describe la colección de dispositivos que componen los sistemas físicos que generan, transmiten y distribuyen energía. El término "sistema de instrumentación y control (I & C)" se refiere a la colección de dispositivos que monitorean, controlan y protegen el sistema de energía.

Las tecnologías dependen y contribuyen a cada una de estas áreas clave. Tres categorías de tecnología para métodos avanzados de control son: agentes inteligentes distribuidos (sistemas de control), herramientas analíticas (algoritmos de software y computadoras de alta velocidad) y aplicaciones operacionales (SCADA, automatización de subestaciones, respuesta a la demanda, etc.).

El término red inteligente se asocia a menudo con el concepto de medidores [inteligentes](https://es.wikipedia.org/wiki/Medidor_inteligente) capaces de ofrecer una facturación detallada por franjas horarias, lo que permitiría a los consumidores no solo el elegir las mejores tarifas de entre las diferentes empresas eléctricas, sino también discernir entre las horas de consumo, lo que a su vez permitiría un mejor uso de la red. Este sistema también permitiría mapear con más precisión el consumo y anticipar mejor las necesidades futuras a nivel más local.

#### **2.3.1.1. Medidores inteligentes**

Se trata de un dispositivo [electrónico](https://en.wikipedia.org/wiki/Electronics) que registra el consumo de [energía eléctrica](https://en.wikipedia.org/wiki/Electric_energy) en intervalos de tiempos y [comunica esa información](https://en.wikipedia.org/wiki/Telemetering) diariamente para la [utilidad](https://en.wikipedia.org/wiki/Public_utility) del monitoreo y facturación. Actualmente, los medidores inteligentes permiten la comunicación bidireccional entre el medidor y el sistema central. A diferencia de los monitores de energía para el hogar, los medidores inteligentes pueden recopilar datos para informes remotos. Dicha infraestructura de medición avanzada (AMI) difiere de la [lectura de contador](https://en.wikipedia.org/wiki/Automatic_meter_reading) 

[automático](https://en.wikipedia.org/wiki/Automatic_meter_reading) tradicional (AMR) ya que permite tanto comunicaciones bidireccionales con el medidor, como mayor grado de información al usuario. Las comunicaciones del medidor a la red se pueden realizar a través de conexiones cableadas fijas (como las comunicaciones de la línea de alimentación) o a través de la conexión inalámbrica.

Medidores similares, generalmente conocidos como medidores de [intervalo](https://en.wikipedia.org/wiki/Intervalometer) o tiempo de uso, existen desde hace años, pero los "Medidores inteligentes" generalmente incluyen sensores en tiempo real o casi en tiempo real, notificación de [cortes de](https://en.wikipedia.org/wiki/Power_outage) energía y monitoreo de la calidad de la energía. Estas características adicionales son más que simples [lecturas automatizadas de medidores](https://en.wikipedia.org/wiki/Automated_meter_reading) (AMR). Anteriormente, se han instalado medidores de intervalo y tiempo de uso para medir clientes comerciales e industriales. En algunos casos, no existe lectura automática si no que es monitorizado, puntualmente, por el usuario gracias a las diferentes aplicaciones existentes.

## **2.3.1.2. Breve Historia de los Medidores inteligentes**

En 1972, [Theodore Paraskevakos](https://en.wikipedia.org/wiki/Theodore_Paraskevakos) , mientras trabajaba con [Boeing](https://en.wikipedia.org/wiki/Boeing) en [Huntsville,](https://en.wikipedia.org/wiki/Huntsville,_Alabama) Alabama , desarrolló un sistema de monitoreo de sensores que usaba transmisión digital para seguridad, incendios y sistemas de alarma médica, así como capacidades de lectura de medidores. Esta tecnología fue derivada del sistema automático de identificación de líneas telefónicas, ahora conocido como [Identificador de llamadas.](https://en.wikipedia.org/wiki/Caller_ID)

En 1974, Paraskevakos recibió una patente estadounidense para esta tecnología. En 1977, Metretek, desarrolló el primer sistema de gestión remota de carga y lectura remota de contadores, completamente automatizado. Como este sistema se desarrolló antes de Internet, Metretek utilizó la mini computadora de la serie 1 de IBM. Para este enfoque, Paraskevakos y Metretek recibieron varias patentes.

## **2.3.1.3. Propósitos de los Medidores inteligentes**

Desde el inicio de la [desregulación](https://en.wikipedia.org/wiki/Deregulation) de la electricidad y los precios impulsados por el mercado en todo el mundo, los servicios públicos han estado buscando un medio para unir el consumo con la generación. Los medidores eléctricos y de gas tradicionales solo miden el consumo total y, por lo tanto, no brindan información sobre cuándo se consumió la energía en cada sitio medido. Los medidores inteligentes proporcionan una forma de medir esta información específica del sitio, lo que les permite a las compañías de servicios públicos introducir diferentes precios para el consumo en función de la hora del día y la temporada.

Desde la perspectiva del consumidor, la medición inteligente ofrece beneficios potenciales a los propietarios. Estos incluyen;

- 1. El fin de las facturas estimadas, que son una fuente importante de quejas para muchos clientes.
- 2. Una herramienta para ayudar a los consumidores a administrar mejor sus compras de energía, estableciendo que los medidores inteligentes con una pantalla en sus hogares podrían proporcionar hasta fecha de información sobre el consumo de gas y electricidad y, al hacerlo, ayudar a las personas a administrar su consumo de energía y reducir sus facturas de energía.

Los precios de la electricidad normalmente alcanzan su máximo en ciertos momentos del día y la temporada. En particular, si la generación está restringida, los precios pueden subir si la electricidad de otras jurisdicciones o la generación más costosa se pone en línea.

Un estudio académico basado en ensayos existentes mostró que el consumo de electricidad de los propietarios en promedio se reduce en aproximadamente 3-5%. [\[5\]](https://en.wikipedia.org/wiki/Smart_meter#cite_note-17)

No obstante, la capacidad de conectar / desconectar el servicio y leer el consumo del medidor de forma remota son importantes ahorros de mano de obra para la utilidad y pueden provocar grandes despidos de lectores de medidores.

## **2.3.1.4. Tecnología**

### **Conectividad**

La comunicación es un requisito tecnológico fundamental para los contadores inteligentes. Cada medidor debe poder comunicar de manera confiable y segura la información recolectada a alguna ubicación central. Teniendo en cuenta los diferentes entornos y ubicaciones donde se encuentran los medidores, ese problema puede ser desalentador. Hasta la fecha, ninguna solución parece ser óptima para todas las aplicaciones. [Los servicios](https://en.wikipedia.org/wiki/Rural_electrification)  [públicos rurales](https://en.wikipedia.org/wiki/Rural_electrification) tienen problemas de comunicación muy diferentes de los servicios públicos urbanos o servicios públicos ubicados en lugares difíciles como las regiones montañosas o las áreas mal servidas por las compañías inalámbricas y de Internet. Además de la comunicación con la red de cabecera, los medidores inteligentes pueden necesitar ser parte de una [red de área doméstica](https://en.wikipedia.org/wiki/Home_network) que puede incluir una pantalla local y un concentrador para interconectar uno o más medidores con la cabecera.

Existen posibles configuraciones de red posibles, incluido el uso de [Wi-Fi](https://en.wikipedia.org/wiki/Wi-Fi) y otras redes relacionadas con [Internet](https://en.wikipedia.org/wiki/Internet) . Hasta la fecha, ninguna solución parece ser óptima para todas las aplicaciones.

#### **Gestión de Datos**

La tecnología fundamental para los sistemas de medidores inteligentes es la tecnología de la información en la utilidad que integra las redes de *Smart Meter* con las aplicaciones de utilidad, como facturación y CIS. Esto incluye el sistema de administración de datos del medidor.

#### **Protocolos**

*- ANSI C12.18* es un estándar [ANSI](https://en.wikipedia.org/wiki/ANSI) que describe un [protocolo](https://en.wikipedia.org/wiki/Communications_protocol) utilizado para comunicaciones bidireccionales con un medidor, principalmente utilizado en los mercados de América del Norte. El estándar *C12.18* está escrito específicamente para comunicaciones de medidor a través de un puerto óptico ANSI Tipo 2 y especifica detalles de protocolo de nivel inferior. *[ANSI C12.21](https://en.wikipedia.org/wiki/ANSI_C12.21)* es una extensión de C12.18 escrita para módem en lugar de comunicaciones ópticas, por lo que es más adecuada para [la lectura automática del medidor](https://en.wikipedia.org/wiki/Automatic_meter_reading) .

*- IEC 61107* es un protocolo de comunicación para medidores inteligentes publicado por el [IEC](https://en.wikipedia.org/wiki/International_Electrotechnical_Commission) que es ampliamente utilizado para medidores de servicios públicos en la Unión Europea. Es reemplazado por *[IEC](https://en.wikipedia.org/wiki/IEC_62056)  [62056](https://en.wikipedia.org/wiki/IEC_62056)* , pero sigue siendo de uso amplio porque es simple y bien aceptado. Envía datos [ASCII](https://en.wikipedia.org/wiki/ASCII) utilizando un [puerto serie](https://en.wikipedia.org/wiki/Serial_port) . Los medios físicos son luz modulada, enviada con un [LED](https://en.wikipedia.org/wiki/LED) y recibida con un [fotodiodo](https://en.wikipedia.org/wiki/Photodiode) , o un par de cables, generalmente modulados por [EIA-485](https://en.wikipedia.org/wiki/EIA-485) .

- *[Open Smart Grid Protocol](https://en.wikipedia.org/wiki/Open_smart_grid_protocol)* (OSGP) es una familia de especificaciones publicada por el [European](https://en.wikipedia.org/wiki/European_Telecommunications_Standards_Institute)  [Telecommunications Standards Institute](https://en.wikipedia.org/wiki/European_Telecommunications_Standards_Institute) (ETSI) utilizada junto con el estándar de red de control ISO / IEC 14908 para aplicaciones de medición inteligente y redes inteligentes. Millones de medidores inteligentes basados en OSGP se implementan en todo el mundo. Numerosas fallas de seguridad importantes en el protocolo OSGP han sido identificadas.

- Existe una tendencia creciente hacia el uso de [la](https://en.wikipedia.org/wiki/TCP/IP) tecnología *[TCP / IP](https://en.wikipedia.org/wiki/TCP/IP)* como una plataforma de comunicación común para las aplicaciones de este tipo, de modo que los servicios públicos pueden implementar múltiples sistemas de comunicación, mientras utilizan la tecnología IP como una plataforma de administración común. Una interfaz de medición universal permitiría el desarrollo y la producción masiva de medidores inteligentes y dispositivos de red inteligente antes de que se establezcan los estándares de comunicación, y luego que los módulos de comunicación relevantes sean fácilmente agregados o conmutados. Esto reduciría el riesgo de invertir en el estándar incorrecto y permitiría que un solo producto se utilice globalmente, incluso si los estándares de comunicación regionales varían.

- Algunos medidores inteligentes pueden usar un LED IR de prueba para transmitir datos de uso no encriptados que eluden la seguridad del medidor al transmitir datos de menor nivel en tiempo real.

## **2.3.1.5. Limitaciones y preocupaciones**

Algunas preocupaciones de estos aparatos son el costo, [los](https://en.wikipedia.org/wiki/Data_security) efectos de [seguridad](https://en.wikipedia.org/wiki/Data_security) y [privacidad](https://en.wikipedia.org/wiki/Privacy) y el interruptor de emergencia controlable a distancia que se incluye con la mayoría de ellos. Muchas de estas preocupaciones se refieren a los medidores inteligentes que solo son inalámbricos y no cuentan con monitoreo o control de energía en el hogar ni características de seguridad.

### **Seguridad y privacidad**

Los medidores inteligentes exponen la fuente de alimentación a [ataques cibernéticos](https://en.wikipedia.org/wiki/Cyberattack) que podrían provocar [cortes de energía](https://en.wikipedia.org/wiki/Power_outage) . Sin embargo, muchos expertos en seguridad cibernética afirman que los contadores inteligentes del Reino Unido y Alemania tienen una ciberseguridad relativamente alta y que cualquier ataque de este tipo requeriría esfuerzos o recursos financieros extraordinariamente altos.

La implementación de protocolos de seguridad que protegerán a estos dispositivos de ataques maliciosos ha sido una tarea problemática debido a sus recursos computacionales limitados y su larga vida operativa. La versión actual de *[IEC 62056](https://en.wikipedia.org/wiki/IEC_62056)* incluye la posibilidad de encriptar, [autenticar](https://en.wikipedia.org/wiki/Message_authentication_code) o [firmar](https://en.wikipedia.org/wiki/Electronic_signature) los datos del medidor. Un método de verificación de datos del medidor inteligente propuesto implica analizar el tráfico de la red en tiempo real para detectar anomalías usando un [Sistema de Detección de Intrusos](https://en.wikipedia.org/wiki/Intrusion_detection_system) (IDS). Identificando exploits mientras son aprovechados por los atacantes, un [sistema de detección de intrusos](https://en.wikipedia.org/wiki/Intrusion_detection_system) mitigará los riesgos de los proveedores de robo de energía por parte de los consumidores y ataques de denegación de servicio por parte de hackers. Las empresas de servicios de energía tendrán que elegir entre un IDS centralizado, un IDS incorporado o un IDS dedicado, según las necesidades individuales de la utilidad.

Una razón técnica para las preocupaciones sobre la privacidad es que estos medidores envían información detallada sobre cuánta electricidad se usa cada vez. Los informes más frecuentes proporcionan información más detallada. Los informes poco frecuentes pueden ser de poco beneficio para el proveedor, ya que no permite una buena gestión de la demanda en respuesta a las necesidades cambiantes de electricidad. Por otro lado, los informes muy frecuentes permitirían a la compañía de servicios públicos inferir [patrones de](https://en.wikipedia.org/wiki/Behavioral_pattern)  [comportamiento](https://en.wikipedia.org/wiki/Behavioral_pattern) para los ocupantes de una casa, como cuando los miembros de la familia están probablemente dormidos o ausentes. Las tendencias actuales son aumentar la frecuencia de los informes. Una solución que beneficia tanto al proveedor como a la privacidad del usuario sería adaptar el intervalo dinámicamente.

Los patrones de uso de datos de energía del medidor inteligente pueden revelar mucho más que cuánta energía se está utilizando. Se han realizado investigaciones que han demostrado que los medidores inteligentes que muestrean los niveles de potencia a intervalos de dos segundos pueden identificar de manera confiable cuándo se usan diferentes dispositivos eléctricos.

#### **Salud**

La mayoría de las preocupaciones de salud sobre los medidores surgen de la [radiación de radiofrecuencia](https://en.wikipedia.org/wiki/Pulsed_radiofrequency)  [pulsada](https://en.wikipedia.org/wiki/Pulsed_radiofrequency) emitida por los medidores inteligentes inalámbricos.

Los miembros de la Asamblea Estatal de California solicitaron al [Consejo de Ciencia y Tecnología de](https://en.wikipedia.org/wiki/California_Council_on_Science_and_Technology)  [California](https://en.wikipedia.org/wiki/California_Council_on_Science_and_Technology) (CCST) que estudiara el problema de los posibles impactos en la salud de los medidores inteligentes. El informe CCST de abril de 2011 no encontró impactos en la salud, basados tanto en la falta de evidencia científica de efectos dañinos de ondas de radiofrecuencia (RF) y que la exposición de RF de las personas en sus hogares a medidores inteligentes es minúscula en comparación con la exposición a RF a teléfonos celulares y hornos de microondas.

También se han informado problemas relacionados con los contadores inteligentes que causan incendios, particularmente con el fabricante Sensus. En 2012. [PECO Energy Company](https://en.wikipedia.org/wiki/PECO_Energy_Company) reemplazó los medidores Sensus que había desplegado en la región de [Filadelfia](https://en.wikipedia.org/wiki/Philadelphia) después de informes de que varias de las unidades se habían recalentado y causado incendios.
# **3 METODOLOGÍA**

*Sé el cambio que quieres ver en el mundo. - Mahatma Gandhi -*

ntendemos por sistema electrónico, un conjunto de dispositivos que se ubican dentro del campo de la ingeniería y la física y que se encargan de la aplicación de circuitos cuyo funcionamiento depende del flujo de electrones para generar, recibir, transmitir y almacenar información. E

La información de la que estamos hablando puede consistir en voz o música en un receptor de radio, en números, en una imagen en la pantalla de televisión o en datos que aparecen en una computadora. Los sistemas electrónicos ofrecen diferentes funciones para procesar dicha información: amplificación de señales débiles para que pueda utilizarse correctamente, generación de ondas de radio, extracción de información, operaciones lógicas como los procesos electrónicos que se desarrollan en los ordenadores, etc.

La combinación de componentes de un sistema electrónico está organizada de tal forma en la que se cumpla unos objetivos finales. En este caso como bien podemos entender por el propio nombre del proyecto, el fin de nuestro sistema está destinado a controlar el consumo eléctrico. Más exactamente, el consumo eléctrico que tiene la oficina de trabajo.

Este capítulo contiene las especificaciones técnicas, desarrollos y características mediante los cuales se ha llevado a cabo la implementación de este medidor eléctrico.

# **3.1 Arquitectura hardware**

Más específicamente, se denomina Arquitectura hardware, al conexionado de componentes eléctricos y mecánicos necesarios para llevar a cabo el almacenamiento y procesamientos de información en un sistema electrónico. La arquitectura hardware de un sistema concentra en las interfaces eléctricas internas entre los componentes o subsistemas del sistema, y luego la interfaz entre el sistema y su entorno.

## **3.1.1 Prototipo**

El término *prototipo* se emplea para nombrar a un dispositivo que se desarrolla de algo específico que sirve como ejemplar de fabricación para los siguientes modelos. Lo habitual es que un prototipo se emplee a modo de [prueba](https://definicion.de/prueba/) antes de proceder a la producción en serie del elemento en cuestión. La finalidad de un prototipo es que sus desarrolladores puedan advertir eventuales fallas en el funcionamiento y descubrir falencias. Tras las pruebas y los análisis necesarios del prototipo, el fabricante contará con la información que precisa para comenzar con la producción general. El prototipo también puede usarse como modelo para ser exhibido. Un prototipo también puede ser desarrollado por el Departamento de Investigación de una [empresa](https://definicion.de/empresa) con el objetivo de convencer a sus responsables sobre la importancia de su fabricación.

En el ámbito de la electrónica, se conoce como prototipo al modelo que se implementa para reflejar cómo se comporta un sistema. Estos prototipos se utilizan para comprender cómo funciona el sistema en cuestión.

En este primer apartado del capítulo, lo que se pretende es, desarrollar un pequeño prototipo de comprobación y medición energética que sea capaz de proporcionar datos digitales a un ordenador u otro microcontrolador para su procesamiento y visualización por pantalla gráfica.

En primer lugar, vamos a fabricar la caja de comunicaciones independientemente del resto del sistema. Gracias a esta, de momento podremos probar su funcionamiento y ver los datos medidos en la pantalla del medidor. Se trata básicamente de un cuadro bypass que realizará medidas eléctricas a 485. Este será el esclavo del sistema completo.

Una vez tengamos el sistema completo, podremos apreciarlo a través de una interfaz gráfica, que será el maestro, con mayor detalle. La comunicación e interpretación de ambos, será nuestro objetivo completo.

El prototipo puede estar formado por un sistema trifásico o monofásico, según el número de corrientes alternas que se le sean suministradas al prototipo.

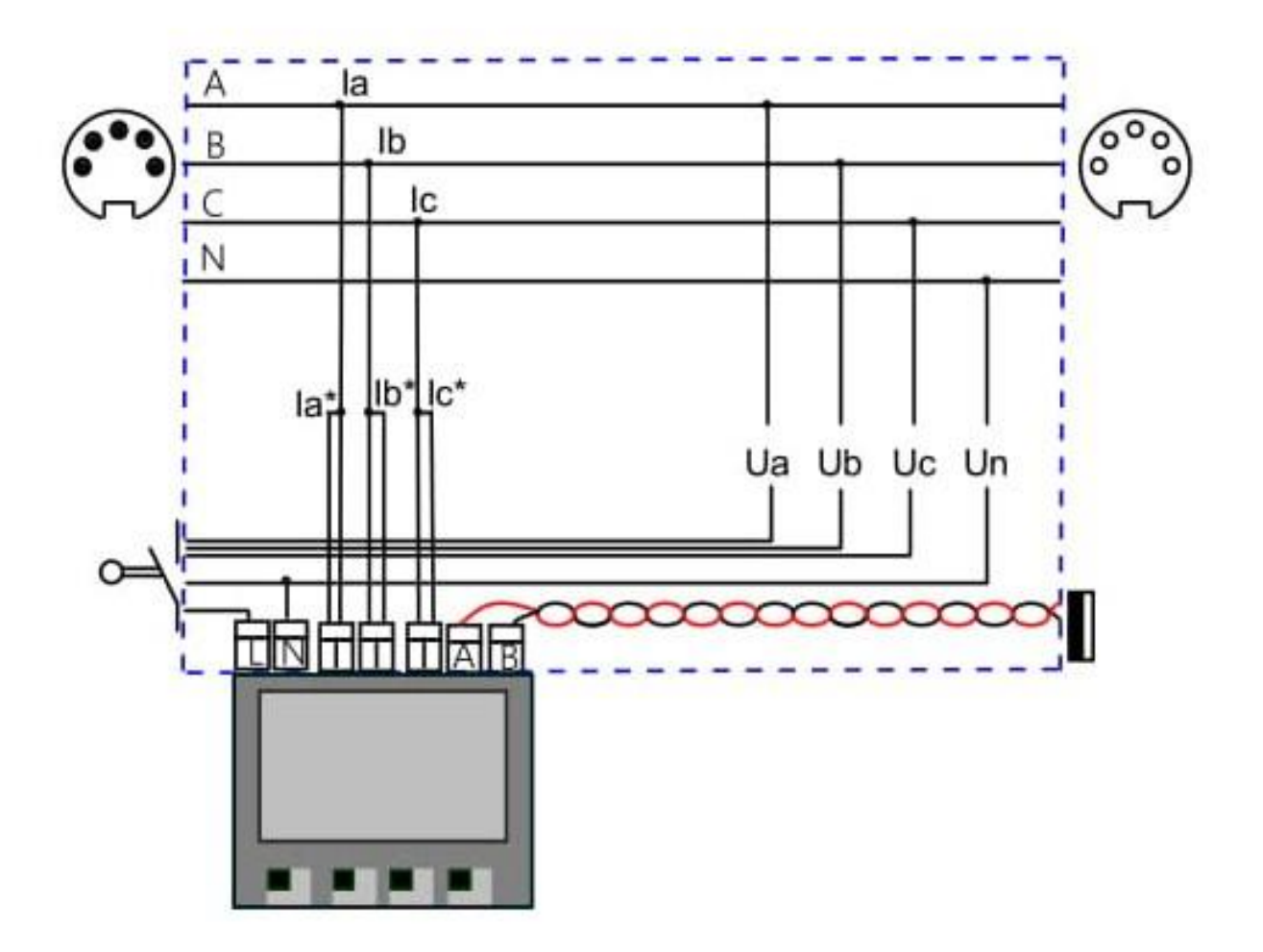

Ilustración 2: Esquemático del prototipo para un sistema trifase

En la oficina no disponemos de alimentación trifásica, por lo que, para las pruebas, hemos decidido implementar el sistema en monofásica. La función de cara al sistema completo final, no va a depender de este detalle.

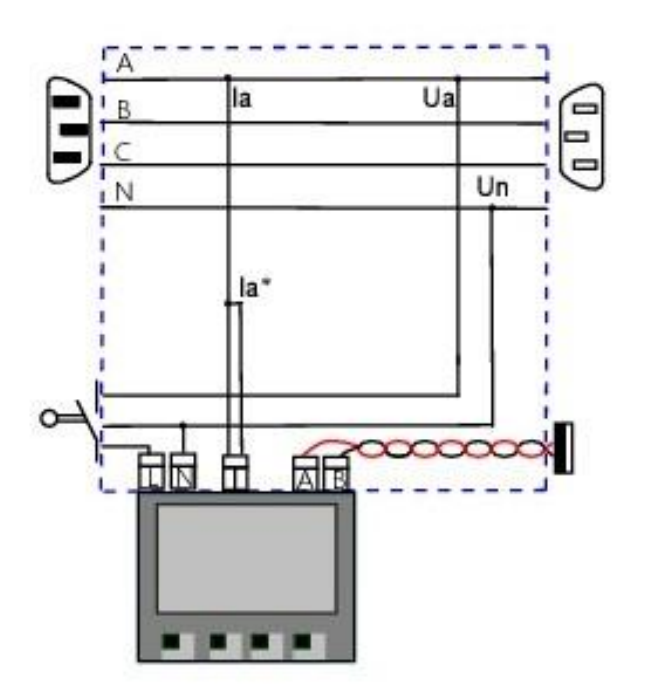

Ilustración 3: Esquemático del prototipo para el sistema monofase a implementar

Podemos ver una primera impresión de usuario del prototipo real en la Ilustración 4. En los apartados siguientes, se especificará tanto la realización y el procedimiento llevado a cabo, como los componentes y las especificaciones del mismo.

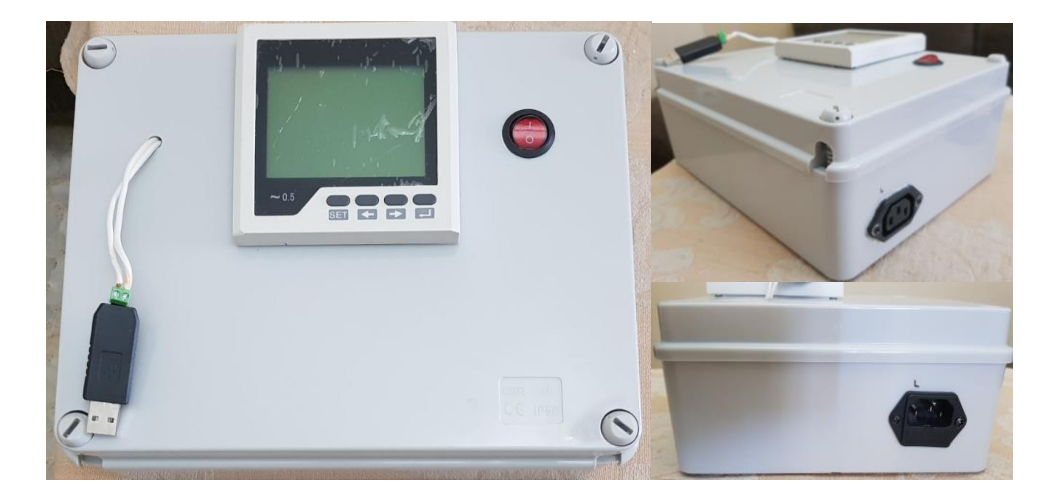

Ilustración 4: Prototipo real para el sistema monofase implementado

# **3.1.2 Componentes**

En este apartado se va a especificar los componentes y el conexionado que contiene el prototipo de medidor del que hemos hablado hasta ahora. Todos estos componentes y el conexionado correspondiente que hacen viable tal funcionamiento. Todo este cableado es introducido en una carcasa de plástico y cerrada tanto por un tema de estética como por un tema de prevención de riesgos.

Esta carcasa la podemos ver reconstruida por una línea discontinua de color azul tanto en la Ilustración 2, como en la Ilustración 3 que es la que vamos a diseñar. Es la misma en ambos casos.

En primer lugar, vamos a enumerar los diferentes componentes que son externos a la carcasa del prototipo. Visualización de la Ilustración 3, de izquierda a derecha.

 Por la parte izquierda, más arriba, tenemos el conector monofase que da lugar a la conexión del prototipo con la fuente de alimentación.

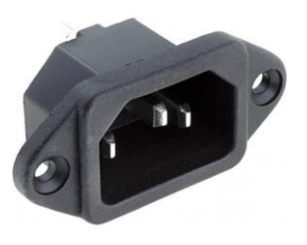

Ilustración 5: Conector monofásico: Entrada de la fuente de alimentación

 En la misma línea más abajo, tenemos el interruptor principal del contador. Este facilita el encendido y apagado del medidor. Si no se activa, la fuente de alimentación no facilitará el paso a la corriente, y, por lo tanto, no se podrá hacer uso de él. Si de lo contrario, activamos el interruptor, le daremos corriente al medidor y así podremos obtener por pantalla los datos básicos de la fase A, que como mencionamos anteriormente, se corresponde con la configuración en monofásica.

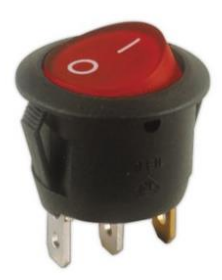

Ilustración 6: Interruptor ON/OFF

 $\triangleright$  En segundo lugar, más a la derecha, se encuentra la pantalla del medidor inteligente. El sistema en el que se basa este proyecto es un sistema de comunicación maestro-esclavo como ya hemos citado. El contador desarrollado es el esclavo y este medidor es el componente fundamental.

Para obtener el fin deseado hemos realizado la búsqueda de los componentes adecuados para lo que queremos. Es necesario la búsqueda de documentación e información de componentes que faciliten un uso apropiado, y, la de este componente, es la más considerable. Una vez centrados en las prestaciones básicas que necesitamos del medidor, buscamos un mayor número de requisitos. Finalmente hemos dado con el modelo multifuntion power meter three phase liquid crystal QP452.

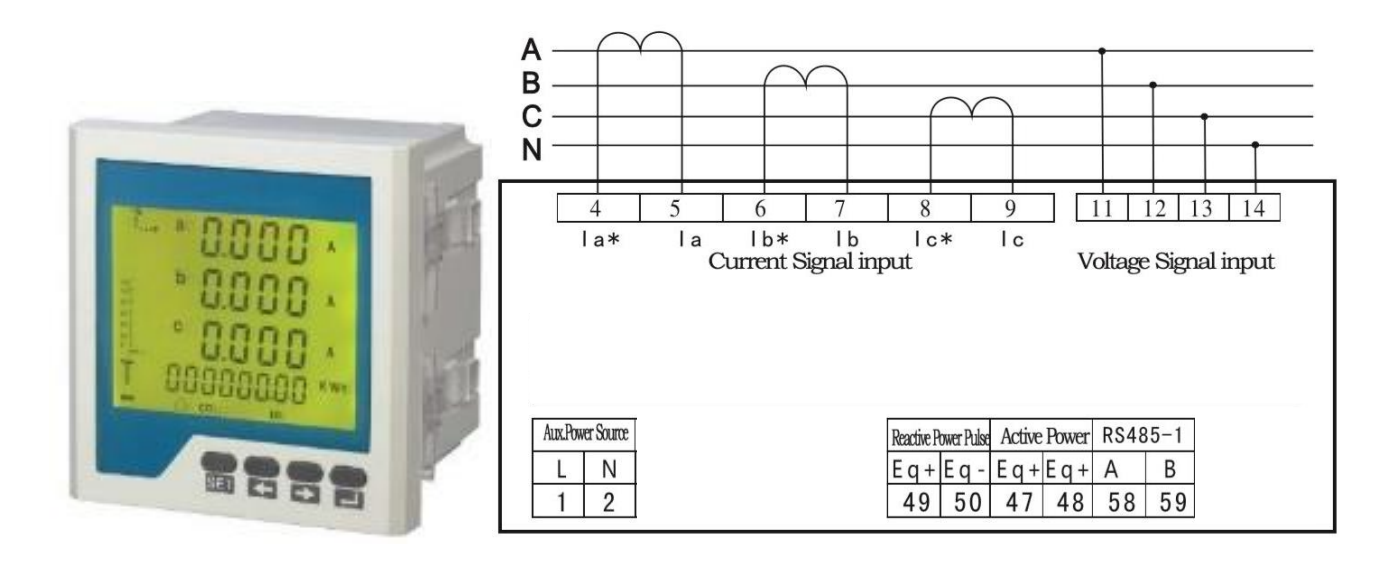

Ilustración 7: Multifuntion power meter three phase liquid crystal QP452

 $\triangleright$  En tercer lugar, arriba a la derecha, tenemos la conexión de salida. Este conector facilita el conexionado de los electrodomésticos con el medidor. Gracias a este, el medidor será capaz de realizar la parte de la toma de muestras del electrodoméstico, y, finalmente, recopilar la medición necesaria. Este conector será monofásico del mismo en el que lo es la fuente de alimentación a la entrada.

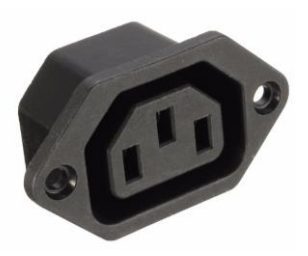

Ilustración 8: Conector monofásico: Enchufe que conecta la carga

 $\triangleright$  Por último, justo debajo, tenemos la salida cableada de las comunicaciones por 485 del medidor. Este, hace de esclavo en las comunicaciones y el maestro hará uso de su interfaz serie que maneja los protocolos y señalización USB.

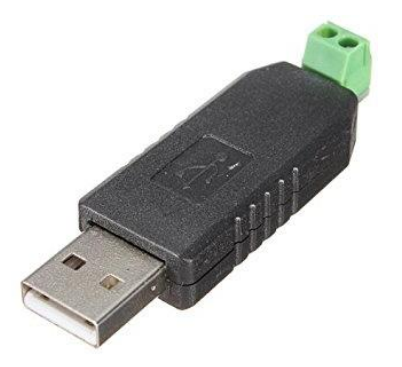

Ilustración 9: Convertidor: USB RS485

El convertidor proporciona, de una manera rápida y sencilla, conectar dispositivos con una interfaz RS485 a USB. Este hace de puente en las comunicaciones maestro-esclavo de tal forma en la que se pueda comunicar, al maestro, toda la información obtenida por el esclavo.

A continuación, detallaremos el conexionado que une los componentes citados anteriormente.

 El conexionado interno de la carcasa representa un transformador trifásico de corriente. El transformador es un dispositivo que convierte la energía eléctrica alterna de un cierto nivel de tensión, en energía alterna de otro nivel de tensión, basándose en el fenómeno de la [inducción](https://es.wikipedia.org/wiki/Inducci%C3%B3n_electromagn%C3%A9tica)  [electromagnética](https://es.wikipedia.org/wiki/Inducci%C3%B3n_electromagn%C3%A9tica).

Al cableado de este se conectan los conectores de entrada/salida para hacer uso de sus propiedades. Consta de cuatro líneas de transmisión, tres de ellas dedicadas a cada una de las fases de la instalación eléctrica, y, una, es el neutro de esta. Como podemos apreciar en la Ilustración 3, nosotros solo haremos uso de la fase A, que es la que corresponde con la implementación monofásica.

Se considera un transformador ideal aquel en el que no hay pérdidas de ningún tipo. En la práctica no es realizable, pero es útil para comprender el funcionamiento de los transformadores reales y para una aproximación en un sistema de testeo. En un transformador ideal, debido a la [inducción](https://es.wikipedia.org/wiki/Inducci%C3%B3n_electromagn%C3%A9tica)  [electromagnética,](https://es.wikipedia.org/wiki/Inducci%C3%B3n_electromagn%C3%A9tica) las tensiones en los devanados son proporcionales a la variación del flujo magnético que las atraviesa y al número de espiras del devanado. Puesto que el acoplamiento magnético de los devanados se considera perfecto, se deduce que la relación entre las tensiones es inversamente proporcional a la relación entre el número de espiras de los devanados.

De este modo:

$$
\frac{V_P}{V_S} = \frac{N_P}{N_S} \tag{3.1}
$$

Se denomina relación de transformación o relación de aspectos *m* a la relación de tensiones entre el primario y el secundario. También se puede expresar en función del número de espiras de los devanados:

$$
m = \frac{V_P}{V_S} = \frac{N_P}{N_S} \tag{3.2}
$$

Del mismo modo al no considerarse ningún tipo de pérdidas, la potencia de entrada en el primario, es igual a la potencia de salida en el secundario:

$$
V_P \cdot I_P = V_S \cdot I_S \rightarrow m = \frac{V_P}{V_S} = \frac{I_P}{I_S} \tag{3.3}
$$

El transformador elegido se trata de un transformador de 40A que tenemos de prueba.

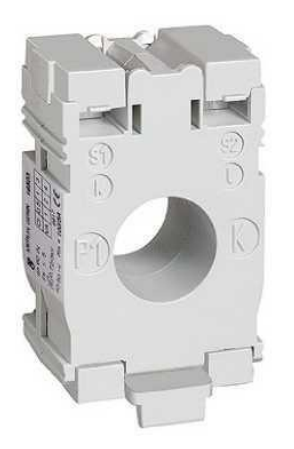

Ilustración 10: Transformador de corriente monofase: 40A

Este lo cablearemos con *m* vueltas por el núcleo de tal forma que logre suministrar al prototipo una corriente de 10A para la puesta en marcha. Teniendo en cuenta que la relación de transformación de la intensidad entre el bobinado primario y el bobinado secundario, el número de vueltas de este cable sobre el transformador *m*, que daría lugar a tal especificación, es de 4. Por último, se ha dejado más cableado suelto para dar un mayor número de vueltas por si en algún futuro próximo se desea cambiar el valor de esta corriente.

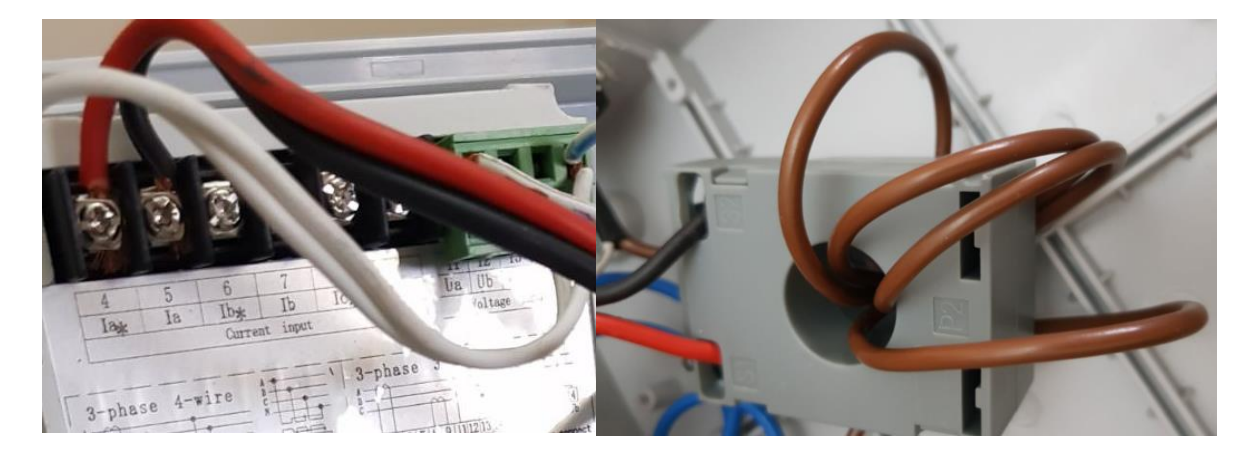

Ilustración 11: Implementación real del transformador y cableado

Para el cableado del transformador hemos utilizado cables de color marrón cuya sección son de 2,5 mm<sup>2</sup> . El cableado de color rojo y negro que se introducen en las aberturas superiores, es el cableado que mide la corriente que consume la carga. Este último es el que va conectado a las clavijas correspondientes a la corriente de la fase A del medidor.

 Añadimos más información, esta vez una visualización real, sobre el cableado de los conectores entrada/salida.

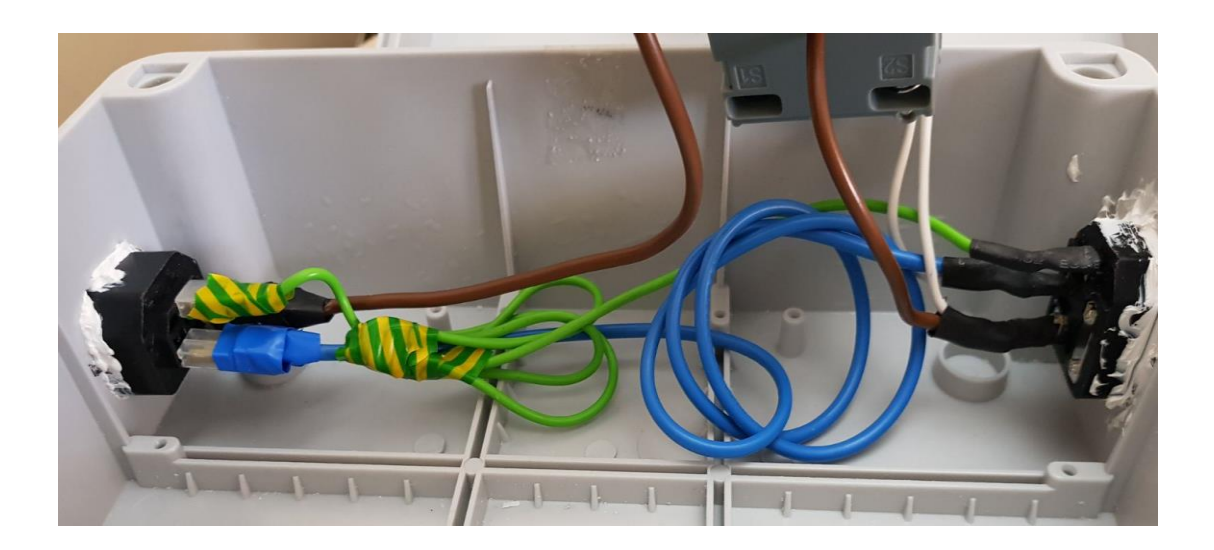

Ilustración 12: Implementación de conectores y cableado

El cableado marrón viene desde la fuente de alimentación suministrando corriente al prototipo a través del transformador, es por ello, que va conectado a la tensión de fase A. La corriente suministrada va la carga pasando por el conector de salida, que, en este caso como ya hemos dicho, produce 10A.

El cable azul es el neutro del sistema prototipado. Este va conectado tanto a los neutros de los conectores entrada/salida como al neutro de la clavija Un del medidor. A través de esta última, se conecta también el neutro del interruptor.

El cableado verde se corresponde al modo común de los conectores entrada/salida.

 El interruptor de encendido y apagado del sistema irá cableado al medidor de tal forma en la que le dará, o no, alimentación para el funcionamiento de este.

La vía metálica de entrada, *in*, del interruptor irá conectada a la tensión de fase A. El neutro del sistema irá conectado al neutro del interruptor, *cm,* de referencia. Por último, la clavija de salida del interruptor, *out*, irá conectada a la fuente de alimentación del medidor que es la clavija L. La clavija N del medidor irá conectada al neutro.

Si el interruptor está encendido, gracias a la tensión de fase que alimenta el prototipo, el medidor podrá recibir alimentación y podremos visualizar en su pantalla la información. Por ello, el *out* del interruptor va conectado a la fuente del medidor, clavijas L N. Si por el contrario el interruptor está en corte, esta alimentación no se dejará pasar y el medidor quedará apagado.

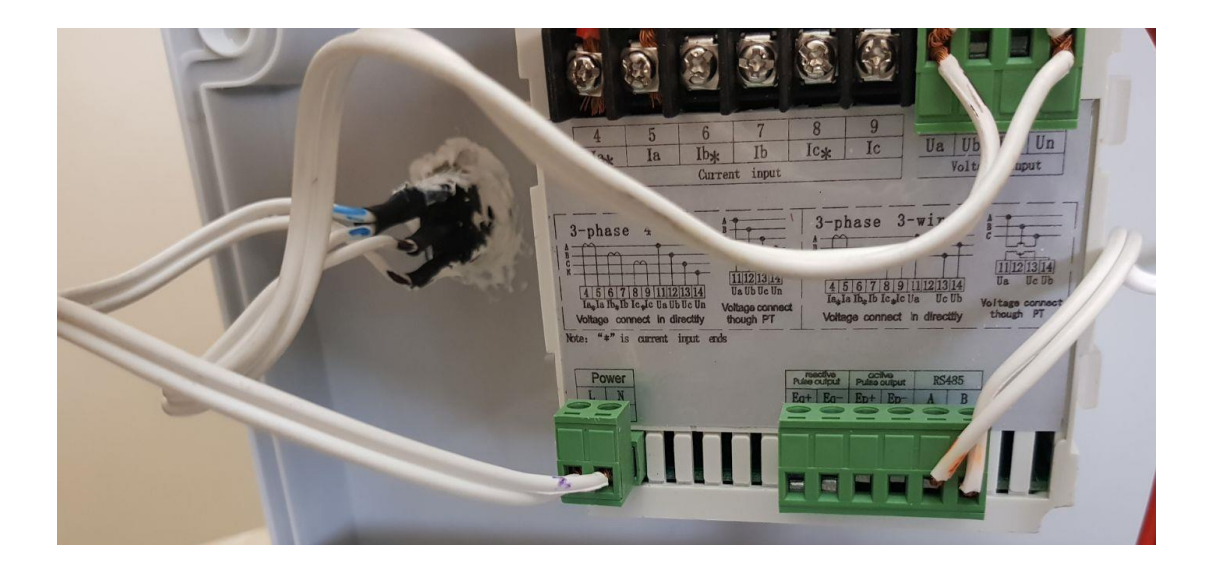

Ilustración 13: Implementación del cableado del interruptor

 $\triangleright$  Para la visualización de la información citada anteriormente, es necesario que el medidor también esté conectado al neutro del sistema para obtener la misma referencia. Este, irá conectado a la clavija N del QP452 ya citado anteriormente.

Repetimos que, al igual que obtenemos información sobre la tensión de fase, el QP452 también nos permite obtener información la corriente de esta misma. Gracias al transformador, con la alimentación de fase de entrada y el procedimiento de cableado necesario descrito anteriormente, conseguimos obtener la intensidad de fase correspondiente. Esta irá cableada a las clavijas correspondientes del medidor, ver Ilustración 11.

Podemos ver el conexionado completo del prototipo en la Ilustración 14.

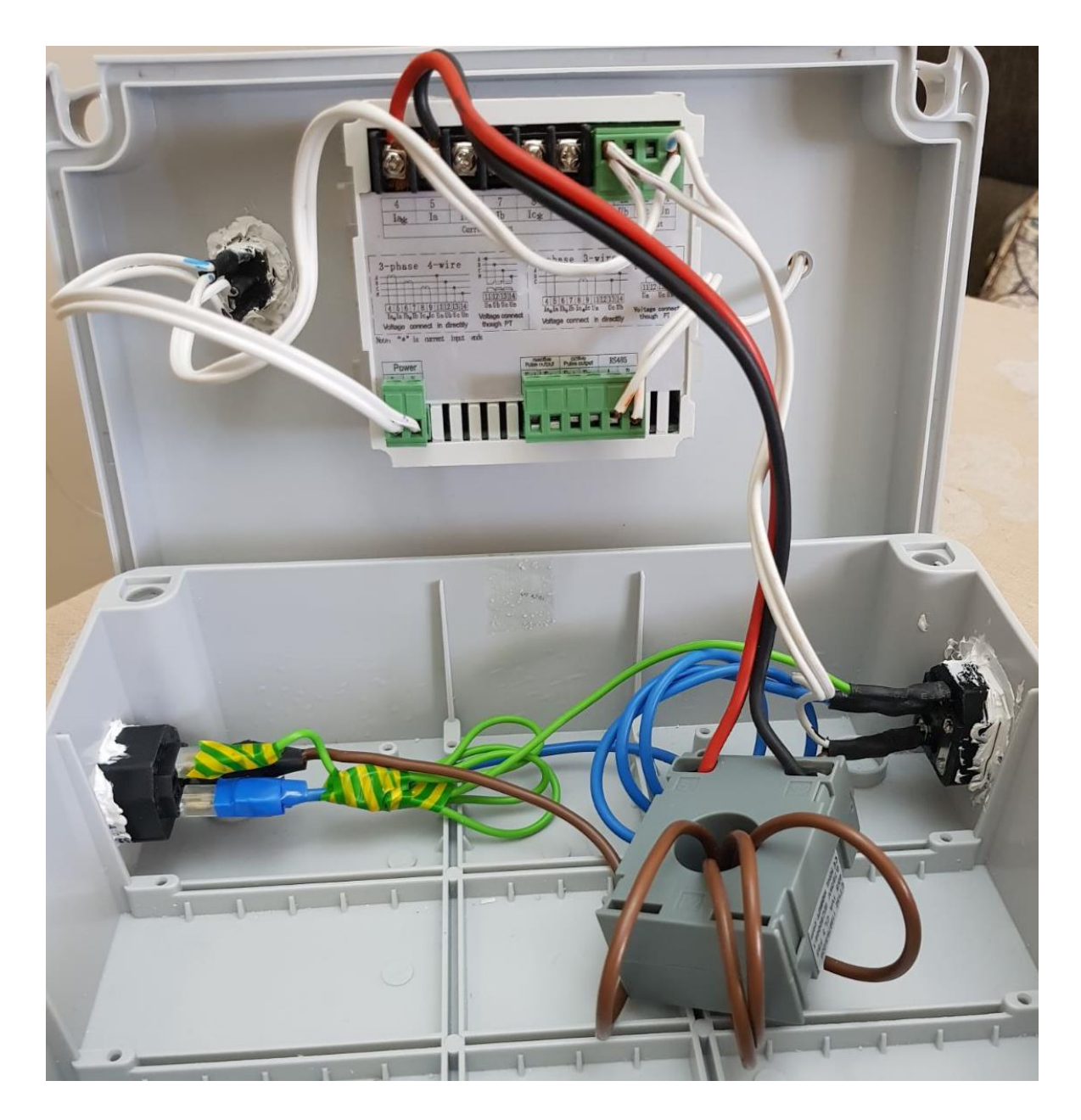

Ilustración 14: Cableado interno completo del prototipo

 $\triangleright$  El medidor del que hemos hecho uso, solo nos ofrece información de algunos valores instantáneos en la carga. Algo que estéticamente no es muy atractivo para el usuario, ni mucho menos es viable en el aspecto de comodidad ya que los botones que contiene requiere de un complicado manejo manual. La tecnología que está a la orden del día está muy avanzada y se basa sobre todo en la comodidad y satisfacción del cliente por lo que se intenta desarrollar avances que, cada vez, requieran menos esfuerzos. De ahí, el desarrollo de la aplicación informática que forma parte de este proyecto.

Esta aplicación no serviría de nada sin el prototipo descrito anteriormente como carga ya que es el encargado de ofrecerle la información. Para ello, es necesario un puente de comunicaciones entre el sistema y la carga. Como ya hemos citado, usaremos el convertidor USB RS485 para poder establecer la conexión maestro esclavo. El conexionado de este convertidor es tan simple como el cableado de sus respectivas clavijas A B de comunicaciones RS485 con las correspondientes clavijas A B del QP452. Con tan solo enchufar el USB al maestro, en este caso al ordenador, ya tendremos una exitosa comunicación.

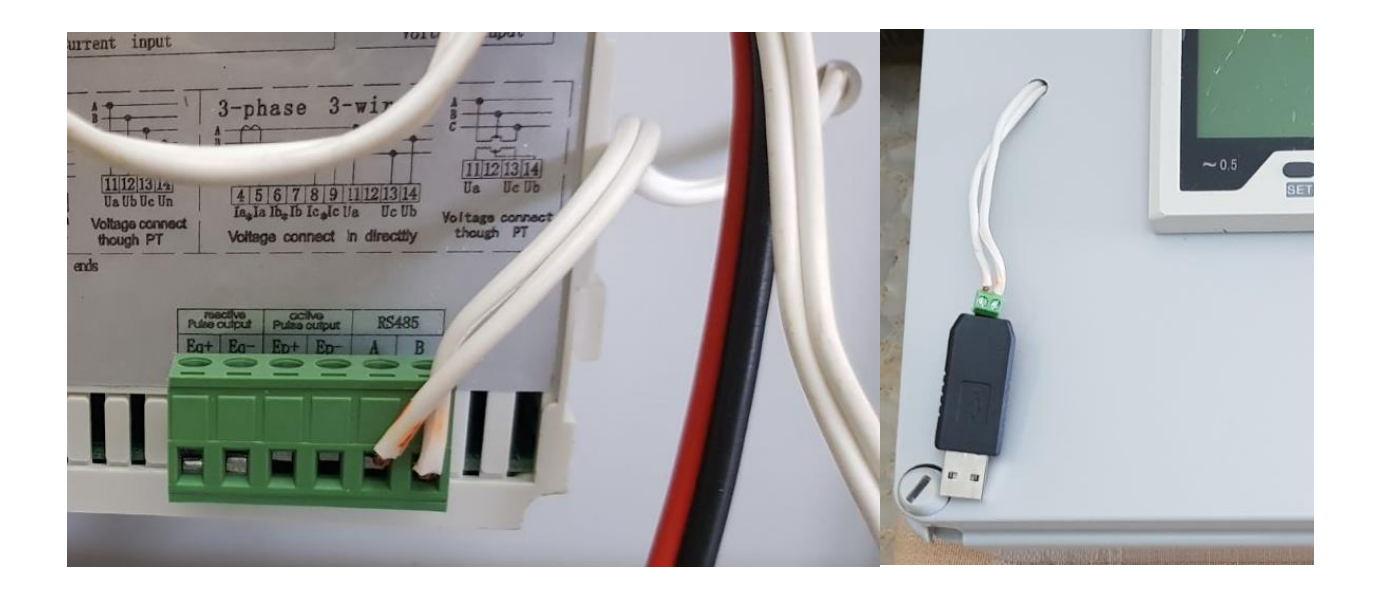

Ilustración 15: Cableado convertidor USB a las clavijas A B de las comunicaciones RS485

Podemos ver más detalles sobre el conexionado y las clavijas del medidor en el Anexo B.

# **3.1.3 Especificaciones**

Las restricciones principales de esto prototipo diseñado recae fundamentalmente en las especificaciones de este medidor energético, concretamente, en las especificaciones del QP452. El prototipo debe tener una serie de especificaciones que cumplir y unos requisitos y precauciones. El motor fundamental del prototipo es el medidor por lo que hay que diseñar en base a las especificaciones de este. Es por ello, que este apartado del capítulo lo centraremos en las especificaciones y precauciones a tener en cuenta a la hora de hacer uso del medidor.

La compra de estos medidores inteligentes tiene un grave inconveniente, y es que, la mayoría contiene información sobre su uso, pero no contienen consigo la suficiente información para poderlos configurar y desarrollar su funcionamiento. Los fabricantes de estos medidores no ofrecen en detalle esta información por motivo de plagios o derechos de autor. Este punto, es del que debemos partir para la realización del prototipo, ya que sin tal configuración no se puede hacer el uso adecuado que pretendemos.

Se ha llevado a cabo una gran búsqueda de información, libros, manuales, contactando con diferentes vendedores etc…y, filtrando por las características eléctricas del QP452, hemos conseguido encontrar esta documentación.

#### **3.1.3.1 Precauciones**

Algunas precauciones serán nombradas en este apartado del capítulo;

- Este dispositivo debe ser instalado y mantenido de forma profesional.
- Antes de hacer uso de este dispositivo, debe cortar la señal de entrada y la fuente de alimentación.
- Para usar el dispositivo con detección de voltaje, ajuste el medidor sin voltaje previo.
- Suministre los parámetros eléctricos de este dispositivo en el rango nominal.
- No tocar los terminales del medidor cuando está en funcionamiento.

Las condiciones mencionadas darán como resultado daños en el dispositivo o un funcionamiento anormal del dispositivo. Posible resistencia de un mal uso;

- Voltaje de la fuente de alimentación auxiliar fuera de rango.
- Frecuencia del sistema distribuida por encima del rango.
- Corriente y tensión de entrada con polos incorrectos.

#### **3.1.3.2 Estándar de funcionamiento**

Implemente el estándar GB/T 22264; .1-2008;

- Nº 1. GB/T 22264.1-2008. Instala el display del contador eléctrico digital. Defina los requisitos generales.
- Nº 2. GB/T 22264.2-2008. Según el tipo de instalación de medición del medidor eléctrico, defina los requisitos tanto de la tensión como de la corriente del medidor.
- Nº 3. GB/T 22264.3-2008. Según el tipo de instalación de medición del medidor eléctrico, defina los parámetros especiales de potencia y potencia de reacción requeridas.
- Nº 4. GB/T 22264.4-2008 Según el tipo de instalación de medición del medidor eléctrico, defina las frecuencias de funcionamiento del medidor.
- Nº 5. GB/T 22264.5-2008 Según el tipo de instalación de medición del medidor eléctrico, defina la fase y los requisitos especiales del factor de energía de funcionamiento.
- Nº 6. GB/T 22264.6-2008 Según el tipo de instalación de medición del medidor eléctrico, defina el resto de requisitos general a considerar.
- Nº 7. GB/T 22264.8-2008 Independientemente del tipo de instalación de medición del medidor eléctrico, usar el modo de prueba.

#### **3.1.3.3 Especificaciones generales**

Monitor de medición multifunctional de alta capacidades y características;

- Precisión de parámetros de potencia
- Medida en tiempo real
- Medida armónica
- Medida de potencia activa
- Medida de energía reactiva
- Dirige la medida tanto de la energía general transmitida, como de la energía relativa que recibe
- Análisis de calidad de energía
- Información de onda en tiempo real
- Función de visualización por display LCD
- Registro de lectura de eventos
- Configuración de puertos de entrada para supervisar y controlar el estado del dispositivo local
- Puerto de comunicación RS-485 de integración
- Integración con cada sistema inteligente de distribución de clases y sistema de administración de energía eléctrica
- Comparte y monitorea datos

Medidor multifunción con bastante competitividad. Tiene amplia gama de aplicaciones, como sistema de administración de energía, sistema de monitoreo de energía, industria y empresa minera, construcción inteligente e interruptor que aborde, de diferentes formas, el sistema de la red eléctrica.

#### **3.1.3.4 Parámetros técnicos**

- Tensión de entrada: No superar los  $100 \sim 400$ V.
- Tensión de salida:  $0 \sim 5V$ .
- Corriente de entrada: No superar los 10A.
- Corriente de salida:  $4 \sim 20$ mA.
- Frecuencia de señal de entrada:  $45 \sim 65$  Hz.
- Puerto de comunicación Modbus RTU 485
- Temperatura de trabajo:  $-10^{\circ} \sim 55^{\circ}$
- Humedad relativa:  $\sim 80\%$
- Control de velocidad y formato de la transmisión a partir de unos determinados bits a configurar. Ver condiciones de los BIT5,4,1,0 de la Tabla 3-1.

| Parameter                                                                           | Meaning                          |                                                    |  |  |  |
|-------------------------------------------------------------------------------------|----------------------------------|----------------------------------------------------|--|--|--|
| communication control<br>word TXKBIT7654;3210<br>Function:<br>baud rate and formate |                                  | 00 N. 8.1                                          |  |  |  |
|                                                                                     | Data formate<br>BIT5 BIT4        | $01 \t0.81$                                        |  |  |  |
|                                                                                     |                                  | 10 E. 8. 1                                         |  |  |  |
|                                                                                     |                                  | 00 9600                                            |  |  |  |
|                                                                                     | Communication speed<br>BIT1 BIT0 | 4800<br>01                                         |  |  |  |
|                                                                                     |                                  | 2400<br>10                                         |  |  |  |
|                                                                                     |                                  | 1200                                               |  |  |  |
| meter work mode identifier SRS                                                      | BIT7                             | 0-three phase four wires 1-three phase three wires |  |  |  |

Tabla 3-1. Control de palabra

Hasta ahora, hemos hablado de la configuración y los parámetros necesarios para la implementación de nuestro caso. Podemos ver toda la información sobre las otras distintas configuraciones posibles del QP452 en el anexo B. Dependiendo del funcionamiento que se requiera de él, se configurará de una forma u otra. En el apartado *líneas futuras* del capítulo 6 de este documento, citaremos utilidades de las distintas configuraciones de este. De la misma forma, se hablará de las diferentes conexiones que contiene el medidor de cara a otros avances.

# **3.2 Comunicaciones. Protocolo de comunicaciones**

En este apartado del capítulo vamos a introducirnos en las comunicaciones necesarias para que este proyecto sea realizable. Describiremos todo el protocolo de comunicación que se usará para dar lugar a la transmisión de datos entre nuestro prototipo medidor y la aplicación diseñada. De esta última, hablaremos en posteriores capítulos.

# **3.2.1 Modbus RTU**

**Modbus** es una relación de solicitud-respuesta basado en el sistema maestro-esclavo para hacer posible la comunicación entre dispositivos de automatización. Por lo general, el maestro es una interfaz humano-máquina (HMI) o un sistema de supervisión, control y adquisición de datos (SCADA) y el esclavo es un sensor, controlador lógico programable (PLC) o controlador de automatización programable (PAC). Se trata de un modelo industrial que fue desarrollado, originalmente, como un protocolo a nivel de aplicación con la finalidad de transferir datos a través de una interface serial.

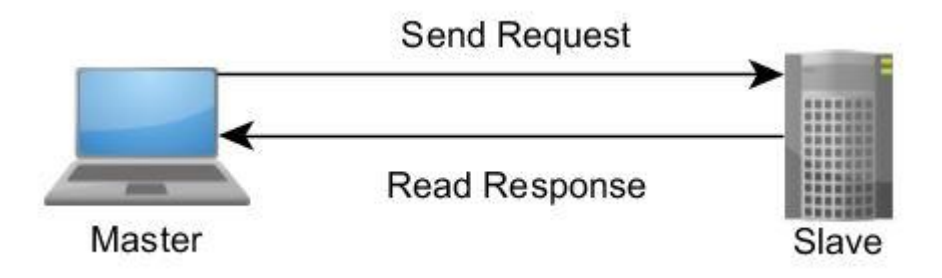

Ilustración 16: Solicitud – Respuesta en interfaz maestro-esclavo

Modbus es diseñado en 1979 por Modicon para su gama de controladores lógicos programables (PLCs). Debido a que este protocolo fue público, de fácil uso y que requiere poco desarrollo (maneja bloques de datos sin suponer restricciones) se convirtió en un protocolo de comunicaciones estándar en la industria. Es el protocolo de mayor disponibilidad para la conexión de dispositivos electrónicos industriales.

El protocolo Modbus como ya hemos dicho, permite el control de redes de dispositivos, como los equipos de medición de temperatura o humedad. Otro ejemplo de implementación Modbus es el de nuestro proyecto, el control de medición la energética.

Un protocolo de comunicaciones es un conjunto de normas que están obligadas a cumplir todos las máquinas y programas que intervienen en la comunicación de datos de la red. En la red Modbus cada dispositivo posee una dirección única. Gracias a ello, cualquier dispositivo de la red puede enviar solicitudes a otro dispositivo de la misma (módulo Unicast), ya que cada comando Modbus contiene la dirección del dispositivo destinatario.

Todos los dispositivos recibirán esa trama solicitada, pero sólo ese destinatario la ejecutará con la respuesta adecuada. Normalmente la configuración se realiza para que se implemente solicitud- respuesta por parte del maestro-esclavo respectivamente.

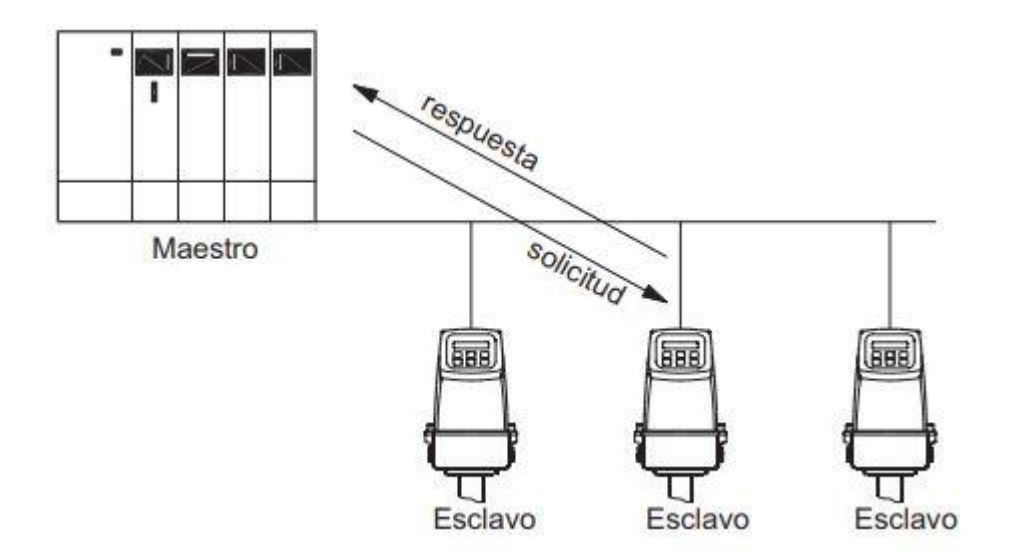

Ilustración 17: Módulo de comunicación Unicast

Por otra parte, hay otro modo especial denominado Broadcast que difunde esta trama a todos los dispositivos. En este caso, el solicitante no recibe respuesta alguna de los destinatarios ya que lo que ese transmite no es una solicitud sino, más bien, una fuente de información general. Por ello, cada uno de estos mensajes incluye información redundante que asegura su integridad en la recepción.

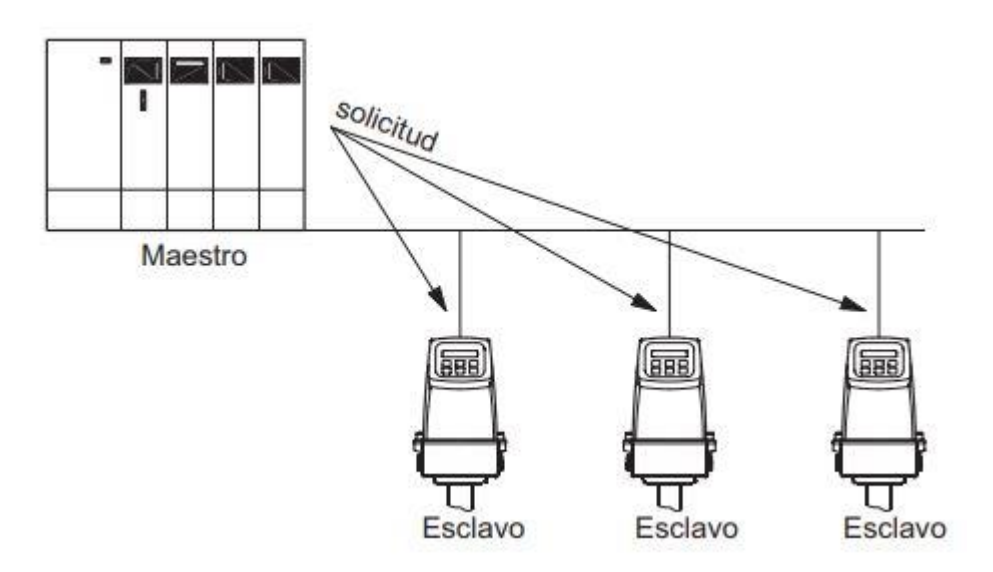

Ilustración 18: Módulo de comunicación Broadcast

Hay muchas variantes de protocolos de red de comunicación Modbus, existen versiones del protocolo Modbus para el [puerto serie,](https://es.wikipedia.org/wiki/Puerto_serie) y las más avanzadas para [Ethernet,](https://es.wikipedia.org/wiki/Ethernet) y otros protocolos que soportan el [conjunto de protocolos](https://es.wikipedia.org/wiki/Familia_de_protocolos_de_Internet)  [TCP/IP](https://es.wikipedia.org/wiki/Familia_de_protocolos_de_Internet) de [Internet:](https://es.wikipedia.org/wiki/Internet)

 *Modbus RTU* — Es la implementación más común disponible para Modbus. Se utiliza en la comunicación serie y hace uso de una representación binaria compacta de los datos para el [protocolo](https://es.wikipedia.org/wiki/Protocolo_de_comunicaciones)  [de comunicación.](https://es.wikipedia.org/wiki/Protocolo_de_comunicaciones) El formato RTU sigue a los comandos/datos con una suma de [comprobación de](https://es.wikipedia.org/wiki/Verificaci%C3%B3n_de_redundancia_c%C3%ADclica)  [redundancia cíclica](https://es.wikipedia.org/wiki/Verificaci%C3%B3n_de_redundancia_c%C3%ADclica) (CRC) como un mecanismo de comprobación de errores para garantizar la fiabilidad de los datos.

- *Modbus ASCII* Se utiliza en la comunicación serie y hace uso de caracteres [ASCII](https://es.wikipedia.org/wiki/ASCII) para el [protocolo](https://es.wikipedia.org/wiki/Protocolo_de_comunicaciones)  [de comunicación.](https://es.wikipedia.org/wiki/Protocolo_de_comunicaciones) El formato ASCII utiliza un checksum de [control de redundancia longitudinal](https://es.wikipedia.org/w/index.php?title=Verificaci%C3%B3n_de_redundancia_longitudinal&action=edit&redlink=1) (LRC).
- *Modbus TCP/IP o Modbus TCP* Se trata de una variante Modbus utilizada para comunicaciones a través de redes [TCP/IP,](https://es.wikipedia.org/wiki/TCP/IP) conectándose a través del puerto 502.[6]
- *Modbus sobre TCP/IP o Modbus sobre TCP o Modbus RTU/IP* Esta es una variante de Modbus que difiere del Modbus TCP en que se incluye una suma de comprobación en la carga útil como en Modbus RTU.
- *Modbus sobre UDP* Algunos han experimentado con el uso de Modbus sobre [UDP](https://es.wikipedia.org/wiki/User_Datagram_Protocol) en redes IP, lo que elimina los gastos generales necesarios para [TCP.](https://es.wikipedia.org/wiki/Transmission_Control_Protocol)
- *Modbus Plus*  Es una versión extendida del protocolo y privativa de [Schneider Electric](https://es.wikipedia.org/wiki/Schneider_Electric) y a diferencia de las otras variantes, soporta comunicaciones P2P entre múltiples masters. Requiere un co-procesador dedicado para manejar [HDLC.](https://es.wikipedia.org/wiki/HDLC) Se requiere hardware especial para conectar Modbus Plus a un ordenador, normalmente una tarjeta diseñada para bus [ISA,](https://es.wikipedia.org/wiki/Industry_Standard_Architecture) [PCI](https://es.wikipedia.org/wiki/Peripheral_Component_Interconnect) o [PCMCIA.](https://es.wikipedia.org/wiki/PCMCIA)
- *Pemex Modbus* Esta es una extensión de Modbus estándar con soporte para datos históricos y de flujo. Fue diseñado para la compañía petrolera [Pemex](https://es.wikipedia.org/wiki/Pemex) para su uso en el control de procesos y nunca alcanzó un uso generalizado.
- *Enron Modbus* Esta es otra extensión del estándar Modbus desarrollada por [Enron Corporation](https://es.wikipedia.org/wiki/Enron_Corporation) con soporte para variables enteras de 32 bits y de punto flotante y datos históricos y de flujo. Los tipos de datos se asignan utilizando direcciones estándar.<sup>[\[7\]](https://es.wikipedia.org/wiki/Modbus#cite_note-5)</sup>

El modelo de datos y las llamadas de función son idénticas para las primeras 4 variantes de protocolos; Sólo la encapsulación es diferente.

Como ya sabemos, nuestro medidor QP452 se comunica por la interfaz RS485 cuyas clavijas son las A B. La interfaz RS485 ha sido desarrollada para la transmisión en serie de datos de alta velocidad a grandes distancias y es concebida como sistema Bus bidireccional con hasta 32 participantes. Para la transmisión en serie, es necesario implementar las variantes serie de Modbus, Modbus RTU o Modbus ASCII. Estos definen la forma en la que son transmitidos los bytes del mensaje. No es posible utilizar los dos modos de transmisión en la misma red.

En formato ASCII, los mensajes son legibles, mientras que en RTU los mensajes están en codificación binaria y no se pueden leer durante la supervisión. La ventaja es que los mensajes RTU son de un tamaño más pequeño, lo que permite un mayor intercambio de datos en el mismo lapso de tiempo. Se debe tener en cuenta que todos los nodos dentro de una red Modbus deben ser del mismo modo de transmisión, lo que significa que Modbus ASCII no puede comunicarse con Modbus RTU y viceversa. En Modbus ASCII, los mensajes se codifican con un valor hexadecimal, representado con caracteres ASCII integrales. Los caracteres utilizados para esta codificación son 0 ... 9 y A ... F. Por cada byte de información, se utilizan dos bytes de comunicación porque cada byte de comunicación solo puede definir 4 bits en el sistema hexadecimal. Modbus RTU, sin embargo, intercambia datos en formato binario donde cada byte de datos se codifica en un byte de comunicación.

Una de las principales diferencias entre Modbus ASCII y Modbus RTU es que ASCII permite espacios entre los bytes de un mensaje transmitidos con una longitud máxima de 1 segundo y con RTU, se deben enviar flujos continuos de mensajes.

En nuestro caso hemos elegido la variante Modbus RTU ya que es el módulo más actual y fácil de implementar en la industria por la interfaz 485.

Los mensajes Modbus en una conexión serie no se transmiten en formato simple. Están construidos tal manera en la a que los receptores se le permite detectar fácilmente el comienzo y el final de un mensaje. Las direcciones de los dispositivos nodos en la red estándar son de la 1-247, con la dirección 0 reservada para mensajes de difusión y solo escritura. Sin embargo, la dirección 0 rara vez se utiliza debido al hecho de que no hay confirmación de que el mensaje se reciba correctamente en el nodo esclavo.

El formato de trama en la que se transfiere la información con Modbus RTU depende de los elementos que hacen parte de la red Modbus, los servicios (o funciones) que pueden ser ofrecidos vía red y también cómo estos elementos intercambian datos en la red. Cada palabra transmitida posee 1 start bit, ocho bits de datos y 1 bit de stop cuando la transmisión se realiza sin paridad, N.8.1. La paridad en el formato de trama se configura en los bits 5 y 4 del registro adecuado de comunicación que se aprecia en la Tabla 3-1. En este caso los bits 5,4 recibirían el valor 0,0.

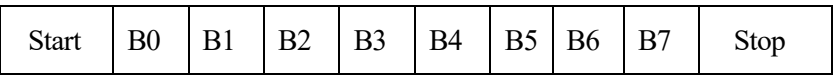

#### Ilustración 19: Formato de trama de información sin paridad

Por otra parte, la paridad también puede tomar el valor par (Even) e impar (Odd), E.8.1 o O.8.1 respectivamente. En este caso la palabra transmitida posee 1 start bit, ocho bits de datos, 1 bit de paridad y 1 bit de stop. Las paridades en el formato de trama en estos casos se configurarían en los bits 5 y 4 del registro adecuado de comunicación de la Tabla 3-1 como 1,0 y 0,1 respectivamente.

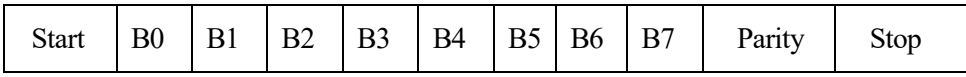

#### Ilustración 20: Formato de trama de información con paridad

El bit de menor importancia se envía y recibe primero. Todos los dispositivos dentro de la red deben interpretar cada byte transmitido análogamente de esta manera.

- $\checkmark$  El bit de *Stop* permite introducir el número de bits de parada utilizados en la comunicación, que debe ser igual a la configurada en los otros dispositivos del bus.
- El bit de *Parity* permite determinar si se agrega un bit de paridad, así como su tipo. El bit de paridad permite al equipo receptor de una trama de datos determinar si los bits de datos son correctos, o ha habido una alteración en uno de ellos. Esta configuración debe ser igual a la configurada en los otros dispositivos del bus.
- $\checkmark$  Bits de datos *B0-8* son los datos a transmitir
- El bit de *Start* especifica el comienzo de la transmisión.

Con respecto a la velocidad de transmisión, no hay métodos para el reconocimiento automático de las tasas de baudios. La tasa de baudio es la velocidad de transmisión que se usará para el puerto serie, y que debe ser igual a la configurada en todos los dispositivos del bus, tanto el servidor, como todos los clientes conectados. Modbus RTU no especifica ninguna velocidad de transmisión, las velocidades de transmisión típicas son 9600 o 19200.

#### **3.2.2 Modbus RTU-RS485**

El estándar RS-485 define un bus para la transmisión serie multipunto, donde, en un instante, puede haber un equipo transmitiendo y varios recibiendo. La comunicación es semiduplex, de forma un equipo puede enviar y recibir, pero no a la vez. El cableado básico consiste en un par de hilos de cobre trenzados (Ver Ilustración 3) sobre el que se transmite una señal diferencial para enviar los bits de datos, que es bastante inmune a las interferencias y admite largas distancias. Los bits se transmiten mediante una trama asíncrona. El medio físico de transmisión admite 32, 128 o 256 estaciones, con una longitud máxima de 1200 metros operando entre 300 y 19 200 bit/s (semiduplex), dependiendo del consumo de cada driver. En nuestro caso, Modbus RTU limita hasta 32 estaciones y la longitud máxima del medio físico entre el prototipo y el pc a 500 metros.

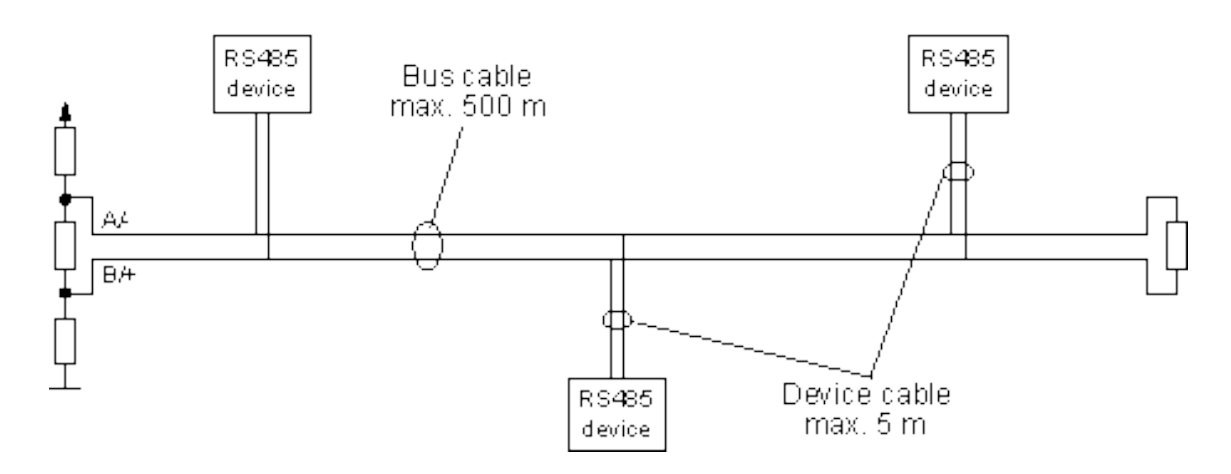

Ilustración 21: Bus de dos hilos RS485

Los datos en serie, en este tipo de interfaces, se transmiten sin relación de masa como diferencia de tensión entre dos líneas correspondientes. Para cada señal a transmitir existe un par de conductores que se compone de una línea de señales invertida y otra no invertida. La línea invertida se caracteriza por regla general por el índice "A" o "-", mientras que la línea no invertida lleva "B" o "+". El receptor evalúa solamente la diferencia existente entre ambas líneas, de modo que las modalidades comunes de perturbación en la línea de transmisión no falsifican la señal útil. Los transmisores RS485 ponen a disposición bajo carga un nivel de salida de ±2V entre las dos salidas.

La asignación tensión de diferencia al estado lógico se define del modo siguiente:

$$
A - B < -0,3 \text{ V} = \text{OFF} = 1 \text{ Lógico}
$$
\n
$$
(3.4)
$$

$$
A - B > + 0.3 V = ON = 0 Lógico
$$
 (3.5)

Este estándar es ideal también para transmitir a través de canales ruidosos, ya que el par trenzado reduce los ruidos que se inducen en la línea de transmisión.

Las normas que especifican los padrones RS485, no especifican el formato ni la secuencia de caracteres para la transmisión y recepción de datos. Por lo que, en este sentido, además de la interface, es necesario identificar también el protocolo utilizado para la comunicación. Entre los diversos protocolos existentes, y, tal y como ya hemos dicho, utilizaremos Modbus-RTU.

Ya especificado, en el apartado anterior, el formato de palabra implementado por Modbus RTU, en este apartado ahora especificaremos la transmisión de datos que forman estas palabras. Mostraremos la estructura que se realiza para resolver una consulta Modbus RTU-485 y el tipo de trama que las contiene.

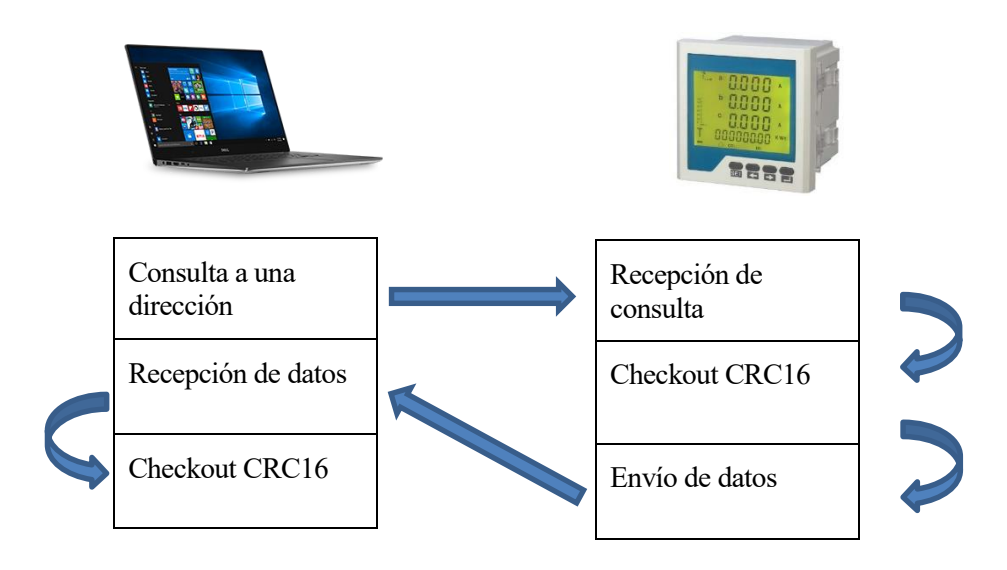

Ilustración 22: Estructura de una consulta maestro-esclavo Modbus RTU-485

La estructura que sigue una solicitud de información maestro-esclavo, en nuestro caso, PC-prototipo, es la que podemos ver en la Ilustración 15 anterior.

La comunicación entre maestro-esclavo comienza cuando el maestro (PC) le envía una señal de consulta local a una única dirección destino, en este caso a la del esclavo deseado (dispositivo multifunción QP452). Este último, en la misma línea le enviará la señal de respuesta al maestro (modo semiduplex) y esta, contendrá los datos requeridos como respuesta.

Los dispositivos multifunción no podrán mantener las líneas de comunicación intercambiando datos en el período inicial descrito. Por lo tanto, estos estarán limitados en respuesta a la señal de consulta local en todo momento.

 **Consulta a una dirección:** el maestro le enviará una señal de consulta al esclavo en la que le solicita información deseada. Esta solicitud se envía con el formato que podemos observar en la Ilustración 16.

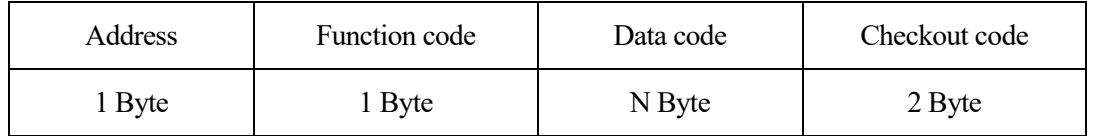

Ilustración 23: Trama de consulta Modbus RTU-485

Esta trama está compuesta por una serie de campos, cada uno con su función adecuada;

- $\checkmark$  Dirección de destino: dirección del esclavo al que va dirigida la solicitud de consulta.
- $\checkmark$  Función a consultar: esta será descrita mediante un código de funciones regido por una tabla de características del manual del QP452. El destino sabrá interpretar el código y contestará rigiéndose según lo pedido.

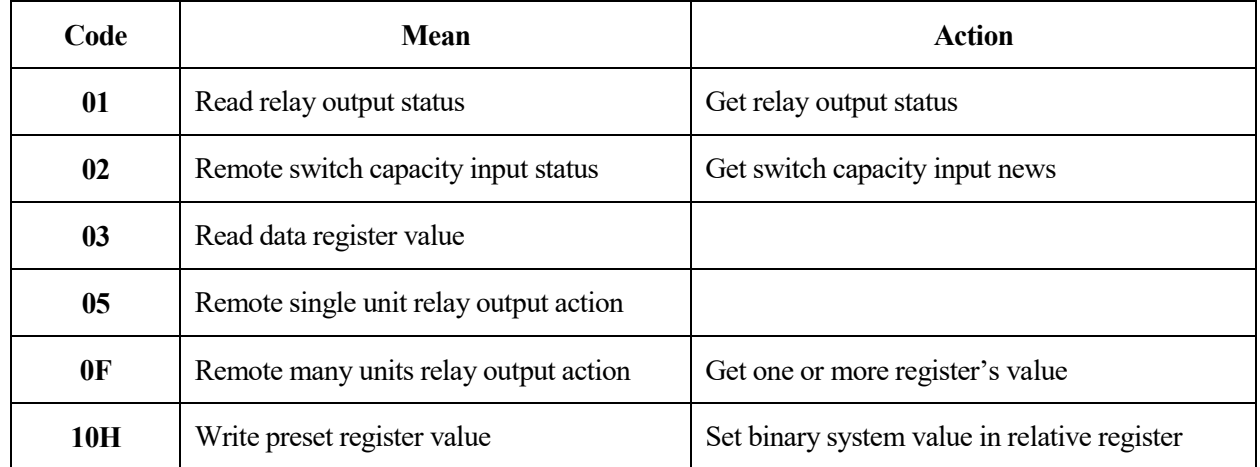

Tabla 3-2. Valores del byte Function code de la trama Modbus RTU-485

 $\checkmark$  Sección de datos: el maestro enviará la trama de solicitud; esta sección de trama vacía para que el destino la rellene con los datos de respuesta en el caso de lectura (Code 03). En el caso de escritura, estará rellena con los datos que el esclavo tendrá que escribir en el registro adecuado (Code 10H).

Ambas funciones son las que en este proyecto vamos a utilizar ya que son las que más nos interesan. Para líneas futuras y otros avances se utilizarían el resto.

 $\checkmark$  Código checkout: como sabemos, toda transmisión puede ser manipulada a lo largo de su viaje por lo que es necesario saber si lo que estamos leyendo es lo que de verdad debemos leer y no otra cosa. El checkout consiste en un código de control de errores que mandamos junto a los datos para que el destino compruebe que todo ha ido bien. Modbus RTU como ya dijimos, utiliza el CRC, que, en este usa la versión CRC16. Podemos ver el algoritmo basado en el funcionamiento de este en la Ilustración 24.

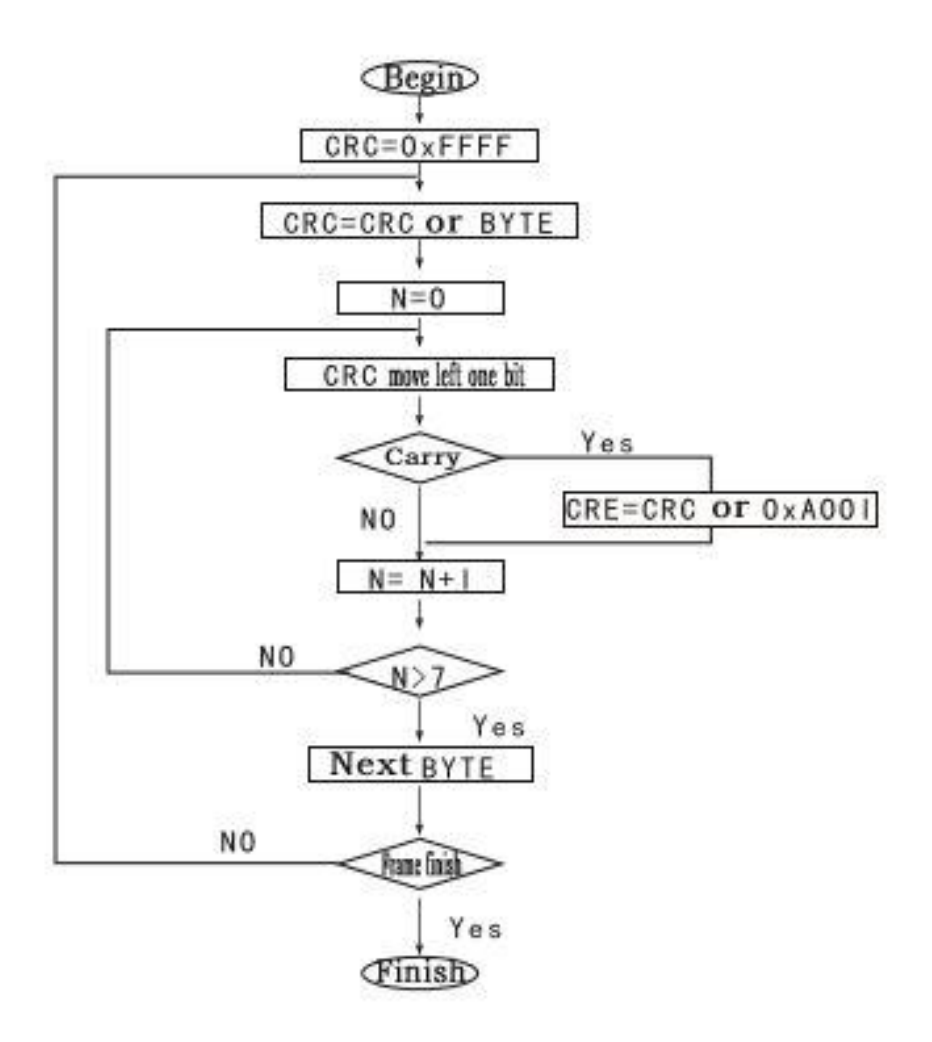

Ilustración 24: Algoritmo basado en el funcionamiento del CRC16

- **Recepción de consulta:** el esclavo recibe la consulta del maestro.
- **Checkout:** el esclavo realiza el control de error sobre la consulta recibida.
	- $\checkmark$  Si hay error, el esclavo no contesta nada. Si el timeout de la transmisión espira, el maestro vuelve a enviar la misma trama. Así, hasta que se tenga una respuesta a la consulta.

El timeout es el tiempo máximo que se tarda en recibir respuesta de la consulta realizada. Este debe ser especificado manualmente en el esclavo con una base de tiempo de 100 ms. El valor 0 indica una espera infinita.

- $\checkmark$  Si no hay error, el esclavo envía los datos de la misma forma en la que se realiza la consulta.
- **Envío de datos:** de la misma forma en la que se envía la consulta, se envía la respuesta.
	- $\checkmark$  Si la sección de datos de la trama de solicitud nos ha llegado rellena con datos, el esclavo cargará estos datos en el registro adecuado. En este caso, no se realiza ninguna respuesta.
	- $\checkmark$  Si, por lo contrario, la sección de datos de la trama de solicitud nos ha llegado vacía, el esclavo enviará esta sección rellena con los datos correspondientes al maestro.
- **Recibo datos:** en este último caso visto, el maestro recibe la sección de datos de la trama de respuesta relleno con los datos solicitados.
- **Checkout:** de la misma forma en la que el esclavo realiza el control de errores sobre la consulta, el maestro lo realiza sobre la respuesta recibida.
	- $\checkmark$  Si hay error, el maestro vuelve a realizar la consulta y se realiza todo el procedimiento de nuevo.
	- Si no hay error, el maestro, con estos datos, realizará las acciones oportunas. Fin de la solicitud.

#### **3.2.3 Especificaciones**

Para la transmission Modbus RTU-485, a parte de la estructura que se realiza para resolver una consulta y el tipo de trama que las contiene que hemos detallado en el anterior apartado, es necesario tener en cuenta una serie de especificaciones. A la definición de estas, es a lo que nos vamos a dedicar en este apartado.

Como ya hemos dicho en apartados anteriores, para que se establezca una comunicación entre el prototipo y el PC, ambos deben tener predeterminados los mismos valores de configuración. En nuestro caso hemos especificado los siguientes valores, que como también ya hemos explicado, se configuran manualmente tanto en el maestro como en el esclavo;

- **La velocidad de transmisión para el puerto serie**. Las velocidades de transmisión (bits por segundo) típicas son 9600 o 19200. En nuestro caso, en principio la configuraremos a 9600.
- **La paridad**. En nuestro caso usaremos la transmisión de palabra sin paridad, es decir, la palabra posee 1 start bit, ocho bits de datos y 1 bit de stop. Esta corresponde con el formato N.8.1 y se configura con el valor 0,0 de los bits 5 y 4 del registro adecuado de comunicación de la Tabla 3-1.
- **La dirección de los dispositivos nodos de la red.** En nuestro caso solo hay un nodo en la red que es el prototipo medidor por lo que no tendremos muchos problemas con el direccionamiento. Elegimos cualquier dirección estándar de la 1-247 que nos parezca y la configuramos manualmente en el QP452. De igual manera para realizar solicitudes, el PC debe estar configurado para mandarlas a esta misma dirección para que las reciba. En este caso no hará falta el uso de la dirección 0 reservada para mensajes de difusión y solo escritura ya que las solicitudes siempre van dirigidas a un único esclavo. Por ejemplo, usaremos la ID slave número 1.
- Puerto COM: Este se refiere al puerto serie del PC al que vamos a conectar el dispositivo esclavo mediante el convertidor USB RS485. El rango de puertos serie del PC depende de los puertos USB que contenga, y se suelen centrar entre el COM1 y el COM99. Este debe ser comprobado en las propiedades del PC para saber de cuales disponemos y a qué puerto USB del PC se refiere cada uno. Una vez elegido cualquiera de los que tenemos y comprobado a cuál corresponde este, conectamos a este el prototipo a través del convertidor. Finalmente especificamos en la aplicación Modbus del PC a implementar, qué puerto es por el que se ha hecho tal conexión que es a través del que se realizará la comunicación.
- Bits de datos: El número de bits de datos en cada byte, que, en el modo RTU requiere 8 y es configurado directamente con el formato de la paridad.
- **Bits de stop**: El número de bits de parada para cada byte enviado. Los valores permitidos son 1, 1,5 o 2 el modo RTU, y, de la misma que ocurre con los bits de datos, este es configurado directamente en el formato de la paridad. En este caso es 1.

Una vez ya rellenos los campos de configuración de la comunicación, ya se puede realizar las consultas necesarias de un dispositivo a otro.

# **3.3. Software e implementación**

Se conoce como software al [soporte lógico](https://es.wikipedia.org/wiki/Sistema_l%C3%B3gico) de un [sistema informático,](https://es.wikipedia.org/wiki/Sistema_inform%C3%A1tico) que comprende el conjunto de los componentes lógicos necesarios que hacen posible la realización de tareas específicas, en contraposición a los componentes físicos que son llamados [hardware.](https://es.wikipedia.org/wiki/Hardware) La interacción entre el software y el hardware hacen operativos a los dispositivos, es decir, el Software envía instrucciones que el Hardware ejecuta, haciendo posible su funcionamiento.

Esos componentes lógicos incluyen, entre muchos otros, las [aplicaciones informáticas,](https://es.wikipedia.org/wiki/Aplicaci%C3%B3n_inform%C3%A1tica) tales como los [procesadores](https://es.wikipedia.org/wiki/Procesador_de_texto) de texto, que permite al usuario realizar todas las tareas concernientes a la edición de textos. El llamado [software,](https://es.wikipedia.org/wiki/Software_de_sistema) aparte de, facilitar la interacción entre los componentes físicos y el resto de aplicaciones, es capaz de proporcionar una [interfaz](https://es.wikipedia.org/wiki/Interfaz_de_usuario) con el usuario. Esta interfaz puede ser gráfica, de texto, audio etc…

El software en su gran mayoría, está escrito en [lenguajes de programación](https://es.wikipedia.org/wiki/Lenguajes_de_programaci%C3%B3n_de_alto_nivel) de alto nivel, ya que son más fáciles y eficientes para los [programadores](https://es.wikipedia.org/wiki/Programador) que lo usan. Si lo comparamos con el lenguaje de máquina, esto[s lenguajes](https://es.wikipedia.org/wiki/Lenguajes_de_programaci%C3%B3n_de_alto_nivel)  [de programación](https://es.wikipedia.org/wiki/Lenguajes_de_programaci%C3%B3n_de_alto_nivel) de alto nivel son más cercanos al [lenguaje natural](https://es.wikipedia.org/wiki/Lenguaje_natural). Los lenguajes de alto nivel se traducen a lenguaje de máquina utilizando un [compilador](https://es.wikipedia.org/wiki/Compilador) que hace de [intérprete.](https://es.wikipedia.org/wiki/Int%C3%A9rprete_(inform%C3%A1tica))

Si bien esta distinción es, en cierto modo, arbitraria, y a veces confusa, a los fines prácticos se puede clasificar al software en tres tipos:

- **Software [de sistema:](https://es.wikipedia.org/wiki/Software_de_sistema)** Su objetivo es desvincular adecuadamente al usuario y al programador de los detalles del sistema informático en particular que se use, aislándolo especialmente del procesamiento referido a las características internas de: memoria, discos, puertos y dispositivos de comunicaciones, impresoras, pantallas, teclados, etc. El software de sistema le procura al usuario y programador adecuadas [interfaces de alto nivel,](https://es.wikipedia.org/wiki/Interfaz_de_usuario) [controladores,](https://es.wikipedia.org/wiki/Controlador_de_dispositivo) herramientas y utilidades de apoyo que permiten el [mantenimiento](https://es.wikipedia.org/wiki/Mantenimiento) del sistema global. Incluye entre otros:
	- $\checkmark$  [Sistemas operativos](https://es.wikipedia.org/wiki/Sistema_operativo)
	- $\checkmark$  [Herramientas de corrección y optimización](https://es.wikipedia.org/wiki/Herramienta_de_Correcci%C3%B3n_y_Optimizaci%C3%B3n)
	- [Servidores](https://es.wikipedia.org/wiki/Servidor_inform%C3%A1tico)
- **Software [de programación:](https://es.wikipedia.org/wiki/Software_de_programaci%C3%B3n)** Es el conjunto de herramientas que permiten al [programador](https://es.wikipedia.org/wiki/Programador) desarrollar programas de informática, usando diferentes alternativas y [lenguajes de programación,](https://es.wikipedia.org/wiki/Lenguaje_de_programaci%C3%B3n) de una manera práctica. Incluyen en forma básica:
	- $\checkmark$  [Editores de texto](https://es.wikipedia.org/wiki/Editor_de_texto)
	- $\checkmark$  [Compiladores](https://es.wikipedia.org/wiki/Compilador)
	- $\checkmark$  [Depuradores](https://es.wikipedia.org/wiki/Depurador)

Entornos de desarrollo integrados [\(IDE\)](https://es.wikipedia.org/wiki/Entorno_de_desarrollo_integrado): Agrupan las anteriores herramientas, usualmente en un entorno visual, de forma tal que el programador no necesite introducir múltiples [comandos](https://es.wikipedia.org/wiki/Comando_(inform%C3%A1tica)) para compilar, interpretar, [depurar,](https://es.wikipedia.org/wiki/Depuraci%C3%B3n_de_programas) etc. Habitualmente cuentan con una avanzada [interfaz gráfica de usuario](https://es.wikipedia.org/wiki/Interfaz_gr%C3%A1fica_de_usuario) [\(GUI\)](https://es.wikipedia.org/wiki/GUI).

- **Software [de aplicación](https://es.wikipedia.org/wiki/Software_de_aplicaci%C3%B3n)**: Es aquel que permite a los usuarios llevar a cabo una o varias tareas específicas, en cualquier campo de actividad susceptible de ser automatizado o asistido, con especial énfasis en los negocios. Incluye entre muchos otros:
	- $\checkmark$  Aplicaciones para [control de sistemas](https://es.wikipedia.org/wiki/Sistema_de_control) y [automatización](https://es.wikipedia.org/wiki/Automatizaci%C3%B3n) [industrial](https://es.wikipedia.org/wiki/Industria)
	- $\checkmark$  Software [empresarial](https://es.wikipedia.org/wiki/Software_empresarial)
	- [Software](https://es.wikipedia.org/wiki/Software_m%C3%A9dico) médico
	- $\checkmark$  Software de [cálculo numérico](https://es.wikipedia.org/wiki/C%C3%A1lculo_num%C3%A9rico) y simbólico.
	- $\checkmark$  Software de diseño asistido [\(CAD\)](https://es.wikipedia.org/wiki/Dise%C3%B1o_asistido_por_computadora)
	- $\checkmark$  Software de control numérico [\(CAM\)](https://es.wikipedia.org/wiki/Fabricaci%C3%B3n_asistida_por_computadora)

Sobre este último tipo de software, el de aplicación, se ha basado la otra parte fundamental de este capítulo. Más concretamente, sobre el primer ejemplo de este, aplicaciones para el control de sistemas y automatización industrial. Este tipo de avances nos ha facilitado el diseño de nuestra aplicación, una aplicación para el control de los sistemas energéticos.

Como acordamos en un principio, no solo nos bastaría con la mostración de datos por pantalla del medidor si no que el fin era la creación de una interfaz gráfica que muestre más en detalle, al usuario, los balances energéticos, que es, de lo que venimos hablando a lo largo de este documento. La finalidad de esto será de la que también venimos hablando.

Nuestra aplicación recogerá los datos medidos por el contador energético y mostrará esquemas equivalentes de estos. El principal objetivo es mostrar por pantalla al usuario toda esta información de una manera más clara y fácil de interpretar. Para ello, elaboraremos las interpretaciones necesarias de estos datos y lo representaremos tanto de forma gráficas como numérica.

Como citábamos, el software aparte de facilitar la interacción entre componentes físicos y el resto de aplicaciones, es capaz de proporcionar una [interfaz](https://es.wikipedia.org/wiki/Interfaz_de_usuario) con el usuario. Con esta intención, hemos desarrollado la aplicación, para que haga de interfaz a nivel usuario.

En este capítulo hemos realizado un estudio de los diferentes softwares que nos permitía la implementación de tal aplicación. Hemos seleccionado el que contempla todas las características necesarias para el funcionamiento del sistema, y, a continuación, haremos una breve introducción de este. Seguido de ello hemos especificado el desarrollo de la aplicación con este software. Por último, hemos especificado la configuración que ha sido necesaria realizar en la aplicación para adaptar la comunicación con el prototipo.

### **3.3.1 Labview**

Como ya hemos dicho, para el diseño de cualquier programa, tanto de nivel bajo como de nivel alto, es necesario un software que sea capaz de implementar dicho programa. Para la implementación de un programa no vale cualquier software al azar, si no que se requiere de uno más concreto. Este último debe tener unas características específicas y deben ser las que solicite tal programa.

En este proyecto se va a realizar un sistema en el que se comunican dos dispositivos para la recolección y manipulación de datos. Esta correspondencia la hemos decidido realizar vía protocolo de comunicaciones Modbus RTU RS485 ya que el prototipo es el protocolo que nos ofrece. Por ello, el otro dispositivo, en este caso la aplicación implementada en el PC, también debe ofrecer las comunicaciones a través del protocolo Modbus RTU RS485. Por esa razón, necesitamos de un software que implemente Modbus RTU RS485, siendo así capaz, de realizar consultas e interpretar respuestas del medidor.

Para ello, hemos realizado un estudio sobre aplicaciones que implementen Modbus RTU RS485. En principio encontramos varios programas que realizan este tipo de funciones, pero ninguno tan potente como nos gustaría. Hay gran variedad de softwares que implementan Modbus RTU RS485 pero que solo son capaces de mantener una comunicación breve de consultas y respuestas. Esto puede servir para un desarrollador, pero no para una aplicación a modo intérprete usuario como queremos. Por ello, decidimos partir en ese momento del software que teníamos instalado en la oficina para este tipo de comunicaciones y la realización de un testeo rápido con el prototipo. Hablamos del software Simply Modbus.

Después de alguna que otra prueba y comprobar el funcionamiento del medidor a modo comunicación consulta y respuesta, nos hemos decantado por el entorno de aplicación Labview. Labview es una plataforma de desarrollo para diseñar [sistemas](https://es.wikipedia.org/wiki/Sistema) con un lenguaje de [programación](https://es.wikipedia.org/wiki/Programaci%C3%B3n) visual gráfico que ayuda a visualizar cada aspecto de su aplicación, incluyendo configuración de hardware, datos de medidas y depuración. Esta visualización hace que sea más fácil integrar hardware de medidas de cualquier proveedor, representar una lógica compleja en el diagrama, desarrollar algoritmos de análisis de datos y diseñar interfaces de usuario personalizadas. El lenguaje que usa Labview se llama [lenguaje G,](https://es.wikipedia.org/w/index.php?title=Lenguaje_G&action=edit&redlink=1) donde la G simboliza que es lenguaje Gráfico. Como se ha dicho es una herramienta gráfica de programación, esto significa que los programas no se escriben, sino que se dibujan, facilitando su comprensión. Al tener ya pre-diseñados una gran cantidad de bloques, se le facilita al usuario la creación del proyecto, con lo cual en vez de estar una gran cantidad de tiempo en programar un dispositivo/bloque, se le permite invertir mucho menos tiempo y dedicarse un poco más en la [interfaz](https://es.wikipedia.org/wiki/Interfaz_gr%C3%A1fica)  [gráfica](https://es.wikipedia.org/wiki/Interfaz_gr%C3%A1fica) y la interacción con el usuario final.

Este programa fue creado por [National Instruments,](https://es.wikipedia.org/wiki/National_Instruments) en [1976,](https://es.wikipedia.org/wiki/1976) para funcionar sobre máquinas [MAC](https://es.wikipedia.org/wiki/Apple_Macintosh) y salió al mercado por primera vez en [1986.](https://es.wikipedia.org/wiki/1986) Ahora está disponible para las plataformas [Windows,](https://es.wikipedia.org/wiki/Windows) UNIX, MAC Y GNU/Linux. Posteriormente la versión 2014 ya está disponible en versión demo para estudiantes y profesionales como versión demo. Se puede descargar directamente de la página National Instruments.

Los programas en Labview son llamados instrumentos virtuales (VIs) y pueden crearse programas de miles de VIs (equivalente a millones de páginas de código texto) para aplicaciones complejas, programas de automatizaciones de decenas de miles de puntos de entradas/salidas etc. Cada VI consta de dos partes diferenciadas:

- *Panel Frontal*: El Panel Frontal es la interfaz con el usuario, la utilizamos para interactuar con el usuario cuando el programa se está ejecutando. Los usuarios podrán observar los datos del programa actualizados en tiempo real. En esta interfaz se definen los controles para que el usuario los use como entradas (pueden ser botones, marcadores etc..) y los indicadores para que el usuario los use como salidas (pueden ser gráficas).
- *Diagrama de Bloques*: es el programa propiamente dicho, donde se define su funcionalidad, aquí se colocan íconos que realizan una determinada función. Esta parte es la que realiza el desarrollador por lo que es ajena al usuario.

Ambas partes se interconectan y el usuario interactúa con el programa gracias a la interfaz. El código programado hace que esta interacción, sea posible.

Entre sus objetivos están el reducir el tiempo de desarrollo de aplicaciones de todo tipo (no sólo en ámbitos de Pruebas, Control y Diseño) y el permitir la entrada a la informática a profesionales de cualquier otro campo. Labview presenta facilidades para el manejo de interfaces de comunicaciones vía puerto serie, por lo que es uno de los entornos más potentes en el ámbito en el que nos vamos a mover. Gracias a esto, se puede implementar el protocolo requerido.

Su principal característica es la facilidad de uso, válido para programadores profesionales como para personas con pocos conocimientos en programación. Se pueden hacer programas relativamente complejos, casi imposibles de hacer con lenguajes tradicionales para personas de pocos conocimientos.

Presenta facilidades para el manejo de:

#### **Interfaces de comunicaciones**

- $\checkmark$  [Puerto serie](https://es.wikipedia.org/wiki/Puerto_serial)
- $\checkmark$  [Puerto paralelo](https://es.wikipedia.org/wiki/Puerto_paralelo)
- [TCP/IP](https://es.wikipedia.org/wiki/TCP/IP), UDP, DataSocket
- [Bluetooth](https://es.wikipedia.org/wiki/Bluetooth)
- $\times$  [USB](https://es.wikipedia.org/wiki/USB)
- **Capacidad de interactuar con otros lenguajes y aplicaciones**
	- $\checkmark$  [DLL](https://es.wikipedia.org/wiki/DLL): librerías de funciones
	- Multisim
	- [Matlab](https://es.wikipedia.org/wiki/Matlab)
	- $\checkmark$  [Simulink](https://es.wikipedia.org/wiki/Simulink)
	- AutoCAD
- **Herramientas gráficas y textuales para el procesado digital de señales**
- **Visualización y manejo de gráficas con datos dinámicos**
- **Adquisición y tratamiento de imágenes**
- **Control de movimiento (combinado incluso con todo lo anterior)**
- **Tiempo Real estrictamente hablando**
- **Programación de FPGAs para control o validación**
- **Sincronización entre dispositivos**

Como hemos visto, este software tiene todas las características necesarias, y más, para poder desarrollar, con él, este proyecto. Resumiendo, gracias a este podremos conseguir lo que nos hemos propuesto, por lo que no ha cabido duda a la hora de la elección del software.

## **3.3.2 Aplicación**

Como acordamos en un principio, no solo nos bastaría con la mostración de datos por pantalla del medidor si no que el fin era la creación de una interfaz gráfica que los muestre en mayor detalle. Por lo tanto, realizaremos la aplicación adecuada que recoja los datos medidos de una oficina de trabajo y que elaborare la interpretación de estos. Una vez hemos encontrado el software adaptado a los fines de nuestra aplicación, nos adentramos en el desarrollo de esta.

El QP452 tiene una serie de registros de lectura que va actualizando a tiempo real. Este software nos facilita la lectura de tales registros, por lo que, gracias a esto, podremos analizarlos. La función de esta aplicación no es más que una consulta reiterada a los valores medidos por el contador y un continuo procesamiento de estos. Esta consulta será procesada de la misma manera en la que se ha detallado en los apartados anteriores. La correspondiente respuesta de solicitud, también. Podremos ir modificando la fuente medida y a la misma vez, ver como la información va cambiando según sea esta.

Podemos tener un primer contacto con la interfaz a modo usuario diseñada en la siguiente Ilustración 25. Se ha representado subdivisiones de estos valores medidos en distintas gráficas para mostrar como varían con respecto al tiempo. Poco a poco iremos desglosando a groso modo las diferentes partes de esta.

Esta última Ilustración 26, es una imagen zoom congelada de la aplicación en la que se muestra detalladamente los distintos registros de lectura que se ha implementado para la muestra de información. En ella, también se muestra una especie de apartado para el consumo. Esta última parte, la hemos dividido en dos, la parte de lectura como pasa con el resto de registros y la parte de la ventana de configuración. A esta segunda, podemos meterle unos valores al contador para presetearlo inicialmente a valores distintos de cero para alguna determinada comprobación energética o directamente podemos resetear el contador a cero en el caso de que queramos partir de los valores de fábrica.

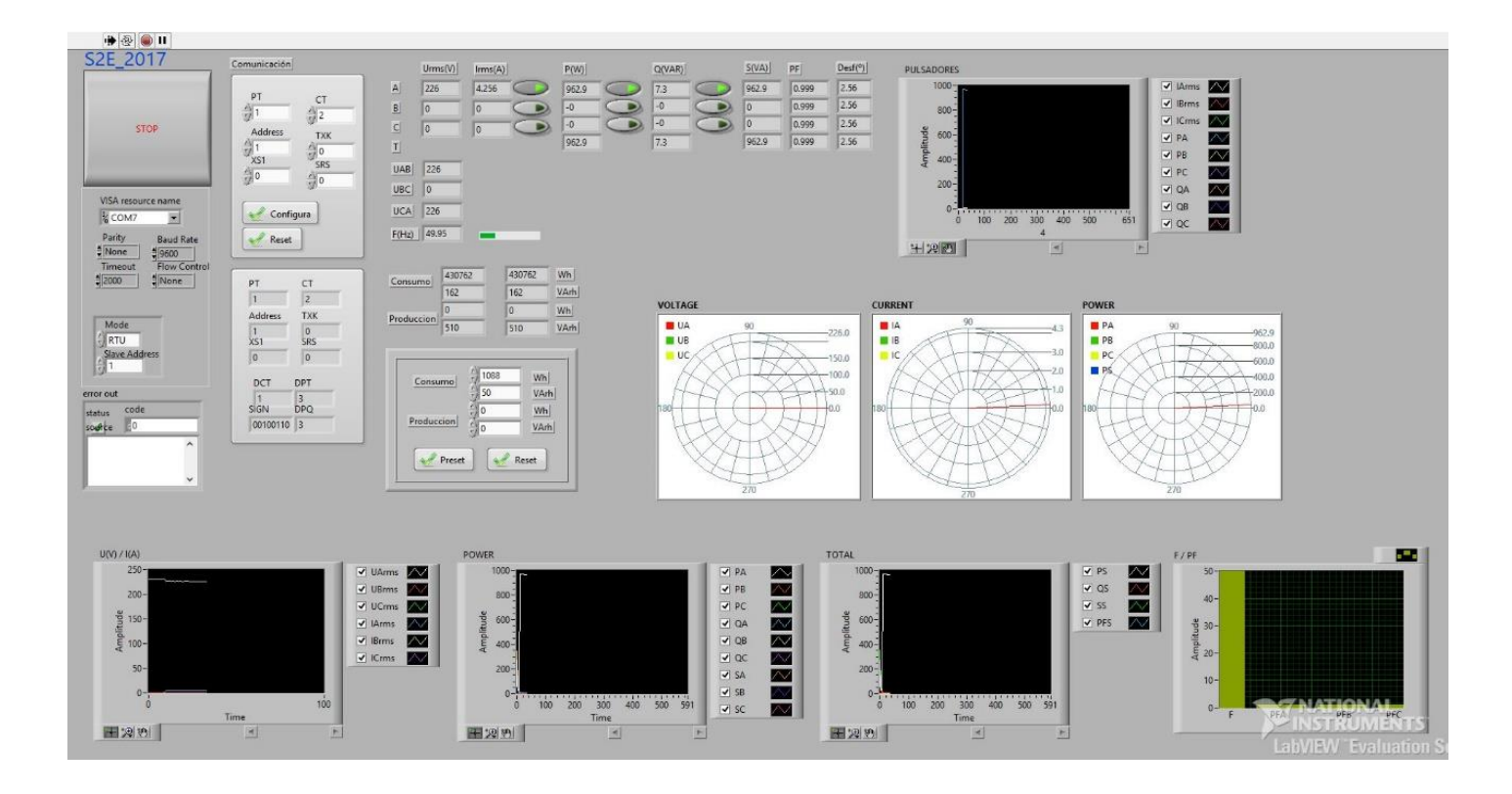

Ilustración 25: Interfaz Labview a nivel usuario

|                          | Urms(V)                 | $-$ lrms(A)             |                | P(W)  | Q(VAR) | S(VA)          | PF        | Desf(°)      |
|--------------------------|-------------------------|-------------------------|----------------|-------|--------|----------------|-----------|--------------|
| $\mathsf{A}$             | 228.8                   | 4.326                   |                | 989.6 | 6.7    | 989.6          | $\vert$ 1 | $\mathbf{0}$ |
| $\overline{\mathbf{B}}$  | $\overline{\mathbf{0}}$ | $\overline{\mathbf{0}}$ |                | $-0$  | $-0$   | $\pmb{0}$      | 0.999     | 2.56         |
| $\overline{C}$           | 0                       | o                       |                | $-0$  | 0      | $\overline{0}$ | 0.999     | 2.56         |
| T                        |                         |                         |                | 989.6 | 6.7    | 989.6          | 0.999     | 2.56         |
| <b>UAB</b>               | 228.8                   |                         |                |       |        |                |           |              |
| <b>UBC</b>               | $\pmb{0}$               |                         |                |       |        |                |           |              |
|                          |                         |                         |                |       |        |                |           |              |
| <b>UCA</b>               | 228.8                   |                         |                |       |        |                |           |              |
| F(Hz)                    | 50.00                   |                         |                |       |        |                |           |              |
| 430696<br>Consumo<br>160 |                         | 430696                  | Wh             |       |        |                |           |              |
|                          |                         |                         | 160            | VArh  |        |                |           |              |
| 0                        |                         |                         | $\overline{0}$ | Wh    |        |                |           |              |
| Produccion<br>$\bf{0}$   |                         |                         | $\bf{0}$       | VArh  |        |                |           |              |
|                          |                         |                         |                |       |        |                |           |              |
|                          |                         |                         |                |       |        |                |           |              |
|                          | Consumo                 | 1088<br>тJ              | Wh             |       |        |                |           |              |
|                          |                         | 50                      |                | VArh  |        |                |           |              |
|                          | Produccion              | 0                       | Wh             |       |        |                |           |              |
|                          |                         | $\frac{1}{2}$           | VArh           |       |        |                |           |              |
|                          |                         |                         |                |       |        |                |           |              |
|                          | Preset                  |                         | Reset          |       |        |                |           |              |
|                          |                         |                         |                |       |        |                |           |              |

Ilustración 26: Registros de lectura de información

Para cada fase se ha mostrado los valores de la tensión, la corriente y la potencia tanto activa como reactiva y la aparente. Estos registros son los que se corresponden tanto con la fase A en monofásica, como con la fase A, B y C para la trifásica. El QP452 también nos facilita el valor total de los diferentes tipos de potencias que resulta del sumatorio de cada valor en cada fase (T). También se ha mostrado el factor de potencia y el desfase y sus respectivos totales. El signo de los diferentes registros de valores de potencia, vendrá determinado por el registro SIGN y que nos lo da el contador. Veremos detalles más adelante.

A parte, también mostramos los valores de tensión entre fases y el valor de la frecuencia de la red eléctrica. Este último se representa también con un indicador de variación a escala más precisa. Anotar que el valor a escala real que representa tanto el valor de la frecuencia como el de los factores de potencias vienen determinados por las siguientes ecuaciones, donde Rx de aquí en adelante, se corresponde con el valor desescalado leído por el contador;

$$
F = \frac{Rx}{100} \tag{3.6}
$$

$$
PF = \frac{Rx}{1000} \tag{3.7}
$$

Por último, como ya hemos dicho, mostramos los valores del consumo y en este caso lo hemos hecho como anteriormente decíamos. Se ha subdividido en dos columnas las potencias y las energías tanto activas (Wh) como reactivas (VArh). Estas a su vez, están divididas en dos columnas, producción y consumo. El valor de la primera columna, es decir, la de las potencias viene dado por la aplicación de un factor constante para adaptar a la escala correspondiente;

$$
Wxy = Rx * 2 \tag{3.8}
$$

Anotar que, para algunos de los valores de interés que nos encontramos en la parte de la lectura de registros, tenemos la opción de seleccionar con un botón algunos de estos para poder realizar comprobaciones y simplificaciones de los valores más importantes. Con un solo clic, aparecerán solo la lectura de los registros deseados. Ver Ilustración 26. Estos, a su vez, también los tenemos representados en un plot de señales para simplificar aún más y guardar a simple vista sus variaciones en un tiempo deseado. Las señales muestran las variaciones de tales valores en el tiempo y guardan la representación de estos valores mientras se deseen. Esto se hace gracias al tick derecho del plot que nos facilita la visualización de las señales de interés. Ver Ilustración 27.

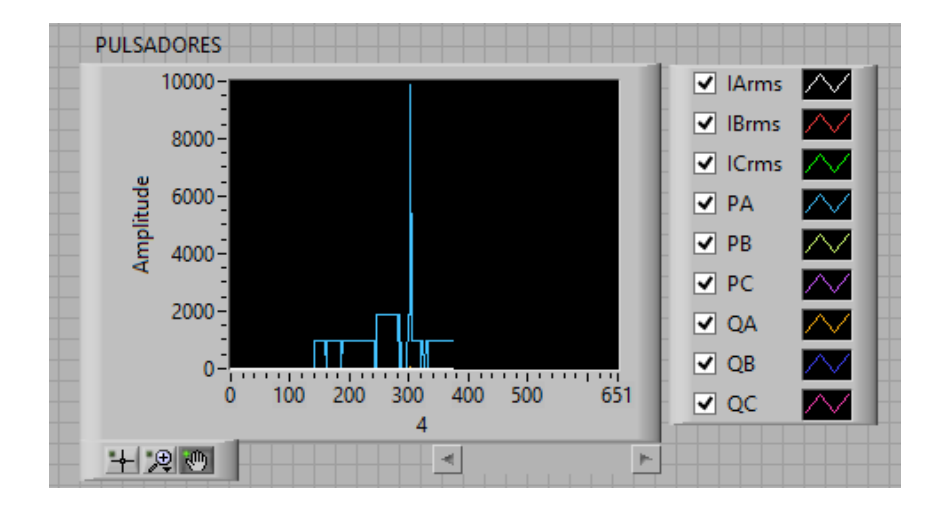

Ilustración 27: Plot de los pulsadores

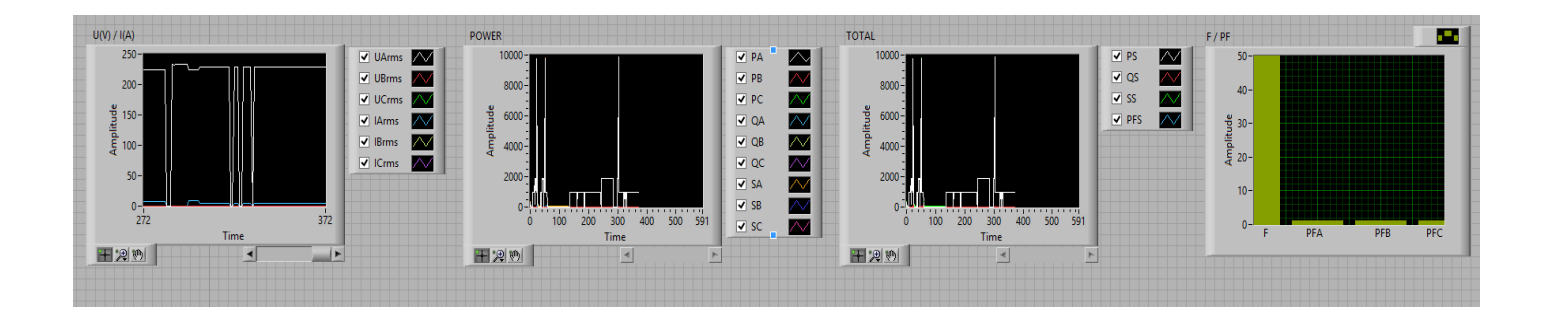

Ilustración 28: Plots de interés

Una vez más, anotar que para determinados registros podemos facilitar la visión y comparación de valores de las diferentes gráficas (distintas características de interés de cada fase) intercalándolos entre ellos en una misma gráfica. Tensiones y corrientes de fases, distintas potencias de fases, potencias totales, factor de potencia y frecuencia, todas respectivamente.

La gráfica del factor de potencia y la frecuencia la hemos representado en una especie de histograma que va variando de amplitud conforme lo hace su valor. Ver Ilustración 28.

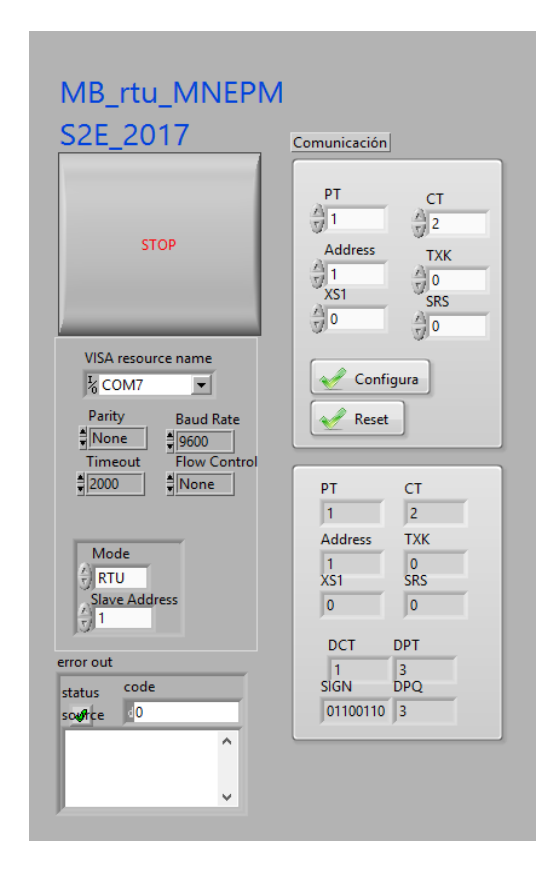

Ilustración 29: Mando de configuración de las comunicaciones

La parte de comunicación que ya hemos descrito en los apartados anteriores, la tenemos en la aplicación a la derecha de los valores de lectura y puede ser modificada, según se desee o se necesite, en el cuadro de configuración. Esta consta de dos partes también, una ventanita de lectura y otra de configuración de valores.

En esta última, solo se podrán editar algunos de los valores de lectura ya que son necesarios en algunos casos y comprobaciones. Es por ello, que hemos ampliado las comunicaciones con la nueva opción de configurar. También hemos habilitado la opción de resetear a los valores de fábrica. Todo esto con sus respectivos botones *Configura* y *Reset.* 

Los valores PT y CT, *Voltage rate* y *Current rate* respectivamente, están determinados por unos valores fijos por el contador para que se puedan mostrar las mediciones en la escala correcta. Estos valores pueden ser cambiados en el momento que se desee y serán leídos en la ventana de lectura constantemente. Para ello es necesario ajustar los parámetros del medidor para que muestre los valores escalados correctamente.

$$
CT = 2 \tag{3.9}
$$

$$
PT = 1 \tag{3.10}
$$

El registro TXK, configura el control de palabra, es decir, el formato de trama y la velocidad de transmisión de esta. Este puede recibir un valor entre 0-255 ya que se trata de un registro de 8 bits y podemos ir variándolo según la Tabla 3-1 para modificar la forma de comunicarse. Podrá leerse de la misma forma en la ventana de lectura.

El registro SRS es más de lo mismo. Está compuesto también por 8 bits e indica si se trabaja en trifásica de 4 o de 3 hilos según la Tabla 3-1. Control de palabra. El registro XS1 va ligado a este último y se rige por el valor 0. Este se corresponde con la cantidad de electricidad que puede mostrarse y en nuestro caso no queremos límites en ninguno de los aspectos.

Los registros DPT, DCT y DPQ son los coeficientes de tensión, corriente y potencia respectivamente, que rigen la parte entera de cada uno de los valores a los que corresponden, al igual que pasaba con la frecuencia. Estos valores los da el propio contador para mostrar el resto de valores en la escala correcta y no pueden ser modificados. Estos valores se rigen según las siguientes ecuaciones;

$$
U = \frac{Rx}{10000} * 10^{DPT} \tag{3.11}
$$

$$
I = \frac{Rx}{10000} * 10^{DCT}
$$
 (3.12)

$$
P = \frac{Rx}{10000} * 10^{DPQ} \tag{3.13}
$$

Para acabar ya con la parte de comunicaciones, mencionar que el registro SIGN no es más que el indicador de signo de las potencias que citamos anteriormente. Este indica si las potencias activas son suministradas o consumidas y si las potencias reactivas son absorbidas o cedidas. Tenemos un registro de 8 bits y en total 8 registros medidos, cada bit indica el signo de cada registro siguiendo el siguiente esquema;

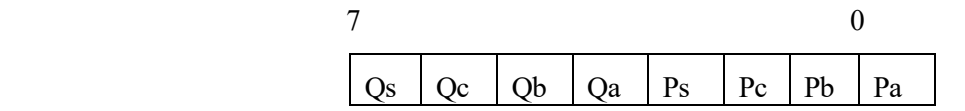

Tabla 3-3. Control de signo de potencias activas y reactivas

Finalmente, hemos decidido representar algunos valores en diagramas fasoriales, mostrando así, tanto el módulo como el ángulo correspondiente a cada medida. Concretamente, hemos representado tres gráficas diferentes divididas en tensión, corriente y potencia activa, y, en cada una de ellas, hemos representado los valores superpuestos de cada fase.

L[a corriente alterna](https://www.fisicapractica.com/corriente-alterna.php) se puede representar con una flecha girando a [velocidad angular](https://www.fisicapractica.com/velocidad-angular-mcu.php) ω. Este elemento recibe el nombre de fasor y se representa como un [número complejo.](https://www.fisicapractica.com/numeros-complejos.php) Su longitud coincide con el valor máximo de la [tensión](https://www.fisicapractica.com/potencial.php) o corriente (según sea la magnitud que se esté representando). También se utiliza el valor RMS en lugar del valor máximo. En ese caso habría que dividir el valor máximo por raíz de 2.

$$
Vrms = \frac{Vmax}{\sqrt{2}}\tag{3.14}
$$

El ángulo (corrimiento de la señal sobre el eje horizontal) representa la fase. La velocidad de giro ω está relacionada con la frecuencia de la señal.

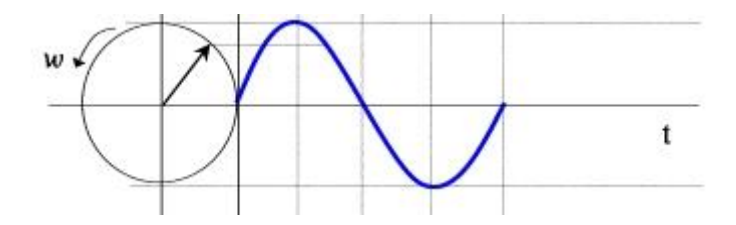

Ilustración 30: Fase de una señal

En muchas ocasiones, las señales en alterna presentan desfasajes entre sí (corrimientos horizontales). En los diagramas fasoriales esto se representa con un ángulo entre los fasores. Esto es lo que pretendemos representar por último con nuestros valores, y, lo ideal, en este caso, hubiera sido representar ese desfase entre cada una de los fasores pero no será posible.

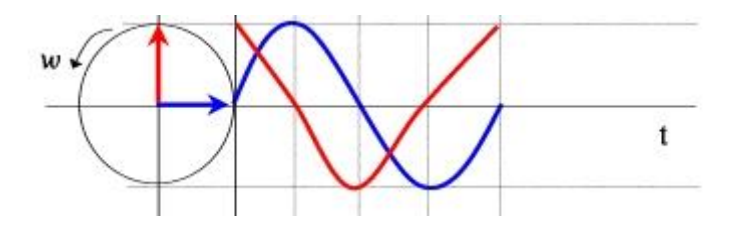

Ilustración 31: Desfase entre señales

Por poner un ejemplo, la tensión de fase A coincide con el fasor de ϴ como referencia, pero para encontrar la de la fase B y C debemos analizar la onda de tensión, de tales, en el tiempo. Ya que esa parte no está planteada en el alcance de la realización de este proyecto, consideraremos ángulos fijos de las 3 fases; 0°, 120° y -120°.

Por lo tanto, estos diagramas fasoriales no son más que un ploteado alimentado por un array de los siguientes valores fijos;

#### **Voltage: (X,Y)**

Va: (Va, 0°)

Vb: (Vb\*cos(120°), Vb\*sen(45°))

Vc: (Vc\*cos(120°), -Vc\*sen(45°))

Sabemos el desfase de la corriente con respecto a su tensión de fase ya que nos lo da el medidor y podemos sacarlo como *arccos(PFi)*. El sentido de dicho arccos nos lo da el signo de la potencia que le respecta a aquella fase. Mejor dicho;

 $PHi = sign(Pi) * sign(Qi) * arccos(PFi)$  (3.15)

#### **Current: (X,Y)**

Ia: (Ia\*cos(PHa), Ia\*sen(PHa))

Ib:  $(Ib * cos(120° + PHb), Ib * sen(120° + PHb))$ 

Ic:  $(Ic*cos(-120^{\circ} + PHc), Ic*sen(-120^{\circ} + PHc))$ 

La potencia activa total Ps es colineal a la potencia de la fase A, Pa, pero de mayor (trifásica) o igual modulo (monofásica) ya que es la suma total. Las potencias como ya hemos dicho, tienen su signo definido a partir del medidor, registro SIGN.

#### **Power: (X,Y)**

Pa: (Pa\*sign(Pa), Qa\*sign(Qa)

Pb:  $(Pb*sign(Pb)*cos(120° + PHb), Qb*sign(Qb)*sen(120° + PHb))$ 

Pc:  $(Pc*sign(Pc)*cos(-120^{\circ} + PHc), Qc*sign(Qc)*sen(-120^{\circ} + PHc))$ 

Ps: (Ps\*sign(Ps), Qs\*sign(Qs))

Anotar que como dijimos, las pruebas se hacen en monofásica en la oficina por lo que no podemos representar el resto de fases. Podemos ver las gráficas en la siguiente Ilustración.

Anotar que al igual que los números complejos, los fasores pueden estar representados en forma binómica o polar (también existen otras como la trigonométrica y la exponencial). En algunos casos nos conviene una forma de expresarlos y en otros casos será más simple hacer cuentas con la otra forma. Es posible convertir fácilmente un fasor de la forma polar a la forma binómica y viceversa. Para ello se utilizan los mismos conceptos que para convertir números complejos entre ambas formas de representación.

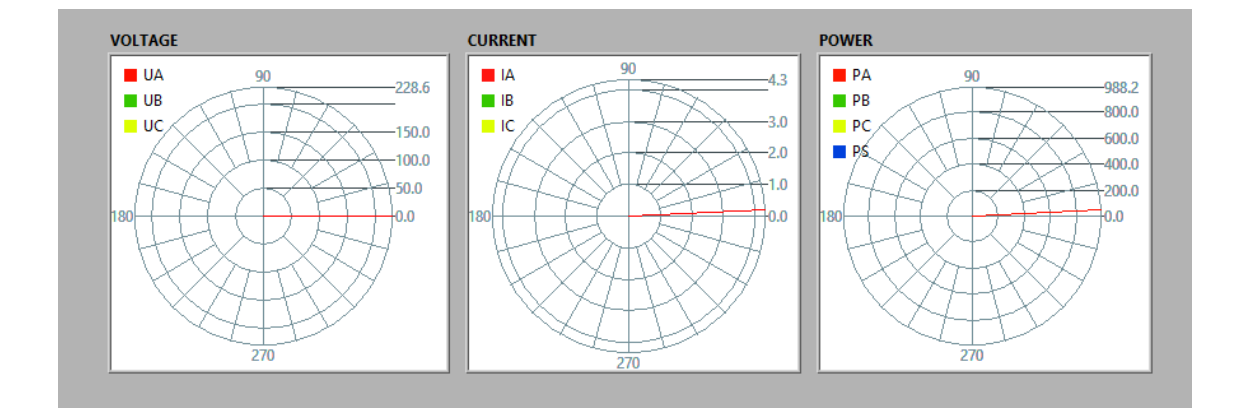

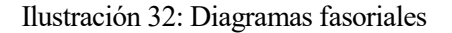

#### **3.3.3 Especificaciones**

El propósito de la programación es crear programas que exhiban un comportamiento deseado. El proceso de escribir códigos requiere frecuentemente conocimientos en varias áreas distintas, además del dominio del lenguaje a utilizar, algoritmos especializados y lógica formal. Programar no involucra necesariamente otras tareas tales como el análisis o el diseño de la aplicación, pero sí el diseño del código. Como ya hemos dicho, Labview es un software que se implementa un código a nivel de bloques, por lo que todas las ecuaciones implementadas en la aplicación y todo el desarrollo de esta, han sido desarrolladas como funciones matemáticas bloque a bloque.

En este apartado vamos a describir muy por encima cómo se ha llevado a cabo la realización de tal aplicación a nivel de programador. Al igual que el anterior apartado es el que da la cara final al usuario, en esta parte será el programador el que la de, sin que, este primero, tenga que intervenir ni modificar nada.

Para empezar, podemos representar a nivel de bloque la ecuación 3.11 de la siguiente manera;

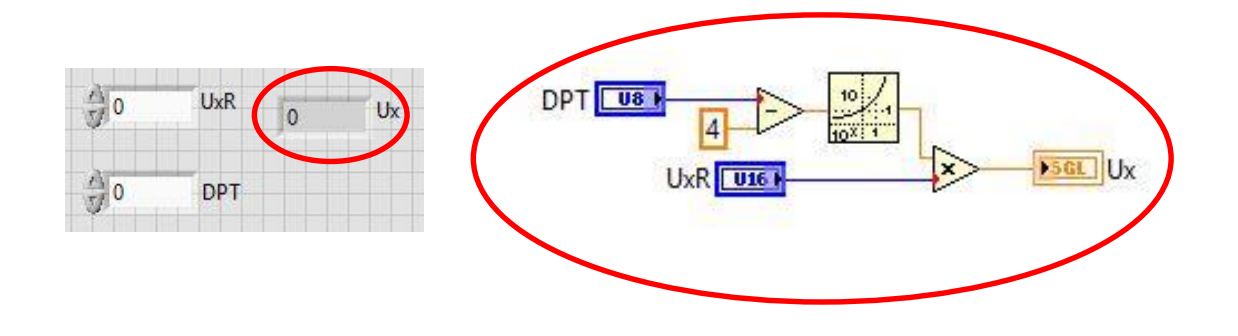

Ilustración 33: Esquema a nivel de bloques de la ecuación del factor de tensiones 3.11.

El desarrollo de todo este programa se compone de subrutinas que en este caso son conexiones de instrumentos virtuales (VI). Esta última ilustración muestra uno de los muchos VI que hemos realizado, y, en primer lugar, vamos a describir el procedimiento por el que se rigen. Ilustración 33. Un VI no es más que un diagrama de bloques que representa cualquier función, en este caso es una ecuación. Primero se lee por el medidor el registro de tensión desescalado y a continuación, se lee el registro que pertenece al factor de posición de medida de voltaje. Tras la ecuación correspondiente se escala este valor y da lugar al valor adecuado que es el representado por pantalla de la interfaz. El correcto escalado del valor de las tensiones de fase dependen de este VI, y, en concreto, para que de un escalado correcto, se realiza la resta de una constante de valor 4, al propio registro DPT. Esto junto con la función elevadora, multiplicado por el valor desescalado da el resultado adecuado. Conforme vamos cambiando DPT, por ejemplo, subiendo su valor en uno, en la configuración de la ilustración 29, iremos desescalando la parte entera en los valores de tensiones por diez.

Todas y cada una de estas ecuaciones quedan descritas por el manual del medidor QP425 y es aplicada como bien ya hemos dicho, por detrás de toda esta interfaz, con tal lógica y procedimiento a nivel de bloques. Todo esto que hemos implementado por detrás de tal interfaz no es más que el acoplamiento necesario para comunicar al usuario toda la información requerida.

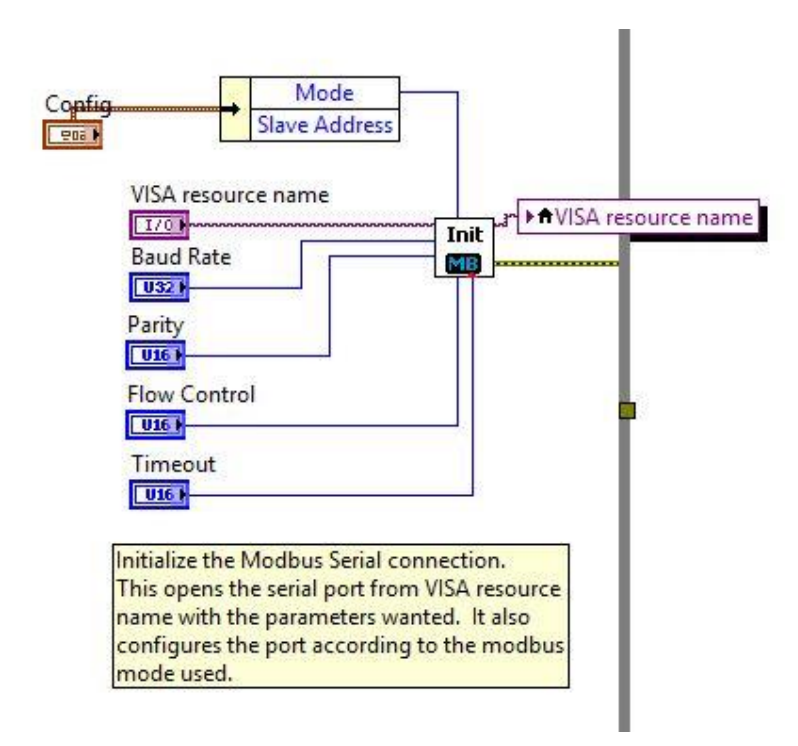

Ilustración 34: Esquema a nivel de bloques de la entrada a las comunicaciones

En esta ilustración se lee los registros de entrada de configuración inicial con los que el medidor accede a comunicarse con la aplicación. En el caso de que no sean los mismos valores en ambas partes del sistema, dará error y no podrá completarse las comunicaciones. Ver Ilustración 35.

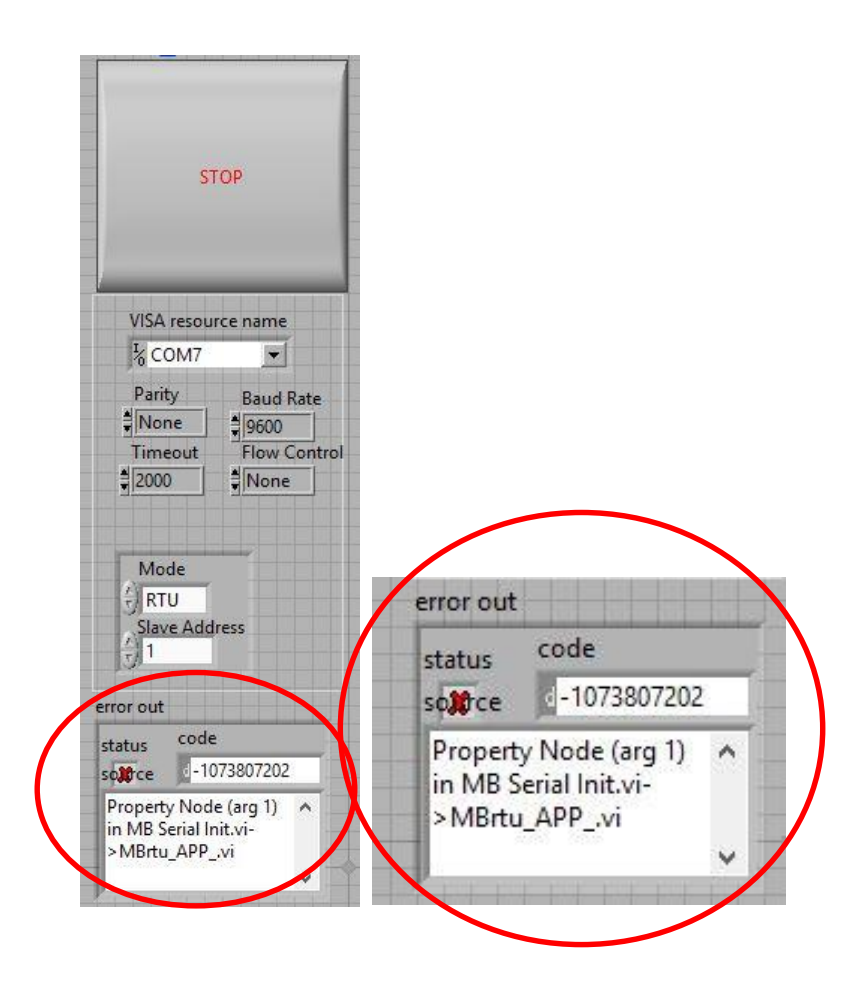

Ilustración 35: Panel de notificaciones de errores en la interfaz del usuario

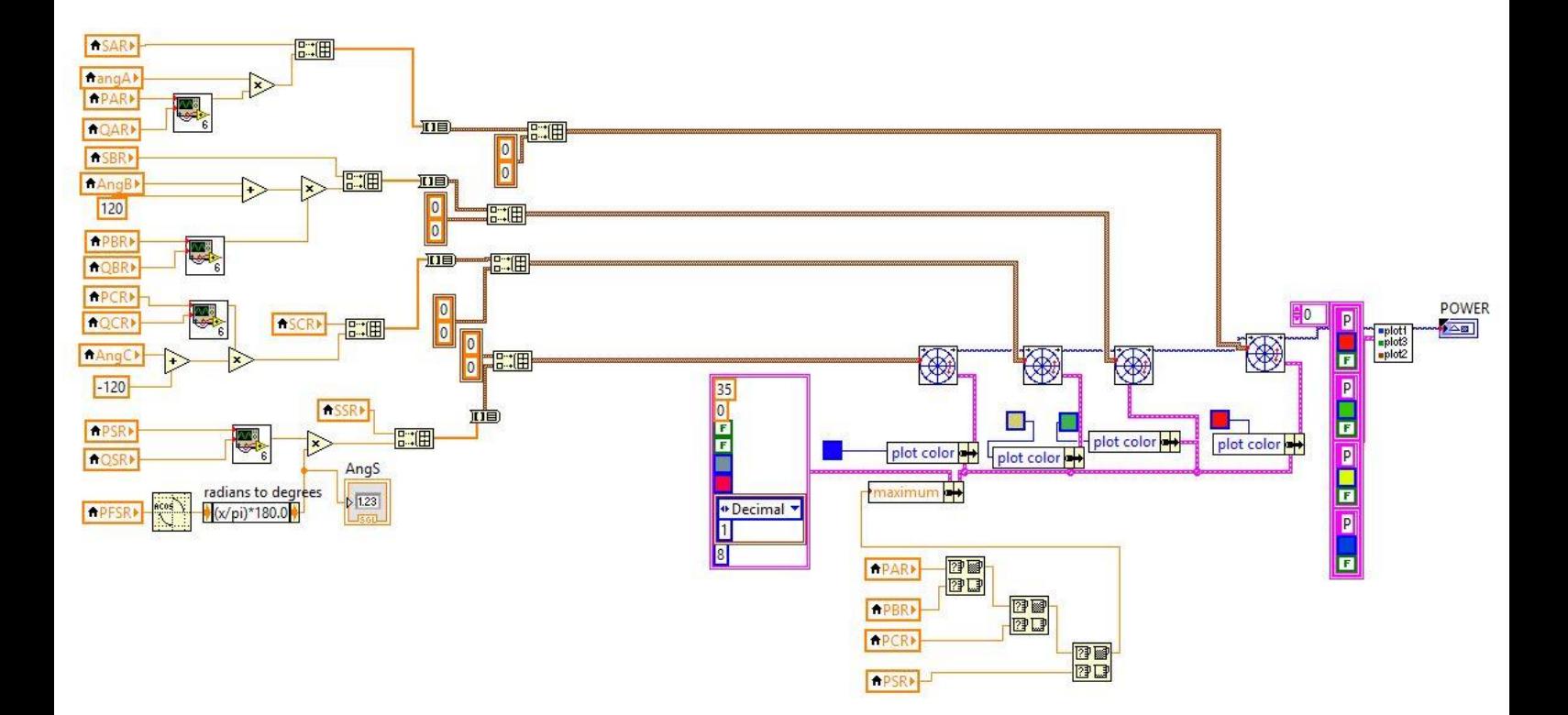

Ilustración 36: Esquemático que representa la gráfica fasorial de valores de potencias

En esta última Ilustración, se muestra el esquemático que se ha tenido que llevar a cabo para crear una función que represente en una gráfica los diagramas fasoriales de las potencias. Hemos necesitado los valores de potencias correspondiente al array que citamos en el apartado anterior. Para ello, hemos leído los respectivos registros de valores necesarios y los hemos manipulado de tal forma, en las que los hemos podido representar tal cual. No se trata más que de otras muchas ecuaciones que se le someten un bloque de gráfica fasorial. Este último bloque lo constituyen diferentes hilos, cada uno para una determinada característica, de las cuales, algunas no hemos hecho uso. Hemos usado cuatro diagramas de fasores diferentes en serie, uno para cada fasor a representar en el mismo plot final. Cada uno de un color diferente, ver Ilustración 36.

Podemos ver comparaciones con la ilustración 32.

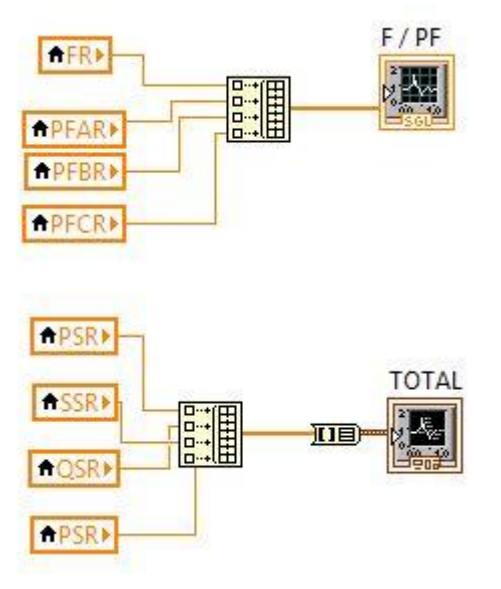

Ilustración 37: Lectura de los registros correspondientes a las gráficas de la Ilustración 28

De igual forma, aunque con una lógica más complicada, se logró sacar la gráfica de los pulsadores. Los pulsadores son variables booleanas con las que conseguimos comparar cuando se está pulsado o no el valor correspondiente. Si es así, el valor irá cargándose automáticamente en el tiempo en la gráfica de la Ilustración 27. De lo contrario, en la gráfica no aparecerá nunca nada de esta variable. Una vez mostrado los valores en la gráfica, tenemos la opción de los tics para quitarlas momentáneamente. Podemos ver la lógica programable de los pulsadores en las siguientes ilustraciones.
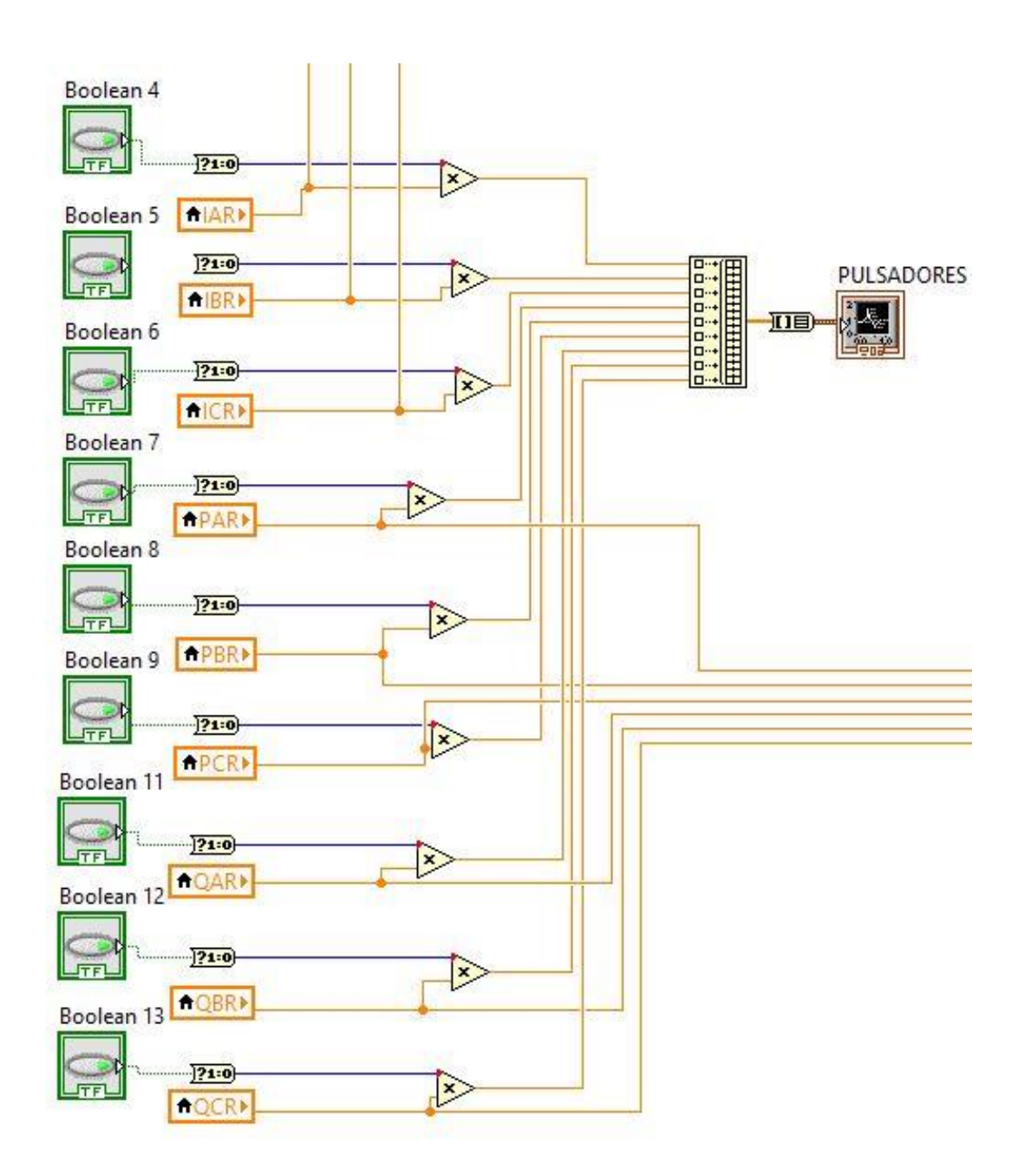

Ilustración 38: Lectura de los registros correspondientes a la gráfica de la Ilustración 27

# **4 ANÁLISIS**

*Estar preparado es importante, saber esperar lo es aún más, pero aprovechar el momento adecuado es la clave de la vida.*

*- Arthur Schnitzler -*

na vez haber identificado los componentes más importantes del sistema, es probable que el propio funcionamiento al completo no dé el resultado esperado por múltiples causas. Por lo tanto, un siguiente paso importante a nuestra metodología será el definir, analizar y priorizar las causas de mayor influencia en el comportamiento del sistema y de posibles problemas de este. U

En este capítulo, se realizará la unión de ambas partes del sistema, ya estudiadas en el capítulo anterior, para proseguir con el oportuno análisis del funcionamiento completo del sistema. Todo sistema, como ya hemos dicho, necesita su correspondiente análisis de pruebas y resultados, y, conforme a estos, su correspondiente toma de decisiones y control.

Este capítulo es uno de los más importantes porque en el recaen las demostraciones, de que, todo lo hecho anteriormente tiene sentido. Pero para detectar la existencia de problemas es vital, no solo realizar un análisis, si no realizar un buen análisis, por lo que vamos a revisar algunos puntos que nos van a ayudar en dicho proceso de identificación:

## *ESTUDIAR LA SITUACIÓN*

Tan importante como saber las respuestas es saber realizar las preguntas, por lo que para estudiar la situación tenemos que realizar las preguntas que nos lleven a revelar la existencia del problema y su comportamiento y no hay mejor forma que preguntar y preguntar, así evitamos quedarnos con las dudas sobre lo que está pasando:

*¿Qué?, ¿Cómo?, ¿Cuándo?, ¿Dónde?, ¿Cuánto?, ¿Quién?*

Las respuestas a estas preguntas nos van a llevar a tener la información que requerimos como sustento y a tener un mayor conocimiento del comportamiento del problema.

#### *DISTINGUIR LO RELEVANTE DE LO IRRELEVANTE*

En algunos casos nos vamos a dar cuenta que tenemos un mar de información y nos preguntaremos ¿por dónde empezar?, por lo que la práctica y el estudio continuo nos va a llevar a poder distinguir cuales son los hechos y datos que si tienen relación con lo que necesitamos para el análisis y cuales son aquellos elementos que nos pueden distraer o que no tienen el peso relevante para considerarlo como parte de nuestro análisis.

## *PROCESAR DATOS PARA OBTENER INFORMACIÓN*

Remarcando la importancia de contar con información y con datos que podamos procesar, a partir de allí podremos realizar las operaciones con las cuales darles sustento a nuestras afirmaciones.

*``Yo sólo creo en hechos y datos´´*

De no ser así podemos caer en supuestos que no tienen el rigor requerido para el análisis. Y finalmente en la medida que tengamos datos del problema, del proceso, esta nos servirá para analizarlo de distintas maneras y al final los datos, las cifras, algo nos van a decir, van a terminar por confesar.

### *REALIZAR DEDUCCIONES LÓGICAS (RIGOR)*

Debe existir un orden lógico en las deducciones que realizamos y las tenemos que realizar con rigor. Las afirmaciones o supuestos que realizamos deben tener un encadenamiento lógico por lo tanto debemos cuestionarnos permanente si lo que estamos afirmando, si la deducción que estamos realizando lo estamos haciendo con seriedad, con profundidad, si responde a un análisis concienzudo para poder llegar a las inferencias sobre la cual sustentar luego el proceso de solución de nuestros problemas.

## *CONSEGUIR INFORMACIÓN RELEVANTE*

Por último pero no menos importante buscar el consejo de las personas de la organización que nos pueden ayudar a conocer mejor el comportamiento del problema y su solución, por lo tanto es muy conveniente buscar a las personas que conocen de la operación, aquellas que saben sobre el trabajo que se realiza, aquellas que pasaron por procesos similares, a aquellos que han investigado sobre el tema; no podemos de dejar de buscar a las personas claves con las cuales entrevistarnos y conversar sobre el problema como parte de este análisis.

## **4.1 Puesta en marcha**

Hay varias actividades involucradas en planear y manejar un proyecto de ingeniería. Las actividades antes y durante la puesta en marcha ayudan con ese manejo.

Las actividades prepuestas en marcha típicamente comienzan meses antes de la fase de construcción. En nuestro caso, todo el tiempo que nos ha llevado a desarrollar todo lo descrito en el capítulo anterior. Involucra la asignación de responsabilidades entre las distintas partes y la organización de la puesta en marcha del proyecto.

Una vez realizado el procedimiento, la puesta en marcha es un proceso que sirve para asegurar que las distintas partes de un sistema involucradas en el proyecto se desenvuelvan según las especificaciones del fabricante. En nuestro caso, todas las especificaciones y funcionalidades descritas en capítulos anteriores.

Estas actividades antes y durante la puesta en marcha asegura que no haya problemas técnicos en el proyecto, y, estos recaudos, son parte importante de la práctica para el buen manejo.

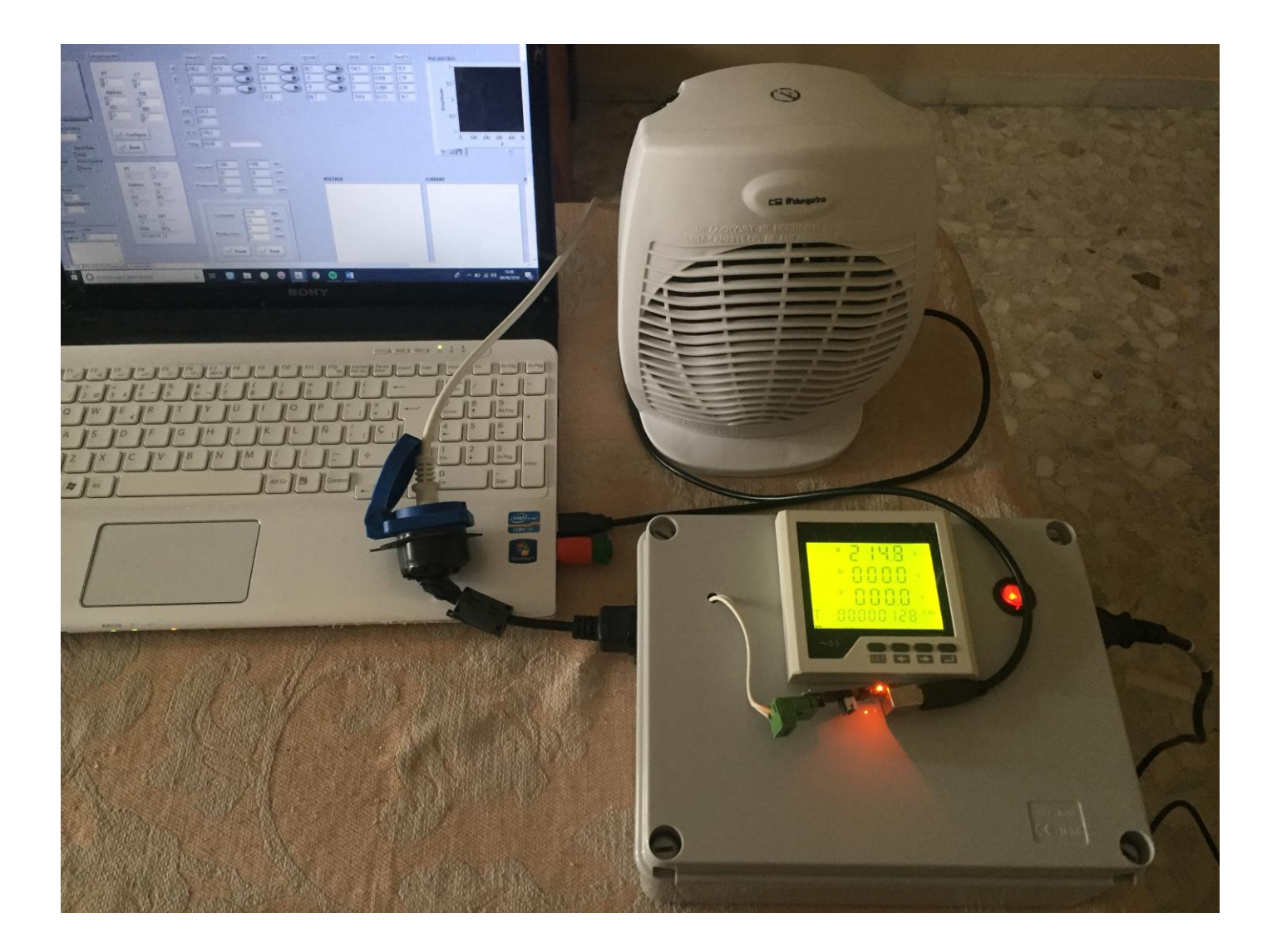

Ilustración 39: Puesta en marcha del sistema completo

Cómo podemos ver, en la ilustración anterior tenemos la puesta en marcha del sistema completo. Por un lado, tenemos al maestro, el portátil cuya aplicación diseñada tiene abierta, y por el otro lado, tenemos al esclavo, el prototipo creado e ilustrado en capítulos anteriores. Estos van comunicados entre sí, como podemos ver en la ilustración, por el propio convertidor USB RS485 y un alargador USB.

Por la parte derecha de la foto, conectado al prototipo, se encuentra el adaptador de entrada que va conectado a la fuente de alimentación, que, este a su vez, es la red eléctrica.

Por la parte izquierda, se encuentra el conector de salida al que va conectada la carga. En este caso la carga, como ya dijimos, es un calentador regulable para poder comprobar de una forma más evidente la variabilidad de los parámetros en la aplicación.

#### **4.1.1 Pruebas**

Las pruebas son realizadas una vez se realiza la puesta en marcha adecuada del Sistema. Como ya dijimos, este Sistema consta de dos partes conectadas entre sí. Para esta conexión es necesario que la comunicación se realice por igual en ambas partes.

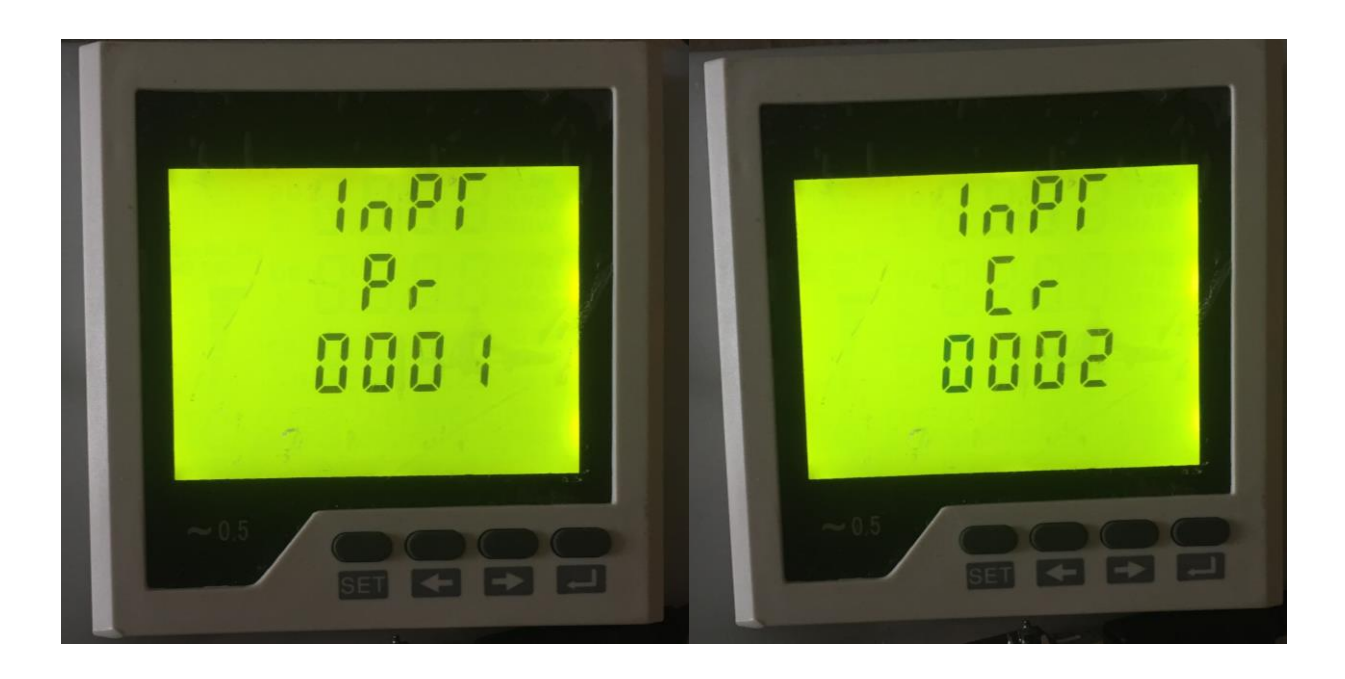

Ilustración 40: Propiedades de escalado, en el prototipo, de las ecuaciones 3.9, 3.10

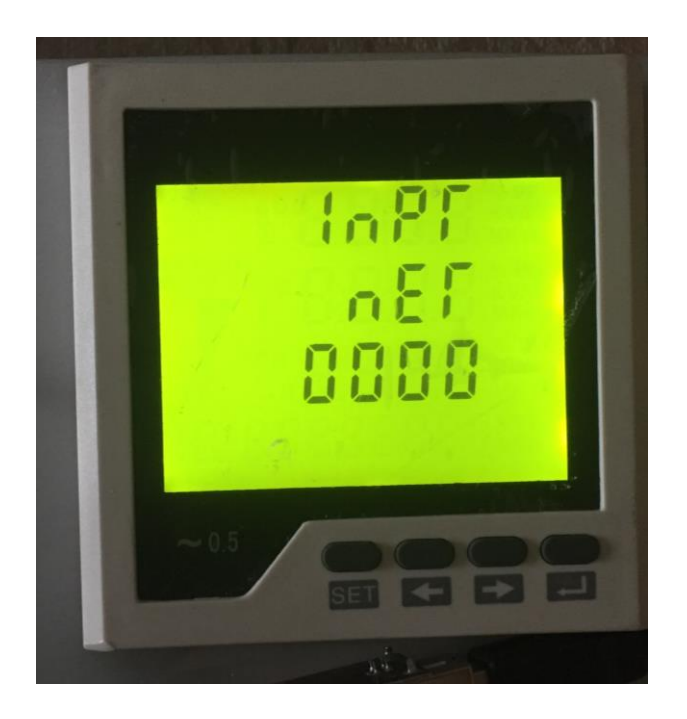

Ilustración 41: Propiedades sistema trifásico de cuatro hilos, en el prototipo

Tal y como hemos visto desde primera hora el esquemático del QP452, podemos corroborar como se caracteriza por el modelo trifásico de 4 hilos, incluido el neutro en la última Ilustración 41. Por lo tanto, es necesario configurarlo de tal forma como vemos reflejado en la Ilustración 7.

Con respecto a las comunicaciones tenemos presente las siguientes Ilustraciones en las que se reflejan las características que citamos desde primera hora.

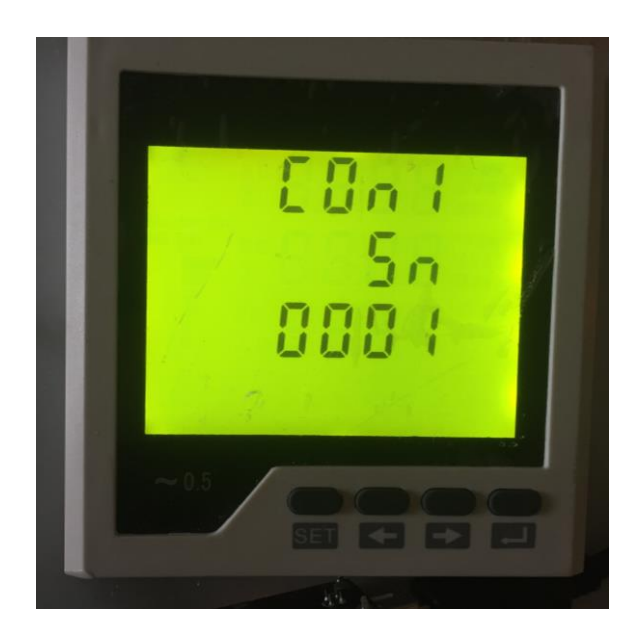

Ilustración 42: Propiedades sistema, en el prototipo. Dirección esclavo número 1

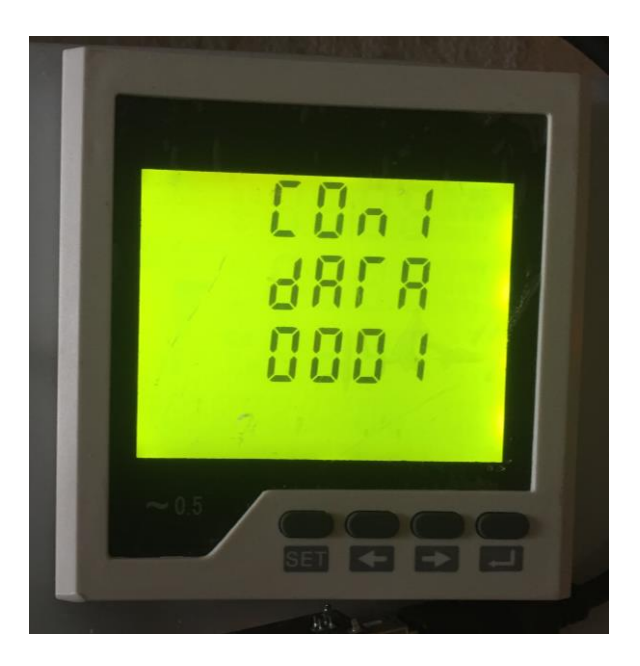

Ilustración 43: Propiedades sistema, en el prototipo. Código de palabra n.8.1

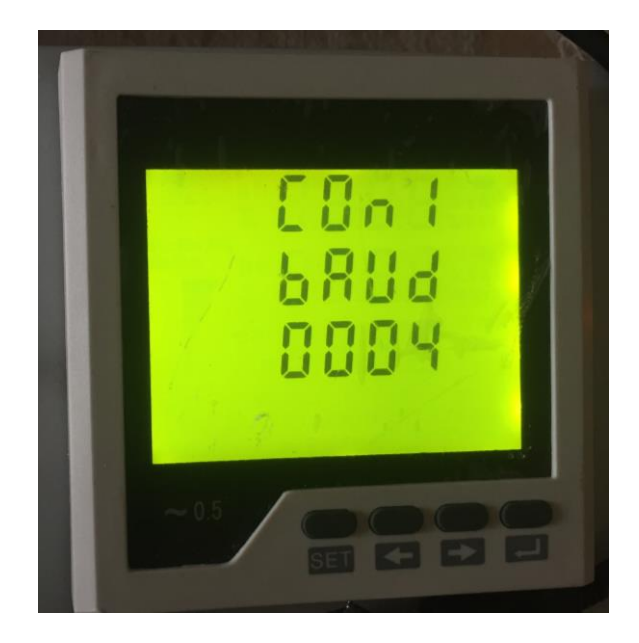

Ilustración 44: Propiedades sistema, en el prototipo. Velocidad de transmisión 9600 baud

En las dos últimas ilustraciones, Ilustración 42 e Ilustración 43, podemos ver reflejadas las características elegidas desde un primer momento como objetivo. Son los mismos valores de la Tabla 3-1, solo que en el medidor se reflejan de otra manera la configuración.

Podemos ver en el anexo B, cómo, todos estos valores de la configuración del medidor son los apropiados para tales características.

Finalmente, podemos ver cómo esta configuración queda tal cual, en la aplicación diseñada, Ilustración 45.

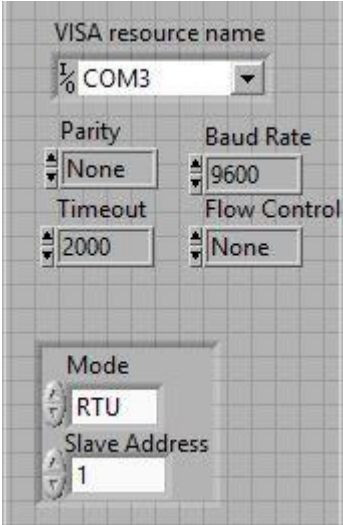

Ilustración 45: Propiedades sistema, en la aplicación.

- Baud Rate; se corresponde con la velocidad de transmisión*, 9600 baud*.
- Parity; ninguna paridad tiene el formato de palabra N.8.1, por lo que se corresponde con, *none.*
- Slave Adress; dirección del esclavo. Como ya dijimos, el medidor se corresponde con el número 1.
- Mode; modo RTU para la comunicación.
- COM; puerto de comunicación por el que se transfiere la comunicación, desde el medidor a la aplicación. En este caso es el puerto de comunicación 3, por usar uno de los tres que tiene el portátil en este caso.

¡Ojo con este dato! Tenemos que mirar la configuración del portátil para saber exactamente cúal es el puerto por el que se realiza las comunicaciones si no queremos que nos dé el error de la Ilustración 35. Ver Ilustración 45.

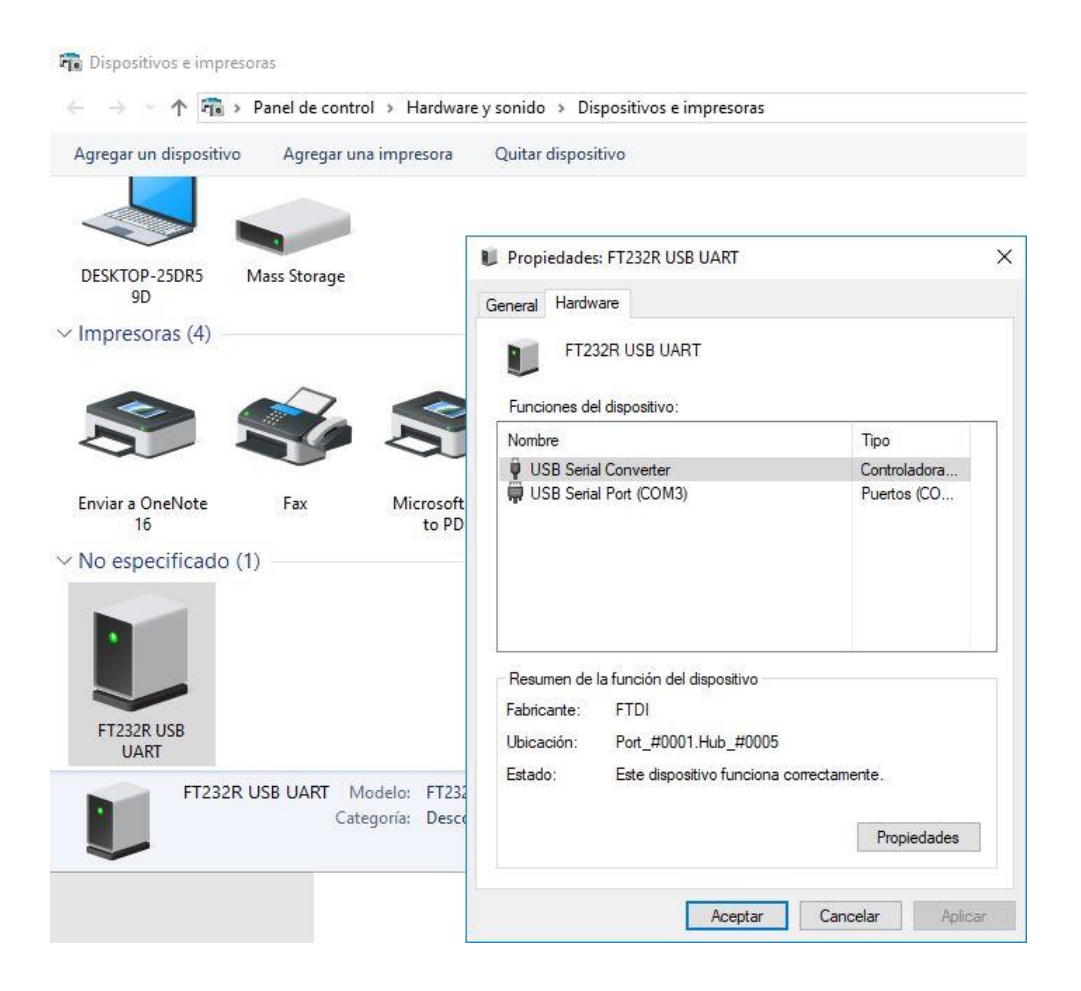

Ilustración 46: Propiedades sistema Windows, para el puerto de comunicación.

Una vez la configuración oportuna realizada y todas las características de las comunicaciones adaptadas en ambas partes del Sistema descrito, se puede llevar a cabo la puesta en marcha del sistema completo y su correspondiente testeo. Gracias a este testeo comprobaremos el comportamiento de este, y con él, si dichos objetivos propuestos se han conseguido.

Finalmente, y, en los siguientes apartados, veremos los resultados de tal comprobación.

## **4.1.2 Resultados**

Se ha podido apreciar la variación de valores medidos tanto en registros como en sus gráficas correspondientes. Veamos una serie de ilustraciones que muestran tal funcionamiento.

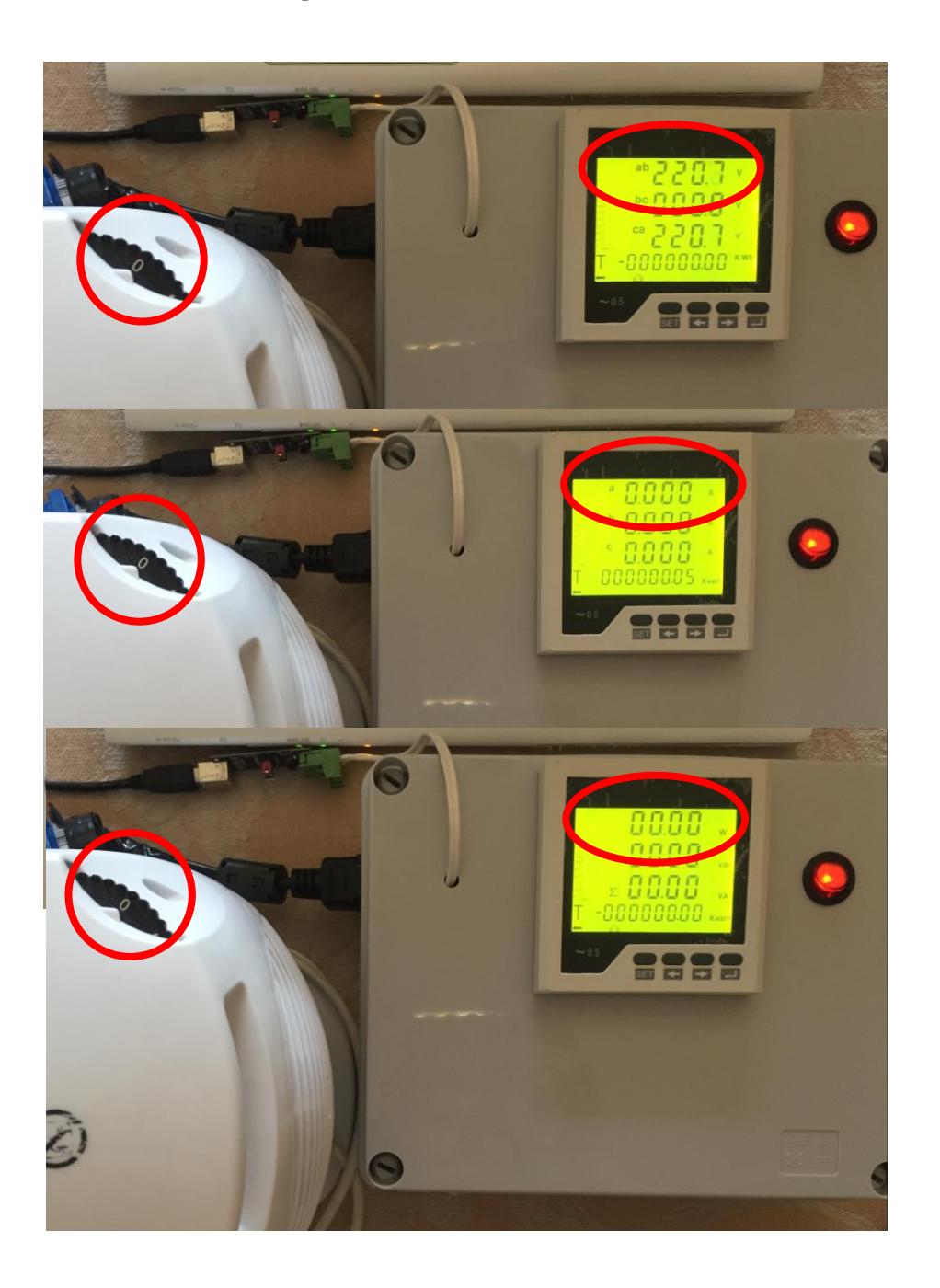

Ilustración 47: Valores medidos por el prototipo con la calefacción regulable apagada.

Podemos ver cómo en la parte superior de la Ilustración 47 los valores de tensión medidos en la fase A, es el valor de alimentación de la red eléctrica. Este valor debería ser fijo, pero según la instalación eléctrica, la medición de este valor tendrá una ligera variación, rondando siempre el valor de los 230V de la red eléctrica en España.

Por otra parte, el valor de corriente es medido en la parte intermedia de la ilustración, y, la variación de este, según el nivel de corriente que se necesite en la carga, darán lugar a la potencia consumida por la carga.

$$
P = V \times I \tag{4.1}
$$

Esta última es reflejada en la parte inferior de la ilustración, y, como ya hemos dicho, variará según la ecuación 4.1 y según los valores instantáneos de las variables que la componen. Cada vez que la calefacción varíe de nivel, la corriente que pase por la carga será superior y con ello, lo será la potencia en la carga. Esto podemos apreciarlo en las siguientes ilustraciones, ya que mostraremos tales valores en cada nivel de la calefacción.

Anotar que, al tener una ligera variación en la medición de tensión instantánea, aplicando la ecuación 4.1, no se cumplirá cien por cien el valor de la potencia dejando fija el valor de tensión que aparece en la Ilustración 47. En las ilustraciones siguientes, este valor de tensión habrá variado, y, en el prototipo, no se puede medir ambos valores a la vez, ya que son displays diferentes. Para esa apreciación, está la aplicación.

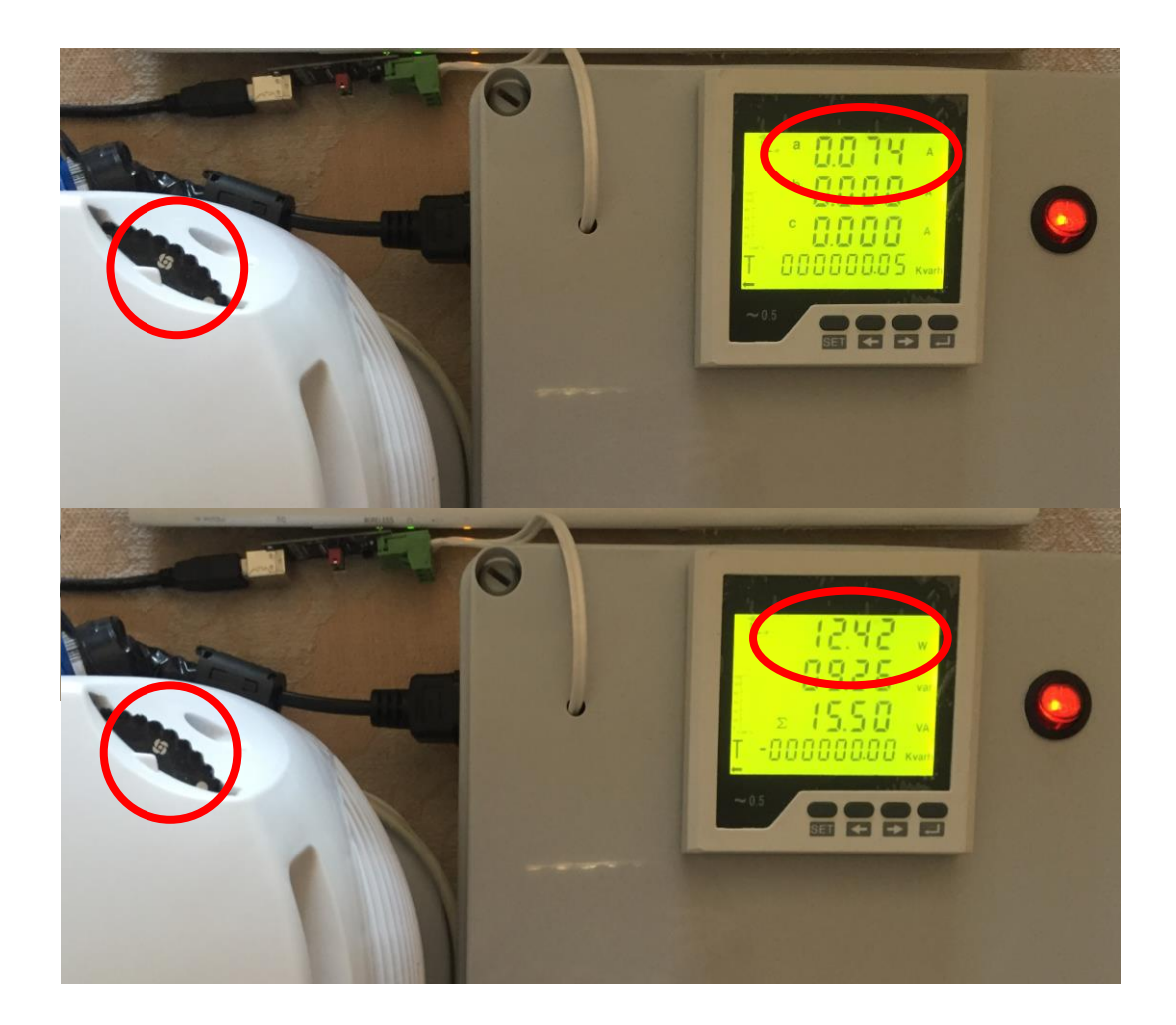

Ilustración 48: Valores medidos por el prototipo con la calefacción regulable en ventilación.

En la parte superior de la Ilustración 48, ya podemos apreciar como sí que aparece corriente por la carga, aunque en menor proporción por ser el nivel más bajo de la calefacción.

Por ello, tenemos también un valor instantáneo de potencia que pasa por la carga, y, que, se muestra en la parte inferior de la ilustración.

Veremos cómo esto va variando en las siguientes ilustraciones, tal y como hemos dicho anteriormente.

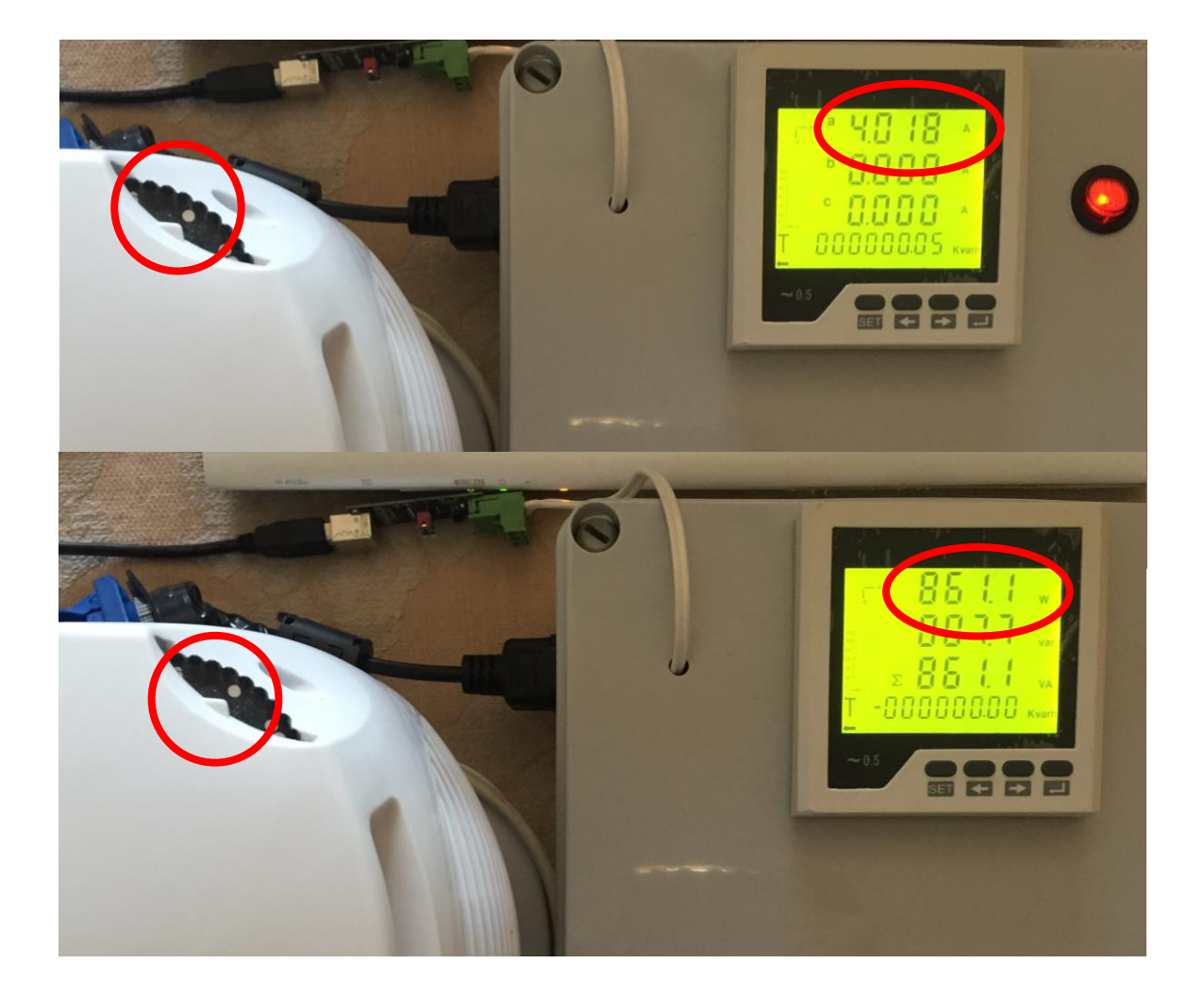

Ilustración 49: Valores medidos por el prototipo con la calefacción regulable en calor I.

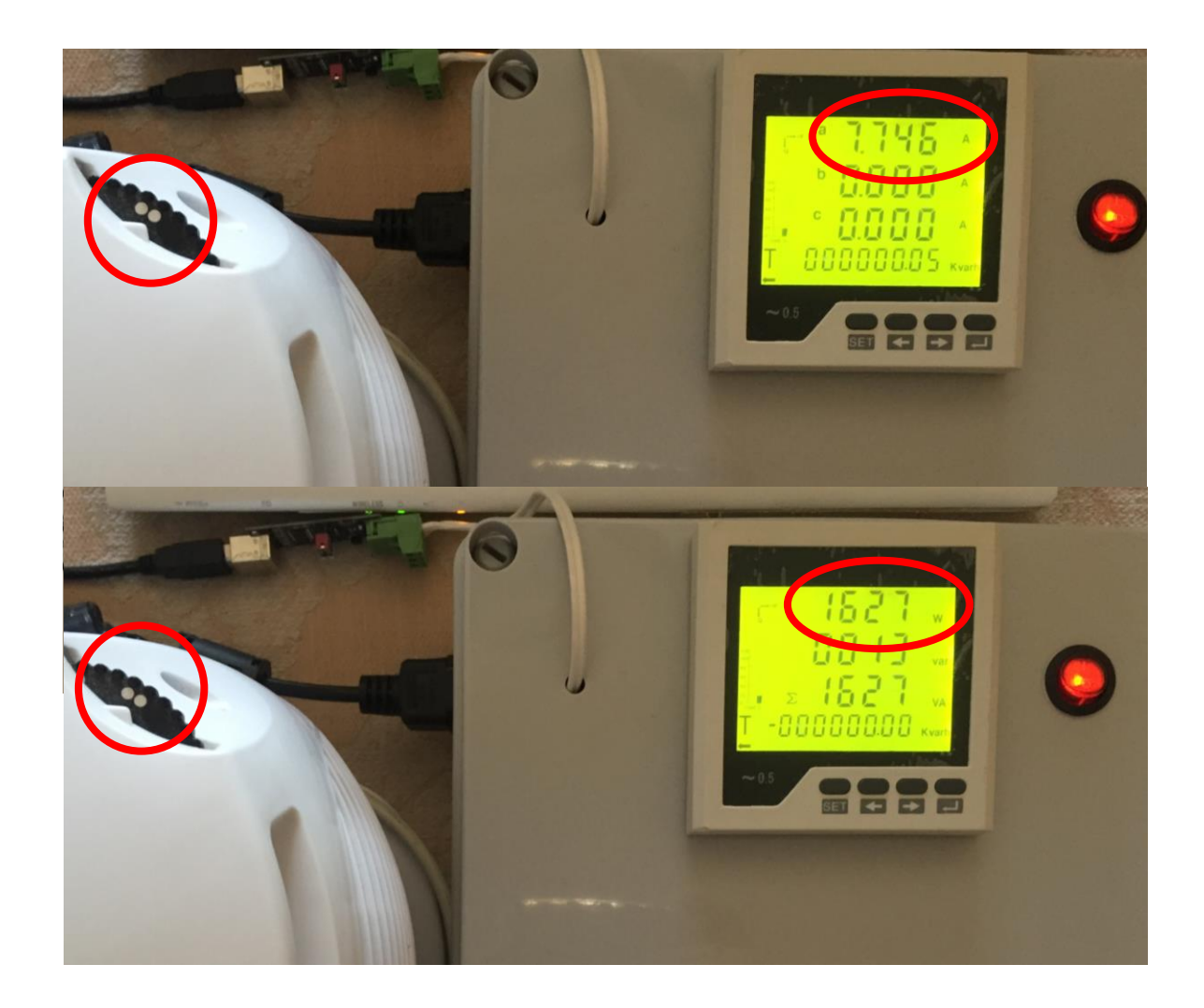

Ilustración 50: Valores medidos por el prototipo con la calefacción regulable en calor II.

Hasta ahora estas imágenes, como ya hemos dicho, son resultados de mediciones en el prototipo, y, que demuestran su correcto funcionamiento y puesta en marcha. Esto no requiere de la aplicación en absoluto puesto que el QP452 está diseñado para la toma de mediciones sin más y, por lo tanto, el prototipo ha sido diseñado de tal forma. Pero esto, no pasa al revés, es decir, para que la aplicación funcione se necesita del prototipo ya que por sí sola no hace la lectura. Eso sí, si logra mostrar una lectura más completa de lo medido, cosa que no se puede hacer, al contrario. Este es el motivo del diseño de una aplicación.

A continuación, podremos observar los datos instantáneos medidos en la aplicación, que, como ya hemos dicho antes, si es una lectura exacta, del mismo momento, de todos los distintos registros a medir.

La siguiente Ilustración 51, hace referencia, en partes, superior, media, e inferior, a los valores medidos de tales registros, respectivamente a los niveles de ventilación, calor I y calor II de la calefacción.

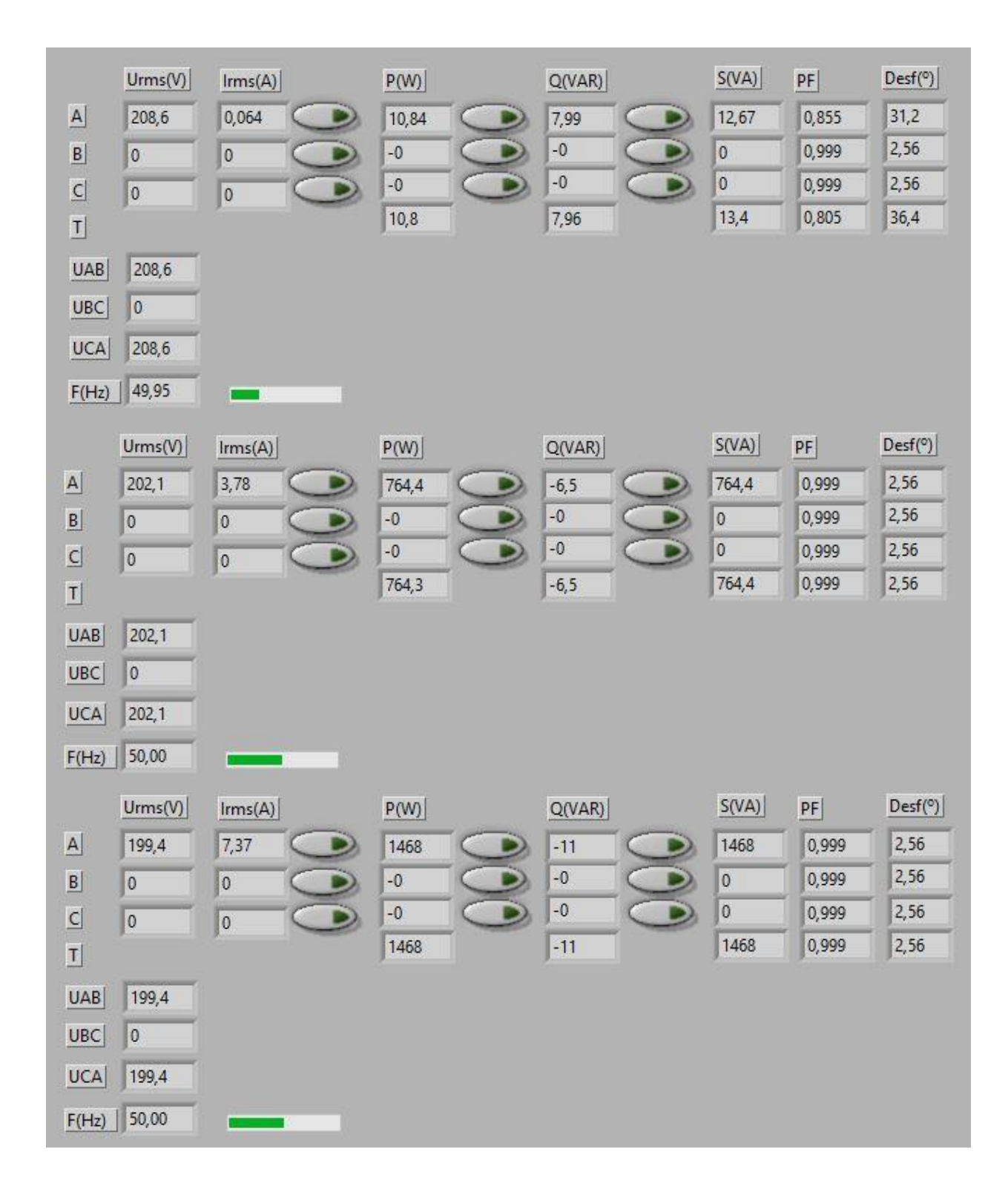

Ilustración 51: Valores medidos por la App con la calefacción regulable en todos sus respectivos niveles.

Anotar que, en la parte superior de la ilustración, la parte de desfase no se cumple por igual en todos los hilos fasoriales, si no, que, en la fase A y en la suma total, se cumple en un desfase diferente a los 2.56º. Esto da lugar a desfase en la medición de ese hilo, y, por lo tanto, una pequeña variación en la medida.

- En la parte superior de la ilustración, la potencia activa total debería ser la misma que la de la fase A, y, esta, a su vez, debería cumplir, por ejemplo, la ecuación 4.1. Esto si pasa en la parte intermedia de la ilustración.
- Aunque en la potencia activa, fase B y C, aparezcan valores cero negativos, no daría nunca un valor negativo. Simplemente eso es fruto de la lectura del medidor que no es exacta.

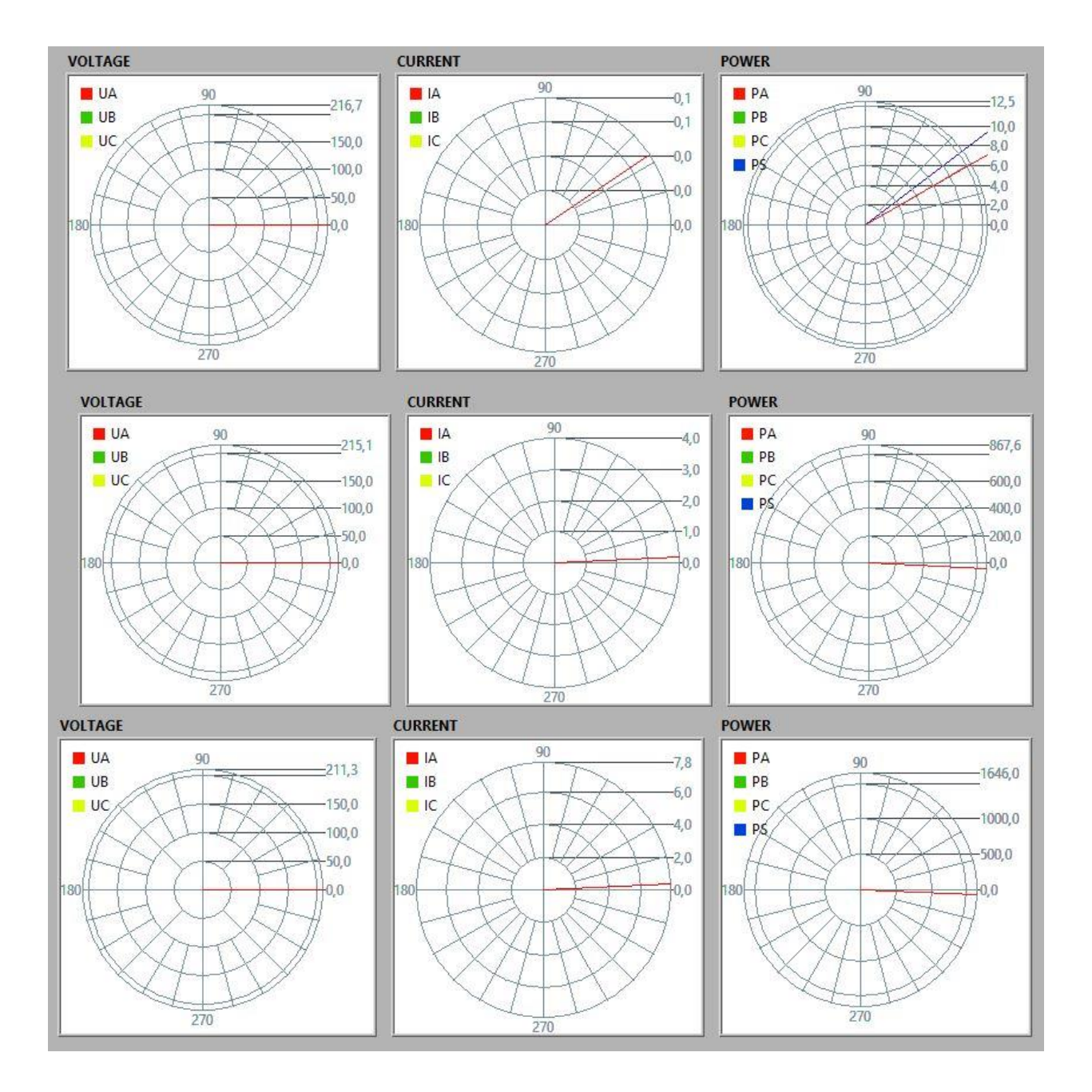

Ilustración 52: Valores de la App con la calefacción regulable en todos sus respectivos niveles. Fasores.

En esta última ilustración, podemos ver absolutamente lo mismo que en las anteriores, pero de distinta forma, ahora es en una gráfica de fasores.

Anotar que, en la gráfica de potencias, tanto en la parte superior, intermedia como en la inferior, se muestran dos variables distintas de cero, la potencia activa de la fase A y la total. No obstante, en la parte superior, nivel de ventilación de la calefacción, existe el desfase del que hablábamos anteriormente, por lo que se aprecian los dos valores distintos en la gráfica. En los niveles restantes, al no existir este desfase, ambas variables se pisan y no se aprecian ambos colores, pero están.

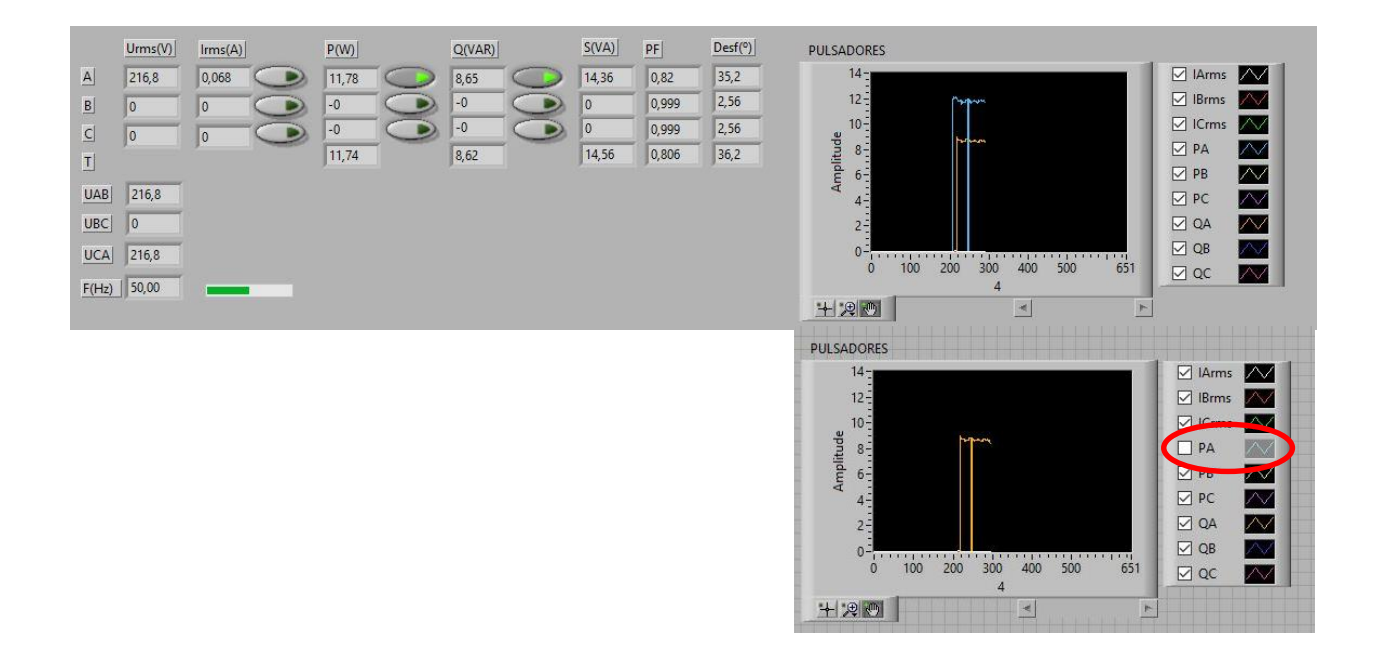

Ilustración 53: Demostración de pulsadores.

En la Ilustración 53 podemos ver como sólo los valores marcados por los pulsadores, son los que se muestran en la gráfica en el tiempo. En este caso solo hemos mostrado, por ejemplo, la potencia activa y reactiva de la fase A, gráfica naranja y azul respectivamente.

Podemos apreciar una bajada en la gráfica azul a valor cero, en un instante determinado. Esto significa que hemos dejado de tener pulsado el botón de la potencia activa en la fase A, y, por lo tanto, instantáneamente ese valor en la gráfica es nulo, aunque en el registro leído sea distinto de cero. No obstante, luego lo hemos vuelto a activar y ya vuelve a recopilar datos instantáneos.

En la segunda gráfica, más abajo, podemos ver como si quitamos el clic en la gráfica, de una determinada variable, deja de aparecer la señal de la misma hasta que la volvamos a clicar cuando lo necesitemos.

Asimismo, pasa con las siguientes ilustraciones, pero esta no necesita de pulsadores para ser ploteada, siempre se está recargando en la gráfica.

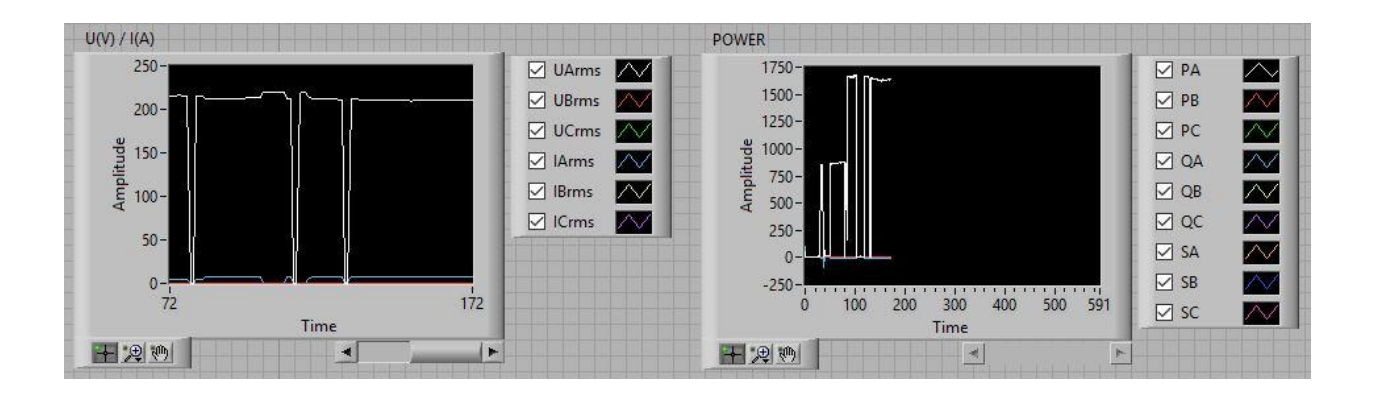

Ilustración 54: Demostración de gráficas I.

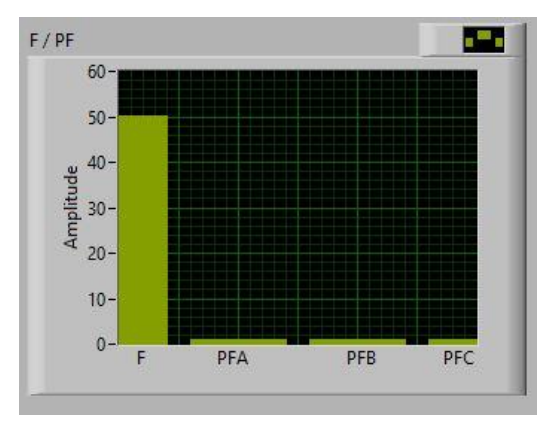

Ilustración 55: Demostración de gráficas II.

Anotar que, en esta última ilustración, no se aprecian bien los valores instantáneos ya que, para ello, al tratarse de gráficas, se requiere de una selección de variables, determinados zoom, algunos valores se pisan entre ellos y no apreciamos ambos colores etc… Para una demostración más en detalle, vamos a utilizar la gráfica en la que se representa el hilo de los totales. Ver ilustraciones siguientes.

En el caso de la Ilustración 55, hemos utilizado un histograma para una mejor visualización, sin más.

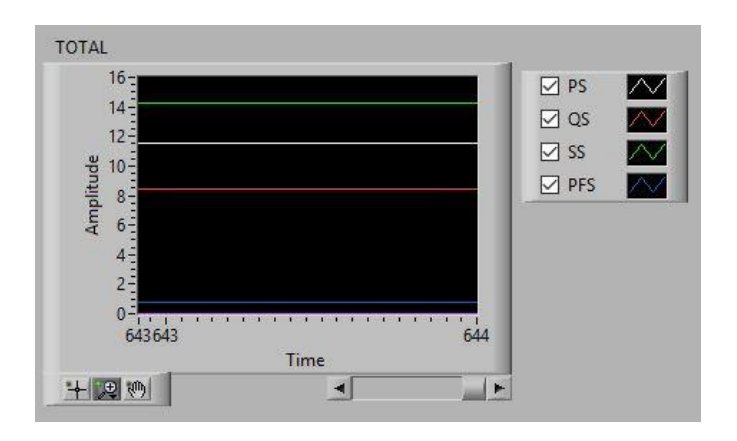

Ilustración 56: Potencias totales en el nivel de ventilación de la calefacción.

En esta última, las potencias tienen valores diferentes, pero en niveles superiores de la calefacción, los valores se hacen muy parecidos y nos encontramos con lo dicho anteriormente, la falta de visibilidad de las señales en las gráficas. En la Ilustración 57 podemos comprobarlo.

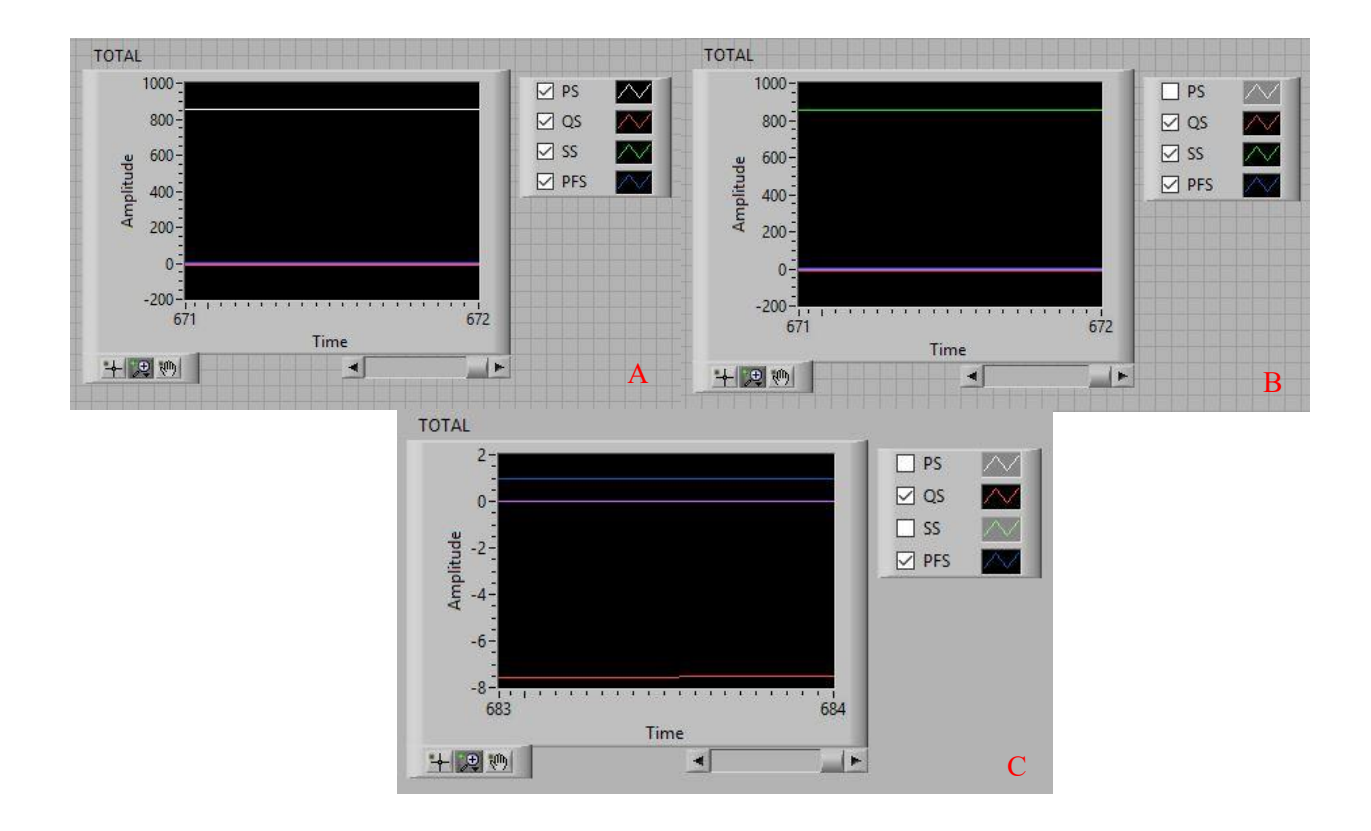

Ilustración 57: Potencias totales en el nivel de ventilación de calor I.

En la anterior ilustración apreciamos tanto, como PS tapa SS, como que no se ven ni QS ni PFS por sus valores con respecto a los otros.

Haciendo clic en PS, parte B de la ilustración, podemos apreciar como se ve la señal de SS.

Por último, quitando SS, la misma gráfica hace un zoom con los valores restantes y podemos apreciar tanto QS como PFS, parte C de la ilustración. Estos tienen valores insignificantes con respecto a los anteriores por lo que no se apreciaba a simple vista, pero están también.

Anotar que estas graficas tienen muchas opciones y propiedades con las que podemos explorar estas señales, de ahí, a que se haya diseñado también, tal representación.

Para terminar con la demostración de tales registros y valores, mostraremos en la siguiente ilustración, a nivel de código, como se realiza la lectura de tales.

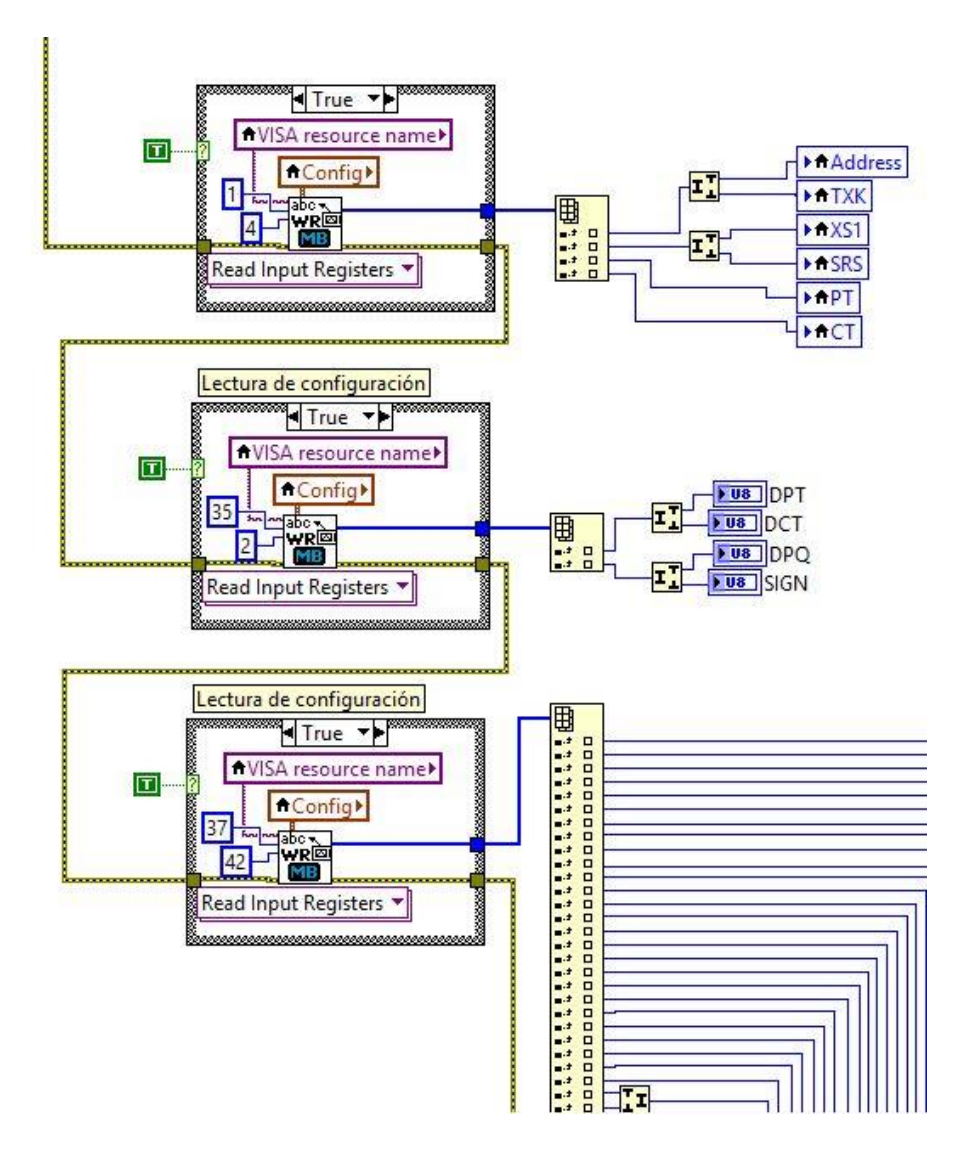

Ilustración 58: Lectura de registros a nivel de código.

Por otra parte, para demostrar la parte de configuración de las comunicaciones y el consumo. Esto es difícil poderlo ver a simple vista con imágenes puesto que no se puede capturar en un mismo momento algo como tal cambio, por ello, solo mostraremos el código implementado con su respectiva explicación.

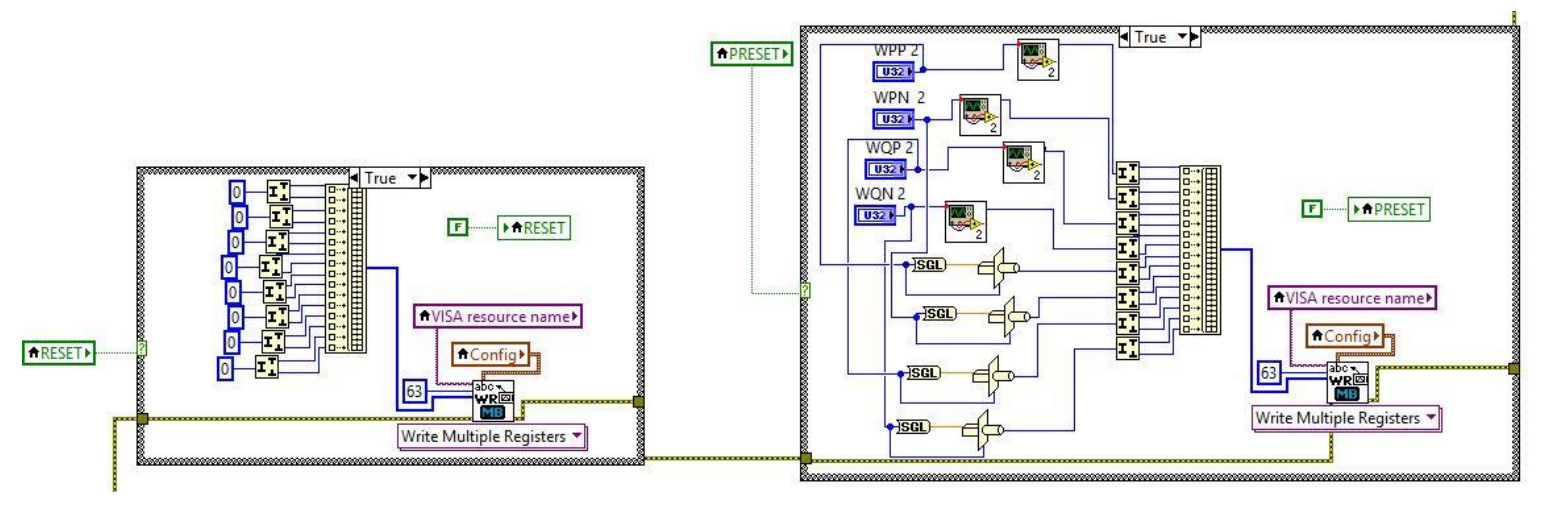

Ilustración 59: Configuración del consumo a nivel de código.

Aquí podemos apreciar la parte de configuración del consumo que no es más que dos while, uno por cada botón de configuración, con sus respectivas condiciones y sus respectivas sentencias.

1. Tenemos la parte del RESET, que, mientras sea falso, es decir, que no se pulse, estará leyendo sus respectivos registros. Estos últimos pertenecen a los registros leídos a partir del registro 63 y son 8 variables. Por ello, se limita la lectura con 8 posiciones a partir del registro 63. Anotar que realmente se trata de la lectura de 16 registros, hasta el 78, ya que, estas 8 variables se dividen en dos registros de lectura. Por ello, se usan los arrays de construcción y los joins que dividen en parte más significativa y menos significativa un registro.

Por otra parte, si el RESET se pulsa, se cargará en tales registros el valor cero.

2. Tenemos el PRESET que realiza la misma función, simplemente que en el caso en el que se pulse, se cargará el valor que queramos que se cargue como lectura. Por ello, lee el valor que le ordenamos, y lo carga.

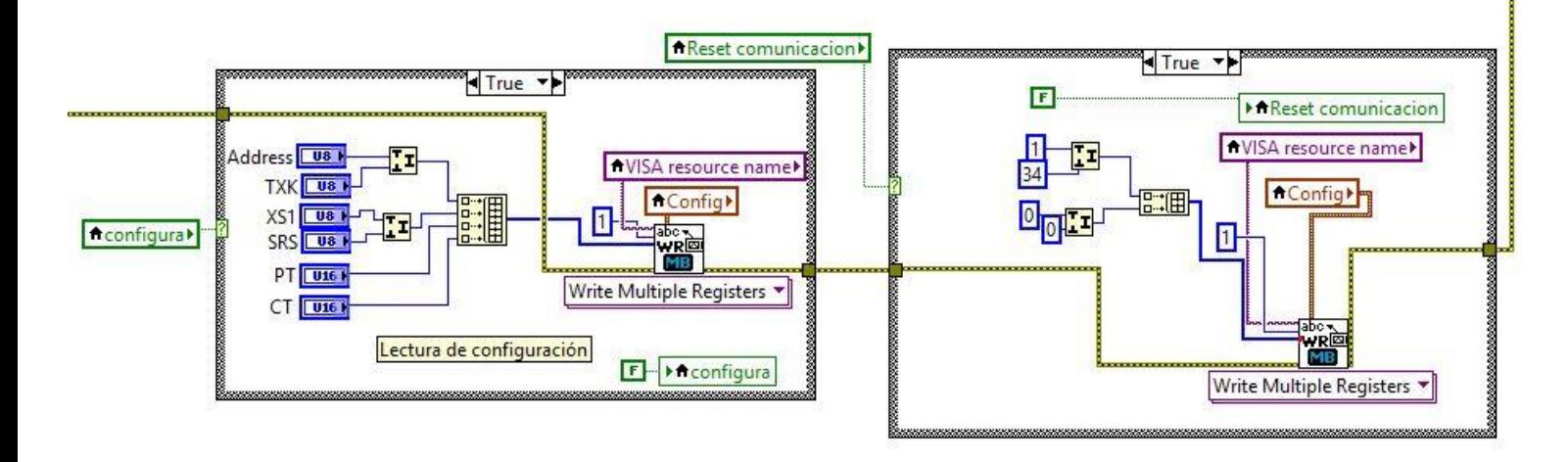

Ilustración 60: Configuración de la comunicación a nivel de código.

A continuación, podemos apreciar la parte de configuración de las comunicaciones que, también, no es más que dos while, uno por cada botón de configuración, con sus respectivas condiciones y sus respectivas sentencias.

1. Tenemos la parte del RESET, que, mientras sea falso, es decir, que no se pulse, estará leyendo sus respectivos registros. Estos últimos pertenecen a los registros leídos a partir del registro 1 y son 4 variables. Por ello, se limita la lectura con 2 registros a partir del registro 1. Por ello, también se usan los arrays de construcción y los joins que dividen en parte más significativa y menos significativa un registro.

Por otra parte, si el RESET se pulsa, se cargará en tales registros los valores por defecto del QP452;

- En la dirección, se cargará el valor 1, cuyo byte es 00000001. La lectura será del valor más significativo por lo que leera el valor 0.
- En la parte de configuración de palabra, se cargará un 34, cuyo byte es 00100010. Esto significa que los bits 5 y 4 de TXK tendrán el valor 1 y 0 respectivamente, es decir, formato de los datos E.8.1. Por otra parte, los bits 1 y 0 de TXK tendrán el valor 1 y 0 respectivamente, es decir, velocidad de configuración de 2400baud.
- El resto de valores, XS1 Y SRS, se cargarán a cero.

Este caso daría por finalizada las comunicaciones puesto que la configuración del medidor automáticamente se resetearía a valores de fábrica, pero en la aplicación, seguirían los valores de comunicaciones que pusimos por defecto nosotros desde un principio. Al discrepar de tales valores, las comunicaciones no se consiguen por lo que habría, o bien, volver a configurar los valores por defecto nuestros en el medidor, o configurar en la aplicación los valores de fábrica del medidor. Solo así, volverían a coincidir y se volverían a comunicar.

2. Tenemos el CONFIGURA que realiza la misma función, simplemente que en el caso en el que se pulse, se cargará el valor que queramos que se cargue como lectura. Por ello, lee el valor que le ordenamos, y lo carga.

En este caso, tenemos la opción, además, de configurar PT y CT.

# **4.2 Problemas**

La resolución de problemas es la fase que supone la conclusión de un proceso más amplio que tiene como pasos previos la identificación del problema y su [modelado.](https://es.wikipedia.org/w/index.php?title=Modelado_de_problema&action=edit&redlink=1) Por problema se entiende un asunto del que se espera una solución que dista de ser obvia a partir del planteamiento inicial.

La resolución de problemas se utiliza en [ingeniería,](https://es.wikipedia.org/wiki/Ingenier%C3%ADa) cuando los sistemas o procesos fallan o no funcionan de la forma que se esperaba. Por ellos, se requiere tomar una acción correctiva para arreglar o prevenir más [fallos](https://es.wikipedia.org/wiki/Fallo_en_producto_o_sistema) futuros. En ingeniería también se aplican tales resoluciones a un proceso antes de que ocurra el fallo en el evento, es decir, cuando un problema potencial puede ser predicho. En tal caso, es analizado, y se aplica una mitigación por lo que el problema nunca se produce en realidad. Técnicas tales como [análisis modal de fallos y efectos](https://es.wikipedia.org/wiki/An%C3%A1lisis_modal_de_fallos_y_efectos) se pueden utilizar para reducir proactivamente la probabilidad de que ocurran problemas.

La acción correctiva puede ser usada para evitar futuros errores. La [ingeniería inversa](https://es.wikipedia.org/wiki/Ingenier%C3%ADa_inversa) busca descubrir la lógica original de resolución de problemas, utilizado el desarrollo de un producto mediante su empleo.

La finalidad general de la competencia de resolución de problemas es la de mejorar la confianza del alumno en su propio pensamiento, potenciar las habilidades y capacidades para aprender, comprender y aplicar los conocimientos y favorecer la consecución de un grado elevado de autonomía intelectual que le permita continuar su proceso de formación. También contribuye al desarrollo de otras competencias básicas como la creatividad, el análisis o el liderazgo.

``Un problema se define como una situación en la cual un individuo desea hacer algo, pero desconoce el curso de la acción necesaria para lograr lo qué quiere´´ (Newell y Simon, 1972).

*O, como,*

*``Una situación en la cual un individuo actúa con el propósito de alcanzar una meta utilizando para ello alguna estrategia en particular´´ (Chi y Glaser, 1983).* 

*O también, como,*

`Una situación, cuantitativa o no, de la que se pide una solución, para la cual los individuos implicados no conocen medios o caminos evidentes para obtenerla´´ (Krulik y Rudnik, 1980).

Los problemas son situaciones nuevas que requieren que los individuos respondan con comportamientos nuevos. Resolver un problema implica realizar tareas que demandan procesos de razonamientos más o menos complejos y no simplemente una actividad asociativa y rutinaria.

En este apartado vamos a hablar de los problemas que nos han surgido en la realización de nuestro sistema y de la solución aportada a este como tal.

## **4.2.1 Problemas de ruido**

En la configuración del sistema, hemos tenido varios problemas con el tema de las comunicaciones, principalmente con el tema del ruido ya que no se realizaba bien la solicitud-respuesta entre maestro esclavo.

En comunicación, se denomina ruido a toda [señal](https://es.wikipedia.org/wiki/Se%C3%B1al) no deseada que se mezcla con la señal útil que se quiere transmitir. Es el resultado de diversos tipos de perturbaciones que tiende a enmascarar la información cuando se presenta en la [banda de frecuencias](https://es.wikipedia.org/w/index.php?title=Banda_de_frecuencias&action=edit&redlink=1) del [espectro](https://es.wikipedia.org/wiki/Espectro_de_frecuencias) de la señal, es decir, dentro de su [ancho de banda.](https://es.wikipedia.org/wiki/Ancho_de_banda) El ruido es un fenómeno universal que tiene una multiplicidad de orígenes desde fuentes acústicas (maquinas, vehículos, parlantes) hasta fuentes eléctricas (líneas de potencia, motores). También puede ser un origen óptico, térmico, magnético, etc. Sea cual sea este último, el término ruido se aplica, en general, para referirse a cualquier cosa indeseable que opaca una señal legitima y que no está directamente relacionada con ella (en cuyo caso se trataría de una distorsión). De hecho, el ruido puede ser, por sí mismo, otra señal, como las distintas formas de interferencia que se producen en los circuitos electrónicos.

El ruido se origina predominantemente en el interior del propio enlaces de comunicaciones y usualmente es de naturaleza totalmente aleatoria, lo que hace que sea muy difícil de tratar ya que se debe a inevitables causas; como a los componentes electrónicos [\(amplificadores\)](https://es.wikipedia.org/wiki/Amplificador), al ruido térmico de lo[s resistores,](https://es.wikipedia.org/wiki/Resistor) a las intromisiones de señales externas, etc.

Algunos tipos de ruido son:

- *Ruido de disparo*: El ruido de disparo es un ruido electromagnético también llamado ruido de transistor, producido por la llegada aleatoria de componentes portadores (electrones y huecos) en el elemento de salida de un dispositivo, como ser un diodo, un transistor (de efecto de campo o bipolar) o un tubo de vacío.
- *El ruido interno:* Es interferencia electromagnética generada dentro del circuito. Son ruidos internos a un circuito el térmico, el de disparo y el de tiempo de tránsito. Es importante destacar que cada uno de estos ruidos es un componente del ruido interno total. Éste, denominado simplemente ruido interno, puede calcularse por diferencias de ganancias o pérdidas, o medirse.
- *El ruido térmico*: El ruido térmico es eléctrico y es producido por la energía interna de la materia.
- *Ruidos no correlacionados externos*: Los tipos de ruidos externos más destacables tienen que ver con los producidos fuera del circuito por la naturaleza o por el hombre, y, obviamente, son no correlacionados. Los principales son los atmosféricos, los extraterrestres y los industriales.

Con lo que se ha dicho hasta el momento puede pensarse entonces que puede admitirse como ruido cualquier señal indeseada que perturbe la señal de interés, sin embargo, en casos como este, se habla de interferencias y de señales interferentes y no de ruido.

Por interferencias se entiende cualquier tipo de influencias físicas que contamine las señales o que reduzca la capacidad o prestaciones del sistema. Las interferencias pueden proceder del propio sistema, de equipos externos o del entorno ambiental. Las interferencias eléctricas se pueden introducir por conducción, acoplo capacitivo, inducción magnética, o radiación electromagnética. Existen otras causas no eléctricas que también producen interferencias, como las vibraciones, la radiación térmica, etc...

Algunas fuentes típicas de interferencia son:

- La red eléctrica de potencia, que en España es de 50 Hz, es la principal fuente de interferencia, ya que es omnipresente y que por ella fluyen altos niveles de intensidades.
- Las variaciones de la temperatura, y los gradientes de temperaturas en los sistemas electrónicos tienen una gran influencia sobre todos los dispositivos semiconductores.
- Los golpes y vibraciones mecánicas generan fallos y micro-interrupciones en las conexiones y soldaduras deficientes.
- Los sistemas digitales se alimentan mediante intensidades que cambian de forma impulsiva durante los cambios de estado, a la frecuencia del reloj. Su magnitud y espectro frecuencial es fuertemente dependiente de los tiempos de cambio entre estados.
- Los conmutadores de potencia generan impulsos de gran amplitud que son fuente de intensas interferencias. Los conmutadores electrónicos basados en tiristores, y dispositivos electrónicos de conmutación, que se utilizan en el control de motores y fuentes de potencia, son generadores de ruidos de amplio espectro, como consecuencia de la rapidez de sus cambios y del nivel de las intensidades que conmutan.
- Las escobillas de los colectores de los motores eléctricos constituyen unos interruptores mecánicos que operan a gran velocidad, y que generan un ruido con espectro entre 1 y 10 KHz.
- Las descargas de arco que se producen en los sistemas de muy alta tensión, cuando están en mal estado, o cuando la atmósfera en la que operan es húmeda, proporciona un espectro blanco de gran amplitud.
- En las lámparas de descarga, como los tubos fluorescentes o de neón, generan un ruido de interferencia con espectro relevante por encima de 1 MHz. En este caso, un elemento de filtro, como puede ser una inducción que trate de mantener constante la corriente, lo reduce drásticamente.
- Otras fuentes de interferencias habituales son los equipos que operan con espectros frecuenciales muy estrechos, como los generadores de RF magnetrones, equipos de soldadura y cualquier tipo de transmisor.

Como hemos dicho antes, previmos el gran problema nuestro era la solicitud de comunicación fallida entre maestro-esclavo. En primer lugar, hemos realizado comprobaciones en las conexiones del sistema con el osciloscopio y pudimos comprobar que teníamos muchísimo ruido electromagnético en el sistema. Por lo tanto, hemos catalogado este problema como un problema de ruido interno. Se trataba de la gran cantidad de ruido electromagnético que se creaba por los componentes internos del prototipo (ya que es el principal dispositivo del sistema que lo puede provocar), ya que un ordenador no debe dar problemas de ese tipo.

Una de las principales fuentes de ruido, como ya hemos dicho antes, es la red eléctrica que suministra la energía al prototipo. Tras varias comprobaciones con el osciloscopio hemos podido corroborar que es uno de los principales problemas del ruido en el sistema. Alrededor de los conductores se produce un campo magnético que ha sido captado a la frecuencia de unos 50 o 60 [Hz,](https://es.wikipedia.org/wiki/Hz) justo la frecuencia de la red eléctrica en España. Queda comprobado que ese es el problema.

Además de este problema, por estos conductores se propagan factores que dan lugar los parásitos que tienen todo sistema, o, el ruido producido por otros dispositivos eléctricos o electrónicos.

Finalmente, sabíamos de antemano que uno de los problemas serían las interferencias debido al regular estado del cableado, ya que, a mano, no se puede realizar correctamente las conexiones del prototipado. Sabemos que todo aparato electrónico debe pasar sus correspondientes pruebas para un funcionamiento adecuado, sin embargo, nosotros solo hemos tenido este prototipo en cuenta, para un proyecto de testeo. Por lo que es lógico, que tendríamos tal problema. De hecho, este último motivo es el que más problemas hemos tenido.

Finalmente, a pesar de todos estos altibajos por el ruido, hemos intentado evitar, en general, todas las interferencias posibles para que el funcionamiento sea correcto, por lo menos, para cumplir nuestros objetivos.

## **4.2.2 Problemas de configuración**

La correcta configuración de un sistema electrónico es uno de los principales requisitos para el correcto funcionamiento de este. Esto es mucho más importante en sistemas conformados por varios bloques ya que, en esos casos, se deben configurar todos con los mismos requisitos y deben cumplir, en mayor proporción, una serie de condiciones. Lograr poner en contacto varios aparatos electrónicos, en muchas ocasiones, no es tan fácil como parece a simple vista. De primeras, puede parecer que todo funciona, pero conforme vamos testeando el sistema y se comprueba el funcionamiento, suelen traer problemas, y, uno de ellos es en la comunicación entre ellos.

En nuestro caso, es este mismo el problema que hemos tenido. El sistema se conectaba perfectamente, pero dado cierto tiempo las comunicaciones dejaban de existir entre maestro y esclavo. Esto puede ser por miles de causas, y este tipo de problemas no son tan fácil de encontrar el por qué, ni el cómo solucionarlo.

En primer lugar, hicimos sondeo en la conexión 485 del sistema con el osciloscopio para observar si se realizaba bien la petición-respuesta y pudimos ver como aparte de tener muchísimo ruido, el maestro dejaba de realizar peticiones cada cierto tiempo. Cuando el esclavo deja de recibir peticiones, es porque hay algo en la aplicación que está mal configurada, ya que este no era su objetivo.

La aplicación está diseñada con un tiempo de expiración de solicitud respuesta llamado *TimeOut*, que no es más que un contador de tiempo como ya explicamos en anteriores capítulos, y, que puede configurarse como se quiera en esta, ver Ilustración 45. Cuando este tiempo pasa y no se ha estado realizando lecturas ni modificaciones en los registros, el maestro da por hecho que no se requiere ningún dato más y salta este contador cortando las comunicaciones del sistema. Por lo tanto, la errónea configuración de la aplicación hacia que el sistema realizara solicitudes un número de veces, pero paraba cada cierto tiempo de realizarlas, lo que provocaba este constante corte en las comunicaciones.

Otro de los problemas que hemos tenido ha sido el fallido comportamiento del convertidor USB RS485 que hacía de puente entre el maestro y el esclavo del sistema. En principio creíamos que todo este problema de las comunicaciones recaía en el convertidor, y, preveíamos que fallaba el propio conexionado del sistema que lo compone. Esto también, daría lugar a una comunicación fallida entre ambos aparatos por lo que era el principal sospechoso.

# **4.3 Posibles soluciones**

Una descripción de la ingeniería es esencialmente una descripción de problemas y de su resolución correspondiente, y en ingeniería, un problema proviene del deseo de lograr la transformación de un estado de cosas a otro;

- I. Un ingeniero es un solucionador de problemas.
- II. Una solución es un medio de lograr la transformación deseada.
- III. Un problema para el que haya una sola solución posible es ciertamente raro; en la mayoría existen muchas soluciones posibles.

Las restricciones, los criterios, las alternativas y las características dominantes de cualquier problema son elementos que resaltan en las descripciones de las obras y en los diseños de ingeniería. El ingeniero debe ser capaz de identificar las características básicas de los problemas que tenga que resolver. En ingeniería los diseños que tratamos de hacer serán los problemas a resolver.

Algunos de los aspectos que se deben de tomar en cuenta en un problema son:

- Que se presente alguna necesidad o carencia.
- Que se pueda satisfacer con un dispositivo físico, estructura o un proceso.
- Debe tener especificaciones o condiciones funcionales.
- El aspecto económico.
- Se debe tener un marcado interés en los costos: el costo de desarrollar, el de realiza y el de realizar su solución.
- La productividad de sus creaciones.
- Objetivos o metas conflictivas.

El procedimiento general para resolver un problema de ingeniería, se llama también, el proceso del diseño, y los pasos son:

- Compresión de un problema por resolver.
- Formulación de un problema.
- Análisis del problema.
- Investigación.
- Decisión.
- Especificación.
- Solución completamente especificada.

## **4.3.1 Solución de ruido**

En el caso de problemas de ruido, es casi imposible eliminar el ruido al completo ya que ningún circuito es perfecto y siempre habrá pequeñas cantidades de ruido provocada por los factores que ya citamos anteriormente a este apartado. En nuestro caso, más aun, ya que como hemos dicho, nuestro sistema se compone de un conexionado fijado a mano y planteado para una serie de pruebas. Sin embargo, es posible limitar su valor de manera que la calidad de la comunicación resulte aceptable, por lo que esto no quiere decir que no se pueda reducir el ruido de los circuitos. Hoy día existen ya muchas formas de hacerlo, por lo tanto, el objetivo de este apartado es evitarlo.

1. En el caso del ruido térmico, se requiere que los equipos de comunicaciones y en sí, todos los equipos electrónicos y de computo se coloquen en salas que tengan aire acondicionado y que estén siempre a una temperatura de 15º C. Max.

- 2. En el caso de sistema de aterrizaje o sistemas de tierra, el fin de minimizar el ruido producido por descargas eléctricas, descargas atmosféricas y los problemas eléctricos causados por motores, alta tensión, etc…, recaen en testear el aterrizaje del sistema eléctrico.
- 3. Para evitar la presencia del ruido en la comunicación es habitual introducir cierta proporción de redundancia en la codificación del mensaje. La redundancia es la parte del mensaje que podría omitirse sin que se produzca pérdida de información. Cualquier sistema de comunicación introduce algún grado de redundancia, para asegurar que no hay pérdida de información esencial, es decir, para asegurar la perfecta recepción del mensaje.

Por otra parte, las interferencias pueden eliminarse básicamente a través de las siguientes medidas:

- 1. Alejando y orientando de forma adecuada los equipos de las fuentes de interferencia, de forma que su captación se mínima.
- 2. Utilizando blindajes en los cables y cajas de aislamiento y protección sobre los equipos, para disminuir el acoplamiento entre estos y las fuentes de interferencia.
- 3. Utilizando amplificadores de aislamiento, que bloque la transmisión de las señales generadas por las interferencias.

En nuestro caso, el ruido ya se reduce de la presencia de redundancia que interviene en la comunicación Modbus RS485. Como ya explicamos en anteriores capítulos, se utiliza el código de redundancia CRC16 para ello. Ver Ilustración 24.

No obstante, este no es el problema planteado, si no que viene siendo por problemas de interferencias y aislamientos. Como hemos dicho, una de las soluciones del problema de las interferencias es esta, y, en nuestro caso, ha sido la más óptima para nuestro diseño.

Hemos conseguido disminuir el nivel de interferencias en la señal principal del sistema, con la colocación de ferritas por el cableado interior del prototipo. Parte del cableado interno de este, es el necesario para conectarlo a la red eléctrica, y, gran parte de este cableado, gira en torno a la parte de la comunicación, es decir, al cableado principal. Es decir, con la colocación de ferritas de aislamiento por el cableado que involucra la red eléctrica, causante del problema, aislaremos el cableado dedicado a las comunicaciones de tales interferencias.

Podemos ver la colocación de las distintas ferritas por el cableado correspondiente en la siguiente Ilustración 61. También podemos ver la comparación del prototipo con el anterior en la Ilustración 14.

A partir de ahí, ya no se ha vuelto a experimentar tantos problemas con la comunicación, por lo tanto, hemos comprobado que parte del problema de las comunicaciones venía siendo el ruido. Pero solo parte.

No obstante, sigue habiendo ruido, pero, como ya se ha tratado anteriormente, ni con un conexionado perfecto podría mejorarse hasta el punto de no tener problemas de interferencias.

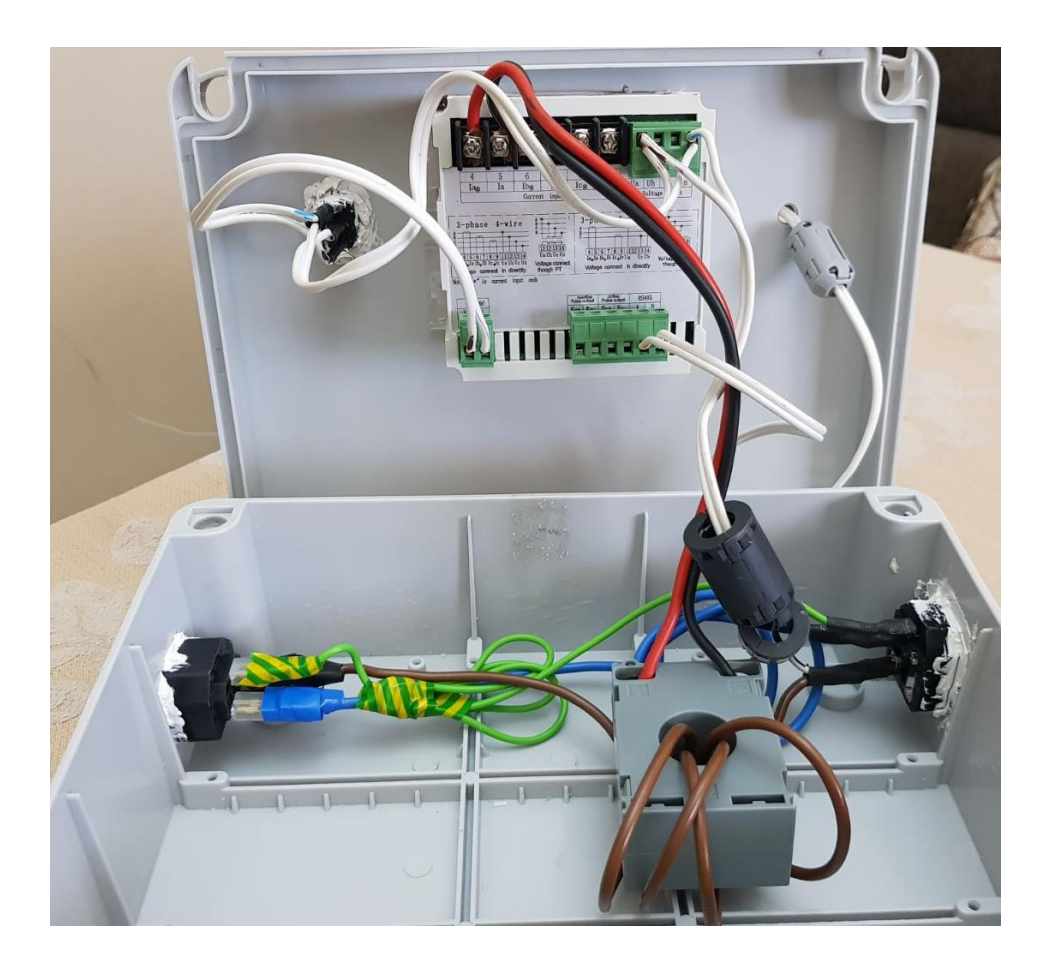

Ilustración 61: Prototipo actualizado ante problemas de ruido.

## **4.3.2 Solución de la configuración**

En este apartado si hemos tenido más problemas para solucionarlo, ya que como se citaba anteriormente en los apartados, los problemas de este tipo son más de análisis y comprobaciones. Los problemas en estos términos son situaciones nuevas que requieren de una respuesta con comportamientos nuevos. Resolver un problema implica realizar tareas que demandan procesos de razonamientos más o menos complejos y no simplemente una actividad rutinaria.

Tras un gran análisis, y mucha comprobación del código, resultamos ver que se trataba de un problema con el bloque principal de la aplicación. Esta se corresponde con una sentencia *while* que se estaba ejecutando mal, y no constantemente como era el principal objetivo. Es decir, la sentencia no ocupaba todo el programa por lo que la solicitud de información se ejecutaba una serie de veces y no siempre. Arreglamos este problema de configuración en el código reiniciando las comunicaciones cada vez que este problema ocurriera y así, no se pararía la ejecución nunca.

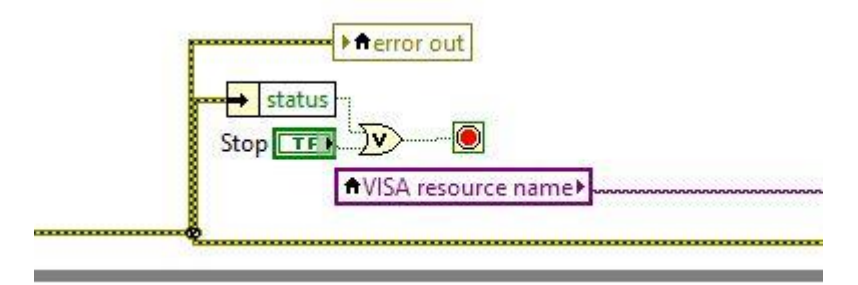

Ilustración 62: Código de resolución para la sentencia de error *While*.

Igualmente, las comunicaciones ya no caían, pero el problema con el convertidor USB RS485 seguía persistiendo. Malas conexiones en el circuito de ese modelo de convertidor hacían que las comunicaciones fallaran, aun así, de vez en cuando. Tras varias pruebas en la oficina con distintos convertidores del mismo tipo, los problemas persistían, por lo que decidimos solucionarlo cambiando de modelo de convertidor al de la Ilustración 63. Este tiene salida USB tipo B, y, para su conexión al PC necesitaría

Tras el cambio hemos podido comprobar que el problema era ese modelo que se trataba de un modelo inferior y menos resistente quizás. Finalmente, no hemos tenido más problemas con las comunicaciones.

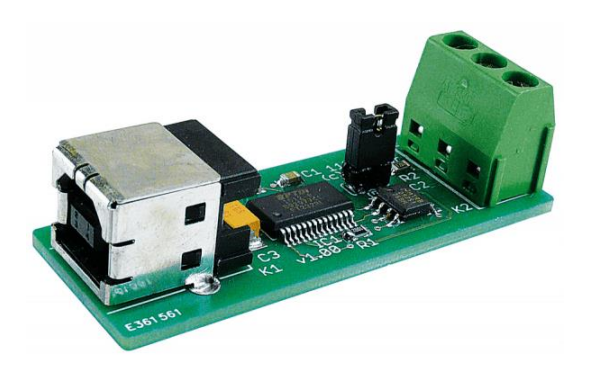

Ilustración 63: Nuevo convertidor USB a RS485.

Finalmente, el nuevo prototipo de cara al exterior, con el nuevo convertidor, lo podemos ver en la siguiente Ilustración 64.

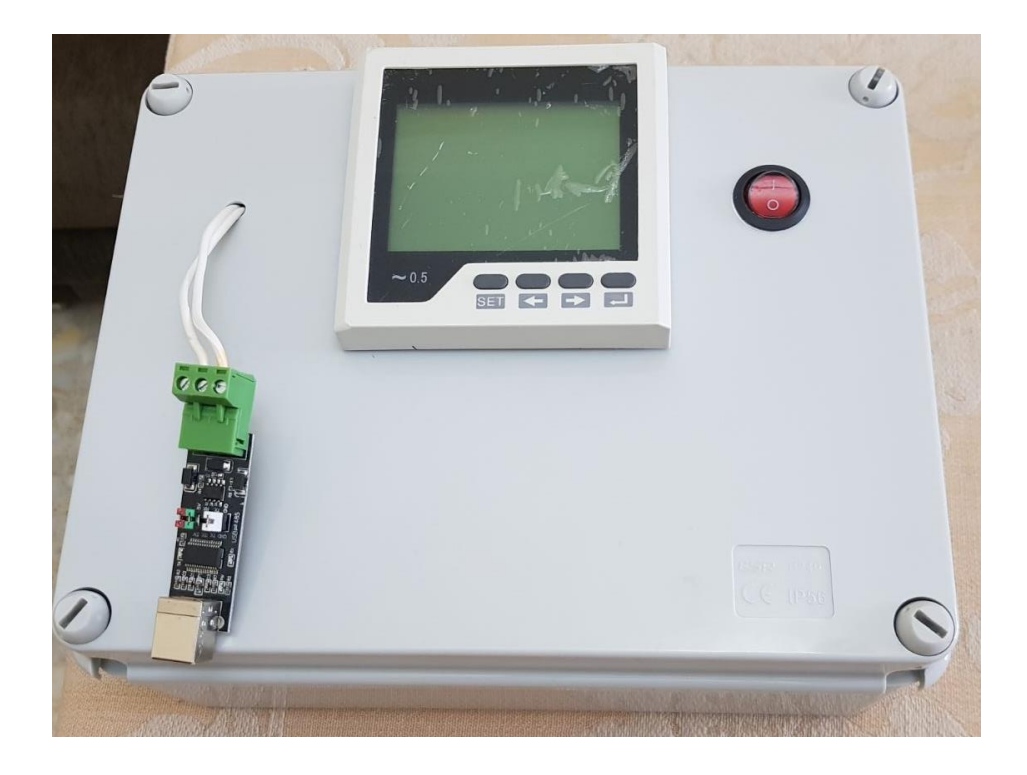

Ilustración 64: Actualización exterior del prototipo por los problemas de las comunicaciones.

# **5 PRESUPUESTO**

*Hay una fuerza motriz más poderosa que el vapor, la electricidad y la energía atómica: la voluntad.* 

*- Albert Einstein -*

na forma común de elaborar un presupuesto es presentar los distintos tipos de gasto (categorías de costo) y los ingresos (fondos disponibles o que deben recaudarse) en una hoja de cálculo simple. Podría ser necesario el uso de presentaciones más complejas, como varias hojas de cálculo vinculadas entre sí, debido a la magnitud de la campaña o a los requisitos específicos de los donantes. U

En este apartado hablaremos del presupuesto necesario para la elaboración de este sistema como tal.

#### *Qué debe contener un presupuesto*

#### *Gastos previstos*

- *Personal*: Todas las personas que cobran un salario por trabajar en la campaña. Pueden indicarse por separado los costos directos (salarios) e indirectos (impuestos y seguros del personal).
- *Inversiones:* Es el equipo adquirido para el uso a largo plazo en la campaña, por ejemplo, dispositivos electrónicos, como cámaras y teléfonos celulares. Para una rendición de cuentas eficaz, debería tomarse un *inventario* y actualizárselo periódicamente, es decir una lista de todo el equipo, dónde se almacena y para qué puede usarse. Deberían celebrarse acuerdos por escrito respecto de qué organizaciones recibirán el equipo después de la finalización de la campaña.
- *Costos operacionales:* Son los costos relacionados directamente con la ejecución de la campaña que no son costos de personal ni inversiones. Los costos de impresión de los materiales de la campaña, el alquiler de vallas publicitarias, el tiempo de emisión en la radio y el transporte de un grupo de teatro itinerante son ejemplos de este tipo de costos.
- *Administración:* Son los gastos cotidianos de gestión de la campaña (por ejemplo, alquiler de espacio de oficina, electricidad, papelería, teléfonos).
- Además, podría requerirse una partida por separado para los subcontratos, por ejemplo, si se contrata una empresa para diseñar los carteles de la campaña o a un consultor para que redacte un informe de investigación.

#### *Ingresos proyectados*

- Subvenciones de donantes institucionales (por donante)
- Donaciones de empresas, entidades de beneficencia locales, grupos confesionales, redes profesionales y otras organizaciones que no son donantes institucionales
- Donaciones de particulares
- Suscripciones o cuotas de los miembros
- Ganancias provenientes de la venta de artículos de la campaña e ingresos de otras actividades
- Otros ingresos

Si parte de los ingresos se recauda para fines específicos (por ejemplo, un donante sufraga los gastos relativos a la participación en una conferencia internacional), debería hacerse la distinción entre las donaciones *restringidas o "para fines especiales"* que se usarán exclusivamente para esos fines, y los *ingresos no restringidos,* que pueden usarse para otros aspectos de la campaña (como gastos generales de administración o personal).

### *Ingresos y gastos reales*

Muchas veces los gastos reales pueden ser mayores o menores que los previstos, o, los ingresos proyectados pueden ser inferiores a los necesarios para ejecutar la estrategia de la campaña. Es útil que un presupuesto también haga el seguimiento de las cantidades reales que se recaudan y gastan, y que se usen para compararlas con las cantidades proyectadas. El presupuesto también es un medio para determinar si se necesitan ajustes en la movilización y asignación de recursos a medida que el proyecto progresa.

Debería examinarse el presupuesto cada seis meses y luego ajustarse de conformidad con los datos reales si fuera necesario, para que siga siendo una proyección realista de los ingresos y gastos futuros.

# **5.1 Presupuesto de la aplicación**

En este caso, la aplicación diseñada que conforma una de las partes del sistema, ha sido fruto de un trabajo propio para este proyecto. Es decir, el presupuesto de esta App no es más ni menos que el tiempo y la dedicación propia, que no es poco. Por lo tanto, no se ha requerido en este caso, ni gastos reales ni ingresos de ningún tipo para tal.

Los gastos previstos a nivel económico para el desarrollo de esta aplicación, no son más, ni menos, que los planteados desde un primer momento. De hecho, el software de Labview, que nos ha hecho posible esta realización, es totalmente gratis para estudiantes universitarios.

# **5.2 Presupuesto del prototipo**

En el caso del prototipo diseñado que conforma la otra parte del sistema, aparte de haber sido también, fruto de un trabajo propio para este proyecto, si se ha realizado una pequeña inversión en componentes electrónicos. Esta pequeña inversión no es más que una compra por parte del jefe de la oficina, por y para quién, se realiza este trabajo. No obstante, haremos uso del propio trabajo realizado en esta parte para completar el proyecto.

En capítulos anteriores, hablábamos de la serie de componentes que hemos necesitado en la elaboración de este prototipo. Por lo tanto, los gastos previstos a nivel económico para el desarrollo de este, no son más, ni menos, que el de la compra de tales componentes. Hablamos más de estos, en el apartado 3.1.

# **5.3 Presupuesto total**

El presupuesto total está compuesto por el presupuesto que forman ambas partes del sistema diseñado. No obstante, anotar, que, en un presupuesto real, quedarían reflejadas las horas dedicadas por el ingeniero que ha realizado el diseño. En nuestro caso, al ser un proyecto fin de carrera, no hará falta meter este plus en el sumatorio ya que queda entendido que no ha sido algo, fruto, de simplemente horas de un ingeniero.

Por último, también anotar que todo el instrumental restante ha sido facilitado por la oficina de trabajo (soldador, tijeras, cinta adhesiva, silicona, destornilladores etc…), por lo que tampoco irá metido en el sumario presupuestario.

Podemos ver el presupuesto completo en la tabla 5-1<sup>[8]</sup>.

| <b>PRODUCTO</b>            | PRECIO/un $(\epsilon)$ | IVA (21%) | UNIDADES (un) | TOTAL $(\epsilon)$ |
|----------------------------|------------------------|-----------|---------------|--------------------|
| Caja comunicaciones        | 30,52                  | 36,93     | $\mathbf{1}$  | 36,93              |
| Medidor QP452              | 101,65                 | 123       | $\mathbf{1}$  | 123                |
| Interruptor                | 0,33                   | 0,4       | $\mathbf{1}$  | 0,4                |
| Conector salida            | 0,69                   | 0,88      | $\mathbf{1}$  | 0,88               |
| Conector entrada           | 0,92                   | 1,12      | $\mathbf{1}$  | 1,12               |
| Convertidor USB RS485      | 1,46                   | 1,77      | $\mathbf{1}$  | 1,77               |
| Transformador de corriente | 6,98                   | 8,45      | $\mathbf{1}$  | 8,45               |
| Cableado                   | 6,52                   | 7,99      | $\mathbf{1}$  | 7,99               |
| Alargador USB              | 1,29                   | 1,57      | $\mathbf{1}$  | 1,57               |
| Alargador alimentación     | 12,86                  | 15,57     | $\mathbf{1}$  | 15,57              |
| Conector a la carga        | 13,4                   | 16,22     | $\mathbf{1}$  | 16,22              |
| <b>TOTAL (€)</b>           |                        |           |               | 213,9              |

Tabla 5-1. Tabla de presupuesto total

# **6 CONCLUSIONES Y RECOMENDACIONES**

*El futuro está oculto detrás de los hombres que lo hacen.* 

*- Anatole France -*

na vez investigado el objeto de estudio y desarrollado el proyecto software que es objetivo final de este proyecto, es hora de considerar y expresar las conclusiones obtenidas. U

En este capítulo se estudia el resultado obtenido para después proponer posibles mejoras y líneas de investigación futuras.

# **6.1 Conclusiones**

Las conclusiones de este proyecto no son más, en gran parte, que la motivación que nos conmovió con la realización de este mismo. Es muy importante ahorrar energía eléctrica no solo para ayudar a uno mismo en lo económico, sino también para preservar nuestros recursos naturales y de nuestro planeta. También para disminuir el consumo de combustibles fósiles utilizados para generar energía eléctrica y la consecuente reducción de emisiones contaminantes al medio ambiente etc…

Este proyecto, obviamente, favorece realmente el ahorro de la energía gracias a la optimización de esta. Cabe mencionar una vez más, que ahorrar energía, no significa dejar de utilizar los electrodomésticos, ni estar en penumbras, ni apagar el acondicionamiento de aire si el clima es extremo; al contrario, es hacer un uso racional de los mismos. Asimismo, encontrará recomendaciones e información general para mejorar el uso de la energía en su hogar, en cualquier lugar del país donde se encuentre.

La concienciación y racionalización en el uso de la energía eléctrica es muy importante, y de ahí, nuestro interés por la realización de este proyecto de cara al sistema final del que hemos hablado anteriormente.

Anotar que hoy en día, las empresas que operan de cara al sector eléctrico cada vez comercializan con un mayor número de clientes y se llegan a beneficiar de esto de una forma u otra. Gracias a este tipo de sistemas implementados correctamente, podemos llegar a plantar cara a muchas de las posibles 'estafas' por parte de las compañías y conseguir que se facilite mayor transparencia en la generación energética, las tarifas tanto de electricidad como de gas que ofrecen, pero sobre todo los valores ecológicos que cada una de ellas ofrece al consumidor.

Finalmente, la realización de esta caja de comunicaciones ayudará en el sistema completo con estos factores y principalmente, tendremos la posibilidad de llevar un riguroso control sobre lo que consumimos. Como dijimos al principio de este documento, no es fácil llevar el control de esto por parte del usuario ya que los dispositivos implementados hasta ahora, no son visibles de cara a estas necesidades. Sin embargo, hemos llegado a tal fin y hemos podido ver la demostración.

Para tener una serie de conclusiones, hay que basarse en los objetivos iniciales. Por lo tanto, podemos afirmar que hemos conseguido los principales propósitos planteados, y esta, es la mejor de todas las conclusiones.

# **6.2 Recomendaciones**

Entonces, ¿Cómo puedo ahorrar energía eléctrica? Enseguida les mostraremos algunos consejos y recomendaciones importantes para ello;

- Sustituir focos incandescentes por lámparas fluorescentes ahorradoras. Por ejemplo, en la oficina se tiene instalado un regulador de luz general que ilumina según se necesite y esto lo hace para las zonas que se necesite en cada momento.
- El apartado anterior viene dado principalmente por el aprovechamiento de la luz natural en el día abriendo las ventanas.
- Es necesario que se desconecten los aparatos domésticos o electrónicos que puedan tener leds o display, como pueden ser el microondas, ya que, aunque no estén en un uso continuo, suelen gastar mucha energía. Obviamente, no mantener encendidos innecesariamente aparatos como la computadora o la televisión.
- Instalar medidores de energía eléctrica en las instalaciones en general, para conocer la cantidad de KWh que se consumen y verificar la efectividad de las [acciones](http://www.monografias.com/trabajos4/acciones/acciones.shtml) tendientes a optimizar el consumo de energía eléctrica.

Este último, es la principal recomendación por la que hemos realizado este proyecto ya que como hemos destacado en varias ocasiones, se basa en el desarrollo de sistemas que se centran en la supervisión y control de este tema.

# **6.3 Líneas futuras**

En este apartado hablaremos sobre las líneas de fututo que podría tener este Proyecto de cara a otras innovaciones y planteamientos. Este Proyecto deja abierto un libro de posibilidades en la innovación, ya que tratamos principalmente un tema que hoy día, se encuentra muy a la orden. Miles de implementaciones podrían hacer uso de este Proyecto en este ámbito, qué, aunque para un mismo fin, podría tratarse de muchas maneras y para muchos usos.

Con el objetivo de continuar y mejorar lo estudiado en este proyecto, se proponen posibles líneas futuras de trabajo. No obstante, además de lo aquí mencionado, al tratarse de un sistema completamente modular siempre se pueden cambiar fácilmente las técnicas aquí empleadas en cada una de las fases por otras oportunas, ya sea con el propósito de comparar resultados o de buscar alguna mejoría.

Este sistema diseñado como proyecto fin de grado, no es más que una de las partes que se está desarrollando para un sistema final. Como alumna, he tenido la oportunidad de formar parte de la innovación que acarrea el desarrollo de un proyecto comercial de cara al futuro.

Este último, consta de un conjunto de placas solares que irán captando la radiación solar y cediéndola como fuente de alimentación eléctrica (a partir de su debido procesamiento), a la oficina de trabajo en la que se ha realizado, también, este sistema. Este proyecto final se encarga de optimizar la energía a mayores rasgos ya que realiza, como principal función, la de organizar la fuente de energía de la que consumiremos en cada caso.

- En el caso de que las placas solares hayan captado energía suficiente para el consumo de la tecnología habitual de la oficina, se usará esta, como la fuente principal de energía y consumo.
- De lo contrario, el sistema final también irá conectado con la red eléctrica, por lo que a la oficina se le suministrará corriente de esta segunda forma.

He aquí, la importancia de nuestro sistema realizado y su explicación correspondiente. Nuestro proyecto cumple la función de poder controlar la medición tanto de consumo como de producción. Podemos ver en la Ilustración 26 como la aplicación contiene estos registros de lectura en diferentes apartados divididos, y, de los cuales, nosotros en nuestro sistema, solo hacemos uso de una de estas partes, que es la del consumo de la red eléctrica. No obstante, ahí quedan los valores restantes registrados, para el uso de este proyecto final.

Por lo tanto, nuestra aplicación será capaz de estar llevando a cabo la medición de consumo y producción en el caso de que se use una fuente de alimentación u otra para la oficina. El consumo de la red eléctrica en el caso de que se utilice y el suministro de energía que producimos en el caso contrario, ahorrándonos así parte del consumo eléctrico, y, por lo tanto, ahorrando costes. Esta aplicación dará al usuario, toda la información necesaria de lo citado anteriormente.

Anotar que esta, es la principal línea de futuro de este proyecto. Eso sí, se da por supuesto que el proyecto aceptará innumerables modificaciones, sobre todo en cuanto a mejoras y optimizaciones en el código y funcionamiento, ya que aún está pendiente de validación mediante el uso habitual del sistema.

- [1] Ministerio de Industria, Energía y Turismo «Informe sobre el objetivo nacional de eficiencia energético 2020,» 17 Mayo 2013. [En linea]. Available: https://ec.europa.eu/energy/sites/ener/files/documents/es\_2013report\_es.pdf
- [2] Ministerio de Energía, Turismo y Agenda Digital, «Estadísticas y Balances Energéticos,» 2011. [En linea]. Available: http://www.minetad.gob.es/energia/balances/Balances/Paginas/Balances.aspx
- [3] Ministerio de Industria, Energía y Comercio, «Resumen del Plan de Energías Renovables,» 2011-2020. [En linea]. Available: http://www.minetad.gob.es/energia/es-ES/Novedades/Documents/Resumen\_PER\_2011-2020.pdf
- [4] S. C. Mukhopadhyay, «Internet Of Things, » 2014.
- [5] McKerracher, C. y Torriti, J, «Retroalimentación del consumo de energía en perspectiva: integración de datos australianos a metanálisis en pantallas domésticas. Eficiencia Energética,» Volumen 6, pp 387-405
- [6] Modbus Organization, [«Modbus Messaging on TCP/IP Implementation Guide,»](http://www.modbus.org/docs/Modbus_Messaging_Implementation_Guide_V1_0b.pdf) V1.0b, 2006. [En linea]. Available: http://www.modbus.org/docs/Modbus\_Messaging\_Implementation\_Guide\_V1\_0b.pdf
- [7] Simply Modbus , «Simply Modbus [About Enron Modbus,»C](http://www.simplymodbus.ca/Enron.htm)onsultado el 7 de febrero de 2017. [En linea]. Available: http://www.simplymodbus.ca/Enron.html
- [8] Presupuesto, «Compra online de componentes,». [En linea]

https://adajusa.es/cajas-de-distribucion-y-envolventes/caja-de-plastico-328x239x129mm-pretroquelada- .html

https://es.aliexpress.com/item/Multi-function-table-QP452-large-screen-character-LCD-display-threephase-V-I-P-Q-S/32387214536.html

https://createc3d.com/shop/es/accesorios/829-boton-interruptor-onoff-luz-roja.html

https://es.aliexpress.com/item/Chassis-Female-15A-250V-3PIN-05231-AC-IEC-C13-C14-Inline-Socket-Plug-Adapter-Mains-Power/32780762519.html

https://chefglobal.es/es/conector/4447-conector-para-aparatos-de-baja-temperatura-c14-conector-faston-63mm-max-10a250v-t70-.html

https://www.ebay.co.uk/itm/1PCS-USB-to-TTL-RS485-Serial-Converter-Adapter-FTDI-interface-FT232RL-Module/191786656282?epid=1256701575&hash=item2ca760221a:g:IW0AAOSwqrtWnfGR

http://radiosurtidora.com/index.php?route=product/product&product\_id=710

https://www.amazon.es/Manax-Cable-altavoz-75-mm²- Negro/dp/B00O7HPL5Q/ref=sr\_1\_1?s=tools&ie=UTF8&qid=1528661564&sr=1-1&keywords=cable

https://www.ebay.co.uk/itm/GOLD-USB-2-0-High-Speed-Cable-Printer-Lead-A-to-B-BLACK-2m/382196507315?epid=14012054622&hash=item58fcafe2b3:g:UCkAAOSwO9JaQp0g

http://www.diggelmann.ch/mfdiggelmann/web/edv-zubehoer/artikel/Reise-AdapterDEMCHFSchwarz025m.aspx

https://www.amazon.de/dp/B00PMF8ZAA?m=A3JWKAKR8XB7XF&tag=preissuchmasc-21&transaction=device\_only&ascsubtag=1~5177660~~556~~c~~20180610~
# **GLOSARIO**

IBSG: Internet Business Solutions Group IoT: Internet of Things TIC: Tecnologías de Información y Comunicación SoA: Arquitectura Orientada a Servicios IPv6: Protocolo de Internet versión 6 IEEE: Institute of Electrical and Electronics Engineers UE: Unión Europea PAEE: Plan de Acción de Eficiencia Energética PIB: Producto Interior Bruto I+D+i: Investigaciín, Desarrollo e innovación CIEMAT: Centro de Investigaciones Energéticas, Medioambientales y Tecnológicas CENER: Centro Nacional de Energías Renovables de España ALINNE: Alianza para la Investigación e Innovación Energéticas SCADA: Automatización de distribución, control de supervisión y adquisición de datos PMU: Phasor Measurement Units IED: Dispositivos Electrónicos Inteligentes I&C: Sistema de Instrumentación y Control AMI: Infraestructura de Medición Avanzada IDS: Sistema de Detección de Intrusos RF: Radiofrecuencia CCST: Consejo de Ciencia y Tecnología de California AMR: lectura de contador automático ANSI: Instituto Nacional Estadounidense de Estándares IEC: International Electrotechnical Commission ASCII: American Standard Code for Information Interchange EIA: Electronic Industries Alliance OSGP: Open Smart Grid Protocol ETSI: European Telecommunications Standards Institute TCP : Protocolo de control de transmisión IP: Protocolo de Internet versión 6 CRC: [Comprobación de Redundancia Cíclica](https://es.wikipedia.org/wiki/Verificaci%C3%B3n_de_redundancia_c%C3%ADclica) LRC: [Control de Redundancia Longitudinal](https://es.wikipedia.org/w/index.php?title=Verificaci%C3%B3n_de_redundancia_longitudinal&action=edit&redlink=1) P2P: [Peer-to-Peer:](https://es.wikipedia.org/wiki/Peer-to-peer) Red entre pares HDLC: High-Level Data Link Control: control de enlace de datos de alto nivel ISA: Industry Standard Architecture

PCI: Peripheral Component Interconnect. Interconexión de Componentes Periféricos

PCMCIA: Personal Computer Memory Card International Association: Asociación Internacional de Tarjetas de Memoria para Computadoras Personales

IDE: Entornos de desarrollo integrados

[GUI: Interfaz Gráfica de Usuario](https://es.wikipedia.org/wiki/Interfaz_gr%C3%A1fica_de_usuario)

CAD: Software de diseño asistido

CAM: Software de control numérico

### **Anexo A. Manual de instalación de la aplicación**

Este manual de instalación está diseñado para un entorno Windows. Labview para Linux o cualquier otro sistema operativo, es diferente a Labview para Windows. Si se quiere usar Ubuntu, u otro, está la opción de virtualizar una maquina Windows en Ubuntu (virtual box o similar).

Por otra parte, Labview para Linux esta en paquetes .rpm y algunos más. Aunque anotar que sería imposible adaptar la aplicación de Windows a todas las distyros de Linux. Es decir, si se desea usar Ubuntu, hay que transformar los paquetes a .deb, y, funciona el Labview, pero no podrá usar Visa, gpib etc, etc. Ademas, para Linux no existen toolkits, ya que NI los hace solo para Windows.

Anotar también, importante, que no me consta que haya una versión de prueba de Labview para Linux, como si la hay gratuita para Windows, y para estudiantes.

Finalmente, que cada usuario use el entorno que prefiera, con sus pros y contras.

#### **Contenido de** *App\_labview.rar*

Dentro del paquete comprimido de la aplicación, está incluido lo siguiente.

- $\checkmark$  APP\_MB\_TCP\_RTU\_v35: Carpeta principal que contiene todos los ficheros o módulos que conforman la aplicación diseñada.
	- $\checkmark$  MB TCP RTU-AYCIAv03.lvproj: Se trata del proyecto principal. Con un simple clic, abriremos el panel frontal de la aplicación y se podrá poner en marcha.
	- $\checkmark$  APP subs: Carpeta que contiene los módulos inferiores del proyecto principal.
		- X\_Factor.vi: Se tratan de instrumentos virtuales que tiene Labview para su organización en bloques. Cada uno de ellos cumple con una función o ecuación. Existen tantos como factores necesarios para el correcto escalado de valores en la lectura de registros.

#### **Puesta en marcha de la aplicación. Labview.**

Este apartado del anexo se compone de dos importantes partes a realizar para poder poner en marcha la aplicación diseñada;

- 1. Instalar la versión de Labview de Windows.
- 2. Instalar la aplicación en nuestro PC.
- 1. Instalar la version de Labview en Windows.
	- En nuestro caso, hemos instalado la versión de Labview 2015, pero la 2014 también funcionaría.
	- Para ello, es necesario adentrarnos en la página oficial de Nationals Instruments y buscar la versión correspondiente de este software.
	- Clicaremos, empezar prueba gratis, y, seguido de ello, clicaremos sobre la versión de Labview que necesitamos. Anotar que actualmente, sólo se encuentra la nueva versión 2018, pero esto no es ningún inconveniente para encontrar la del 2015. De hecho, la del 2018 debería implementar correctamente los proyectos que se realizaron con la del 2015.
	- Para conseguir la 2018, nos tendremos que inscribir en la página oficial como universitarios. Tendremos que dar algunos datos nuestros para que lo corroboren. Si ya eres usuario, no será necesario la inscripción. Ellos te darán instrucciones de cómo instalarlo adecuadamente. No es más que un software como otros muchos ya habremos instalado.
	- De lo contrario al anterior párrafo, si quieres la versión 2015, hay muchas formas de conseguirlo en la página oficial buscando información. Puedes ponerte en contacto con ellos, y te facilitarán el uso del mismo. Por otra parte, hay muchos tutoriales que te ofrecen la versión esta y sin problema alguno. En este caso, no necesitaríamos ni inscripción ni versión de prueba o estudiantes.
- 2. Instalar la aplicación en nuestro PC.

NOTA: Esta parte se realiza una vez el punto anterior ya se ha realizado. Por otra parte, también debemos tener en cuenta el apartado de puesta en marcha del sistema completo que hemos descrito anteriormente en otros capítulos. Es decir, el sistema debe estar completamente conectado entre ambas partes, y con sus respectivas configuraciones para continuar con este apartado.

- Partiremos del comprimido del primer apartado, App labview.rar.
- Descomprimiremos este mismo.
- Nos introduciremos en la carpeta principal ya descrita anteriormente, APP\_MB\_TCP\_RTU\_v35.
- Directamente clicaremos en el proyecto principal, MB\_TCP\_RTU-AYCIAv03.lvproj.
- Seguido de ello, la versión de Labview instalada abrirá tu proyecto, y, podremos tener uso completamente de los apartados de la aplicación (vi).

- Se habrá abierto una especie de ventanita del apartado anterior, y tendremos que clicar sobre el MBrtu\_APP.vi. Seguido de ello, se abrirá el panel frontal de la aplicación para hacer uso de ella.

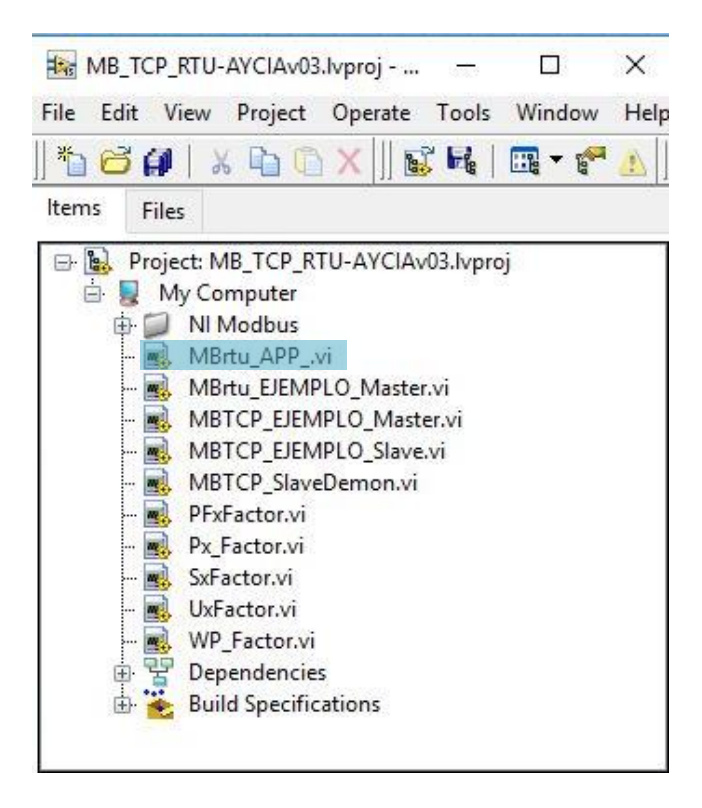

Ilustración 65: Ventana de VI's

- Para este último apartado, es necesario aplicar bien la configuración de las comunicaciones como ya citamos en anteriores capítulos.
- Una vez la configuración aplicada correctamente, se podrá poner en marcha con un solo clic en la flechita de RUN. Arriba a la izquierda. Ver Ilustración 52.

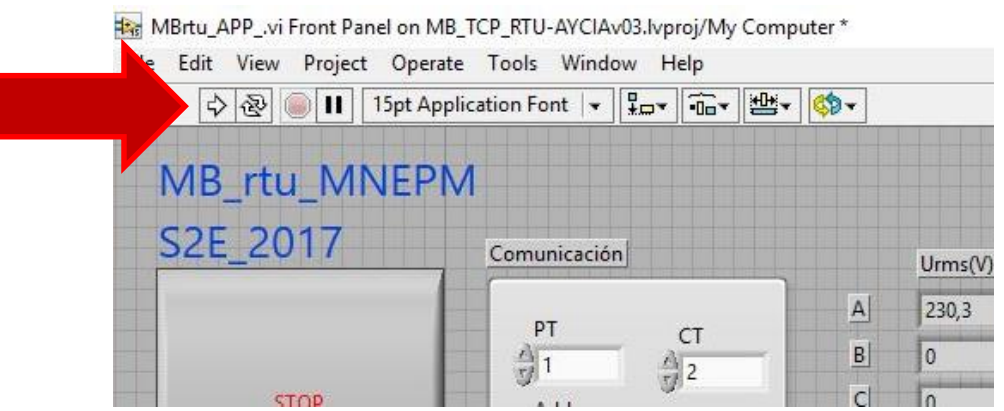

Ilustración 66: Puesta en marcha de la aplicación

## **Anexo B. Manual del QP452.**

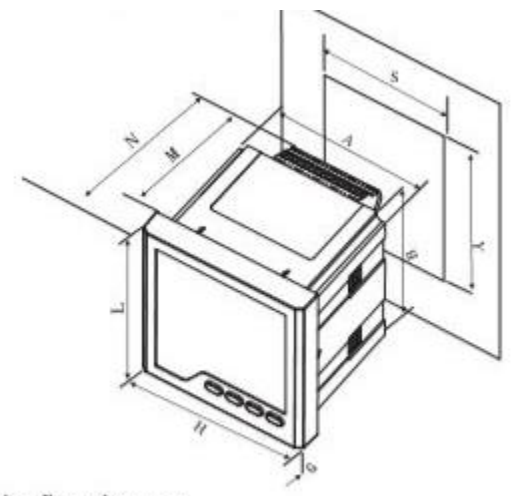

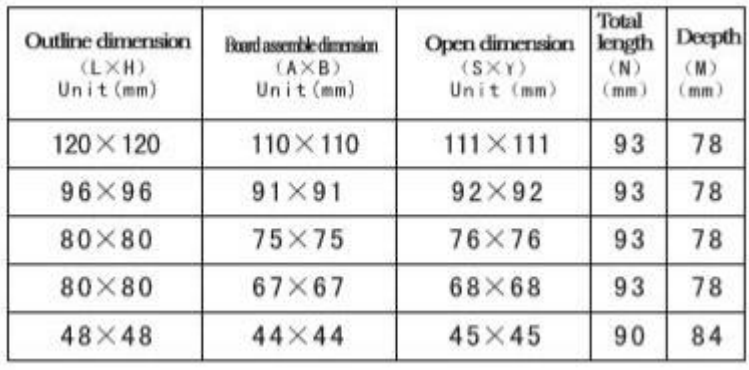

 $\begin{tabular}{ll} \bf{Installation dimension:} & $\lambda \times B$ \\ \bf{open dimension:} & $\S \times \gamma$ \\ \bf{Panel dimension:} & $\begin{array}{ll} \downarrow \times H & \text{(unit mm)} \end{array}$ \end{tabular}$ 

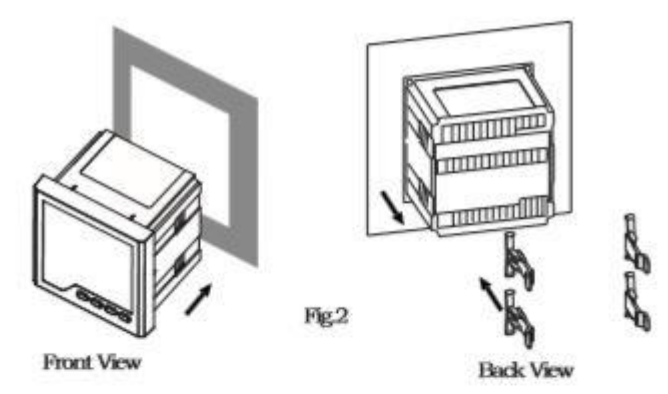

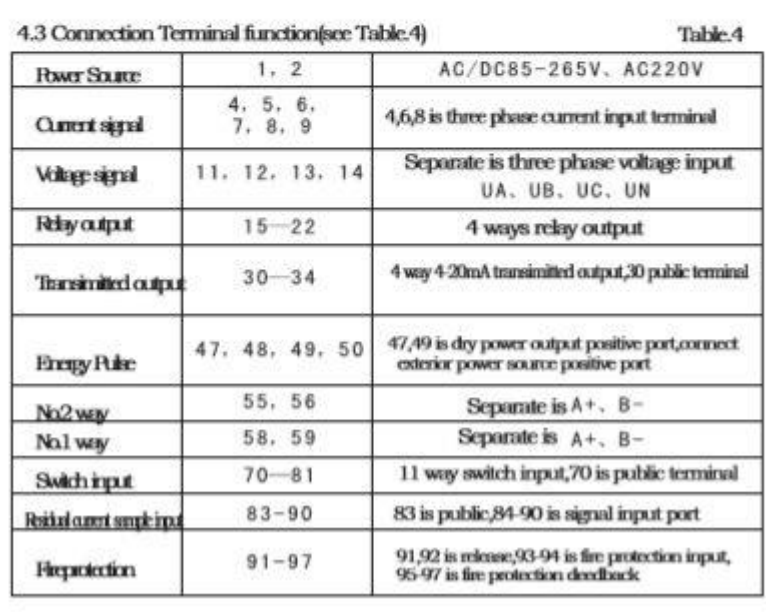

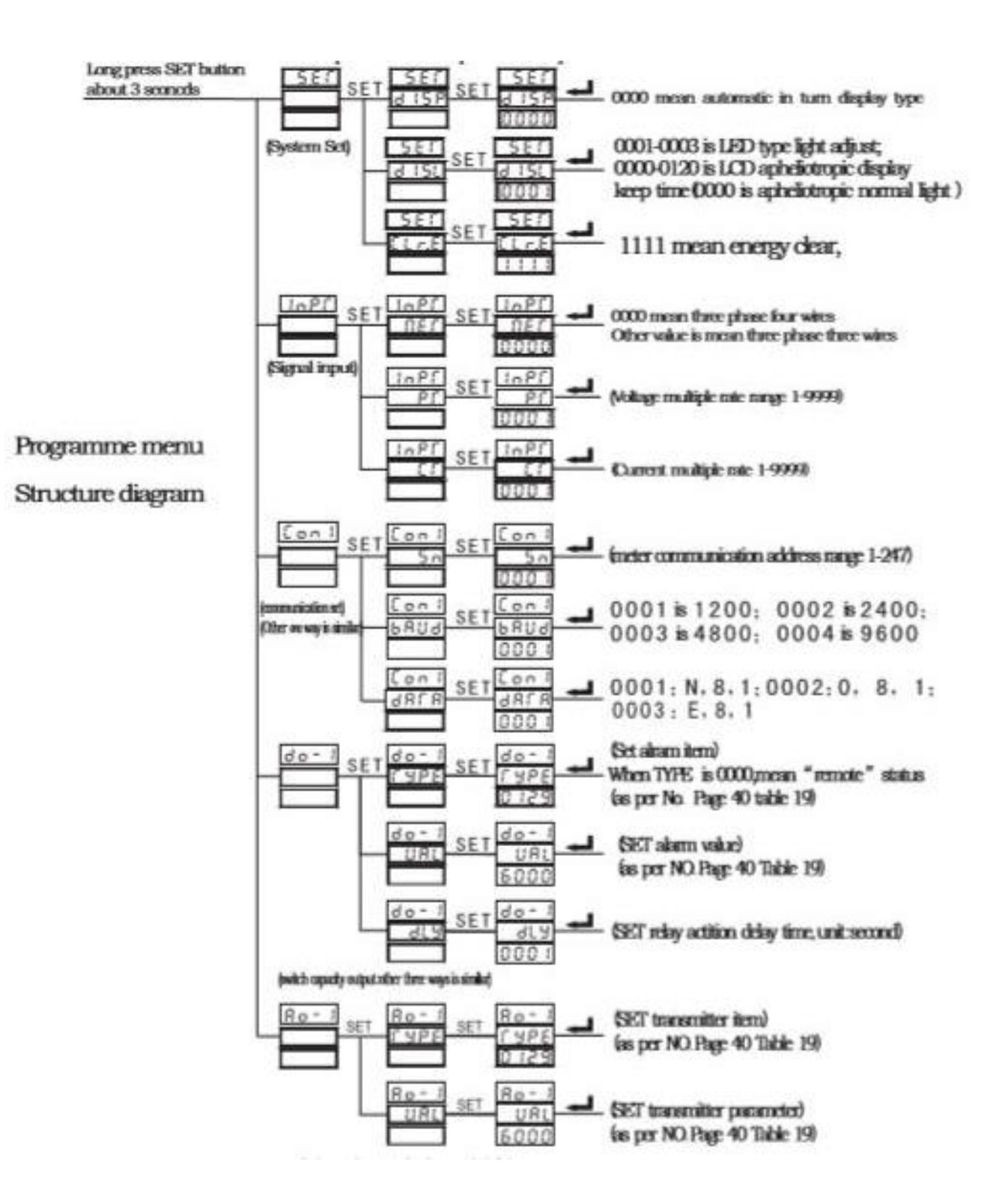

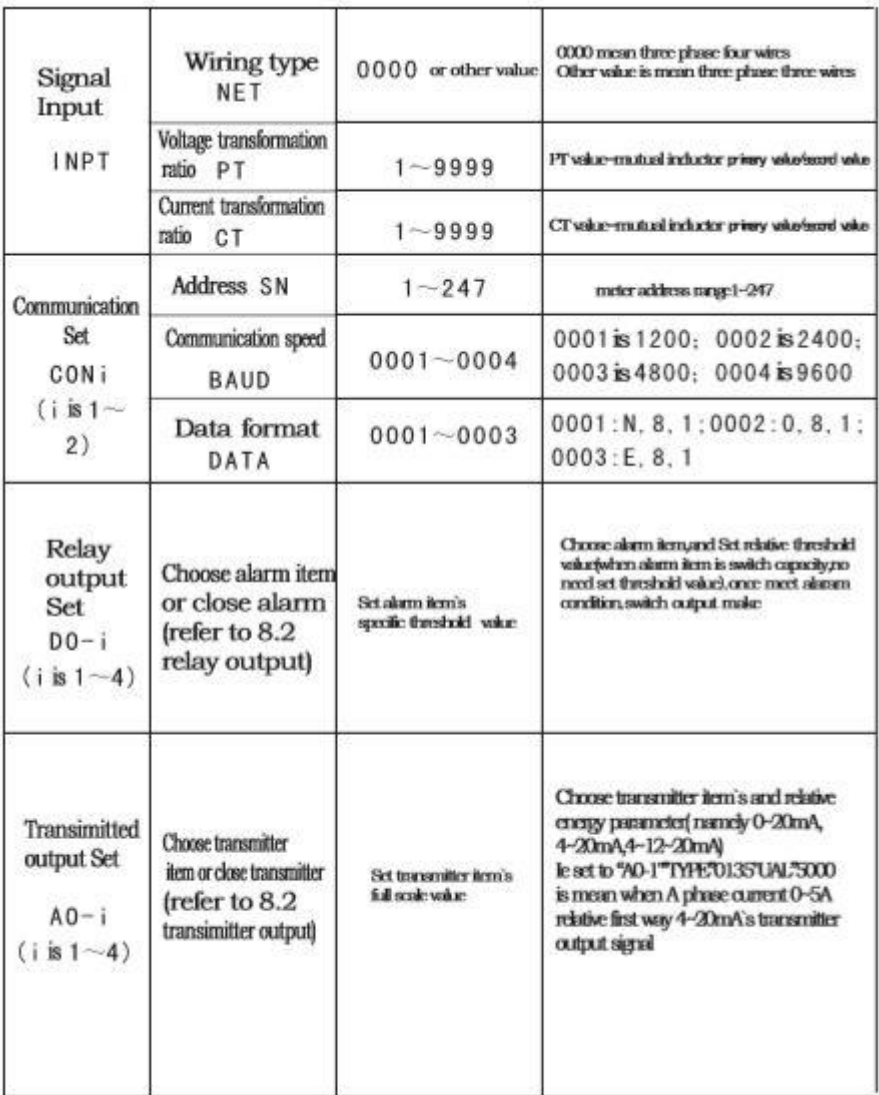

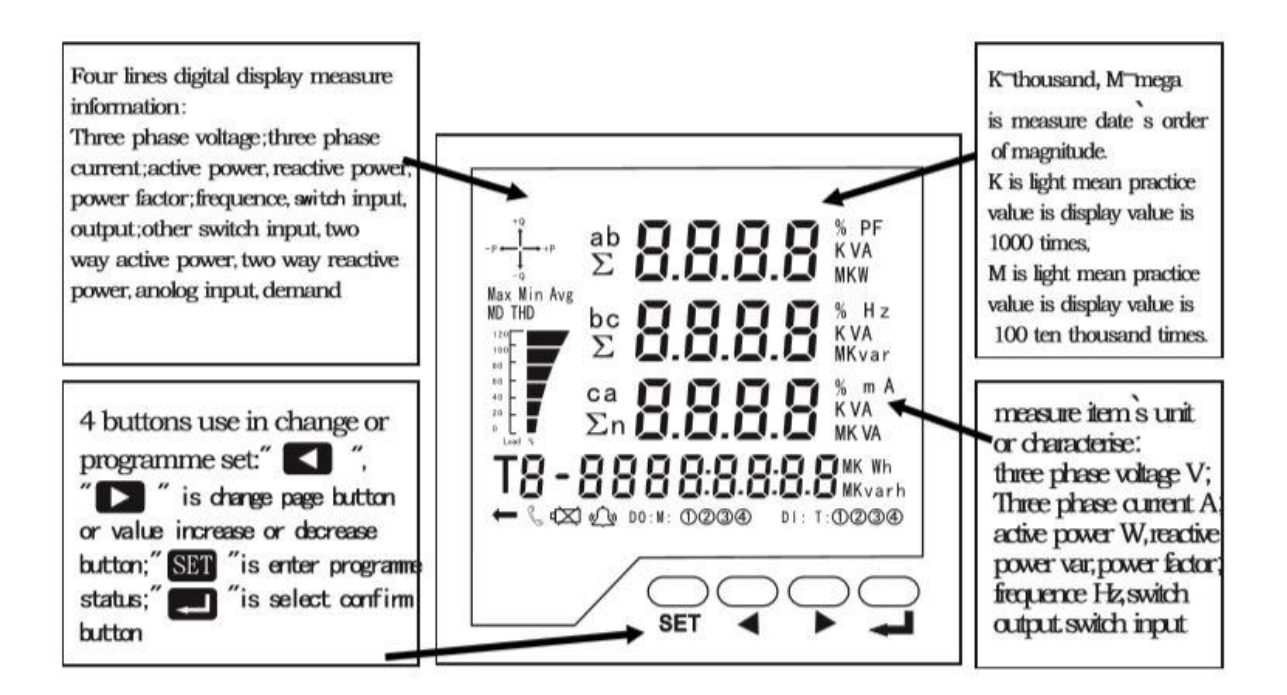

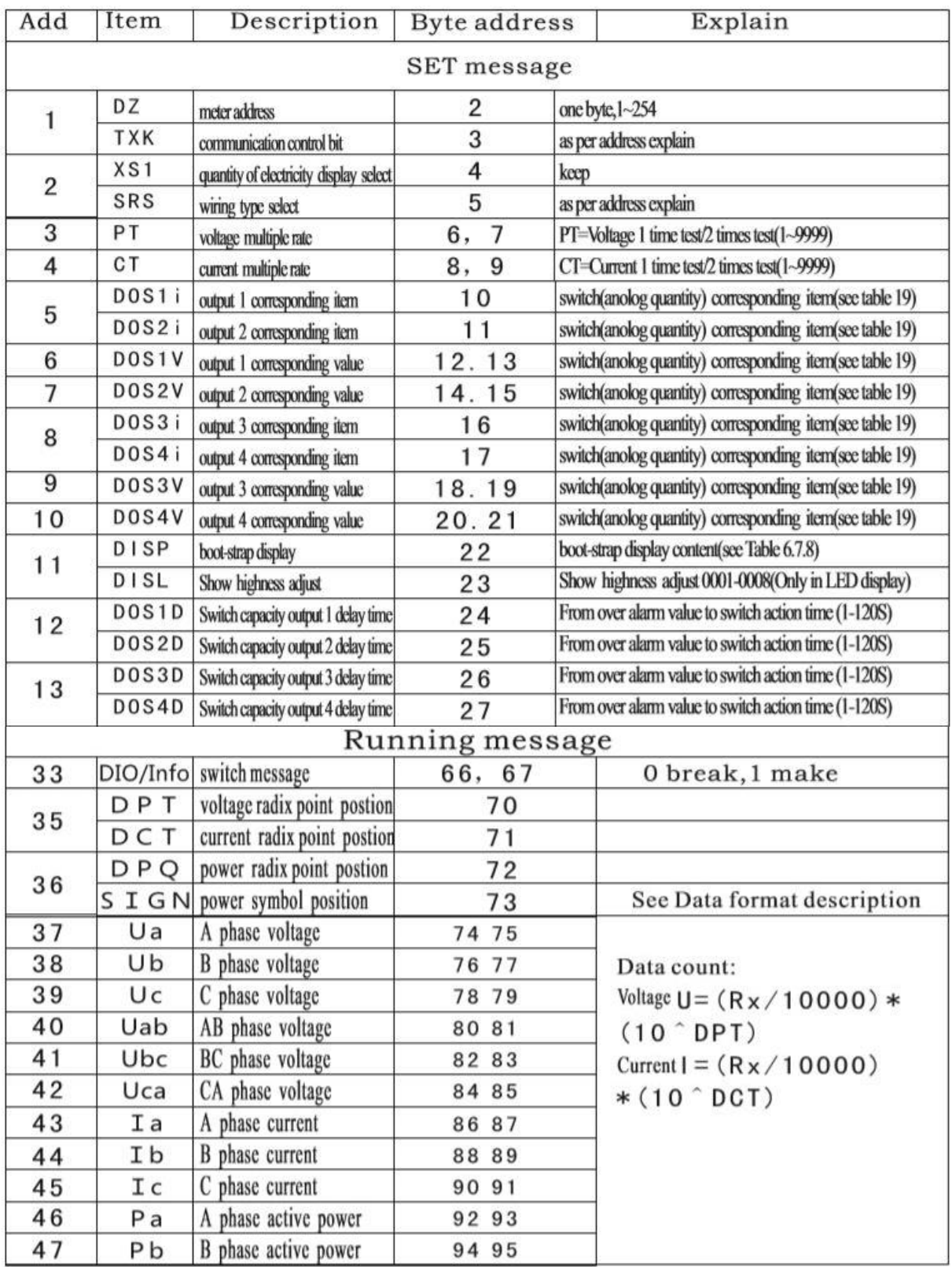

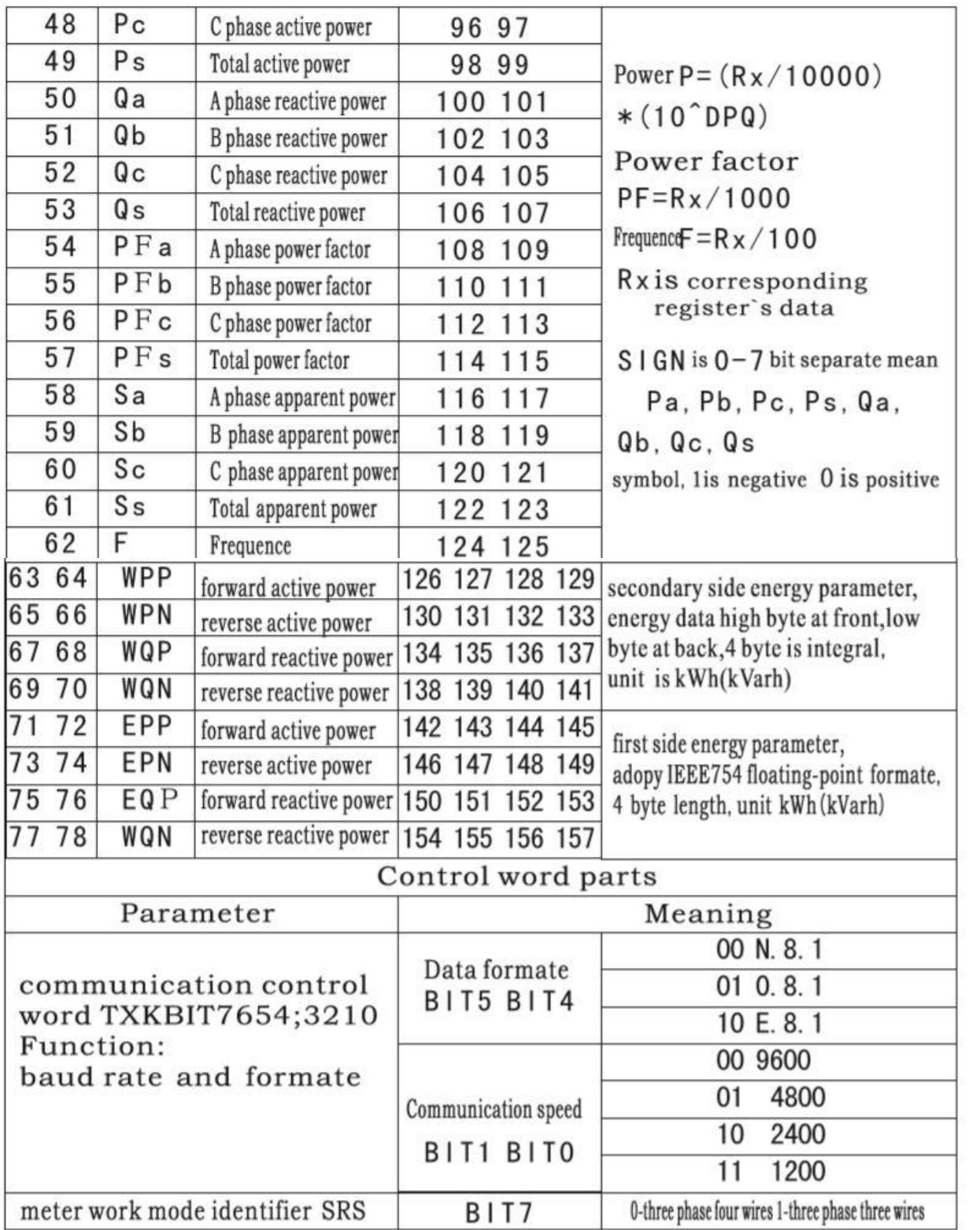